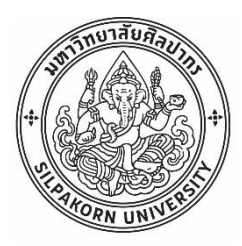

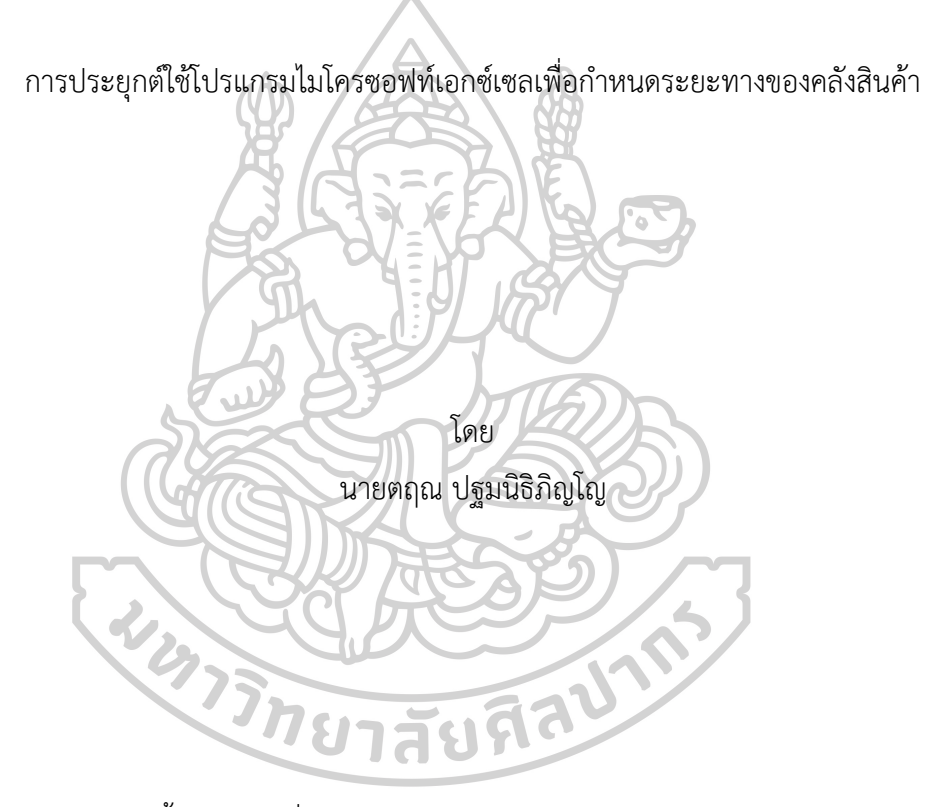

วิทยานิพนธ์นี้เป็นส่วนหนึ่งของการศึกษาตามหลักสูตรวิศวกรรมศาสตรมหาบัณฑิต สาขาวิชาการจัดการงานวิศวกรรม แผน ก แบบ ก 2 ปริญญามหาบัณฑิต ภาควิชาวิศวกรรมอุตสาหการและการจัดการ บัณฑิตวิทยาลัย มหาวิทยาลัยศิลปากร ปีการศึกษา 2562 ลิขสิทธิ์ของบัณฑิตวิทยาลัย มหาวิทยาลัยศิลปากร

การประยุกต์ใช้โปรแกรมไมโครซอฟท์เอกซ์เซลเพื่อกำหนดระยะทางของคลังสินค้า

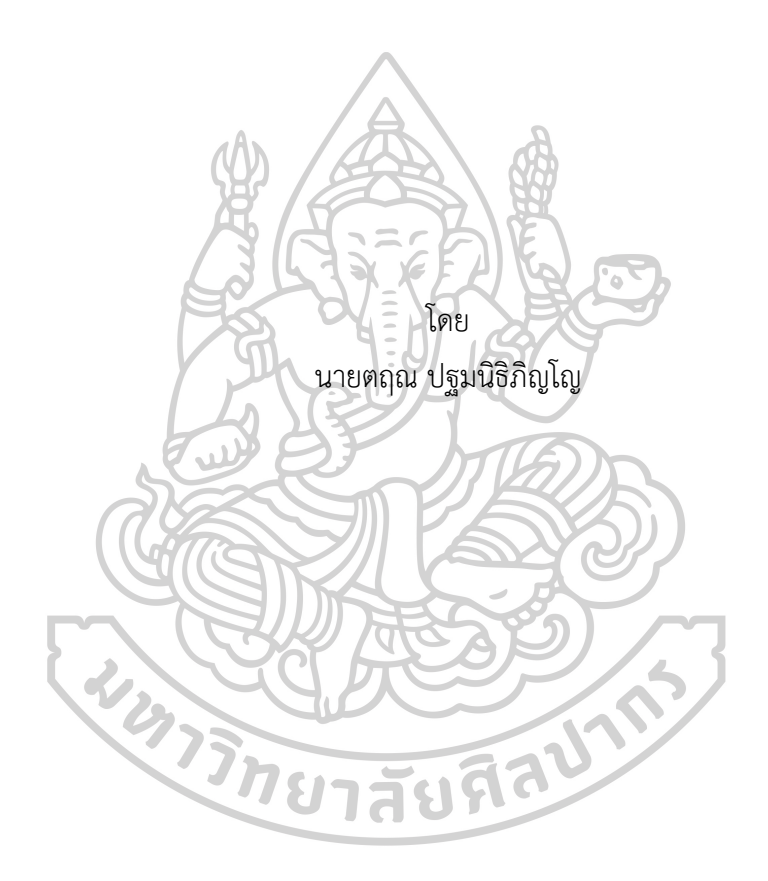

วิทยานิพนธ์นี้เป็นส่วนหนึ่งของการศึกษาตามหลักสูตรวิศวกรรมศาสตรมหาบัณฑิต สาขาวิชาการจัดการงานวิศวกรรม แผน ก แบบ ก 2 ปริญญามหาบัณฑิต ภาควิชาวิศวกรรมอุตสาหการและการจัดการ บัณฑิตวิทยาลัย มหาวิทยาลัยศิลปากร ปีการศึกษา 2562 ลิขสิทธิ์ของบัณฑิตวิทยาลัย มหาวิทยาลัยศิลปากร

## AN APPLICATION TO DETERMINE WAREHOUSE DISTANCE ON MICROSOFT EXCEL

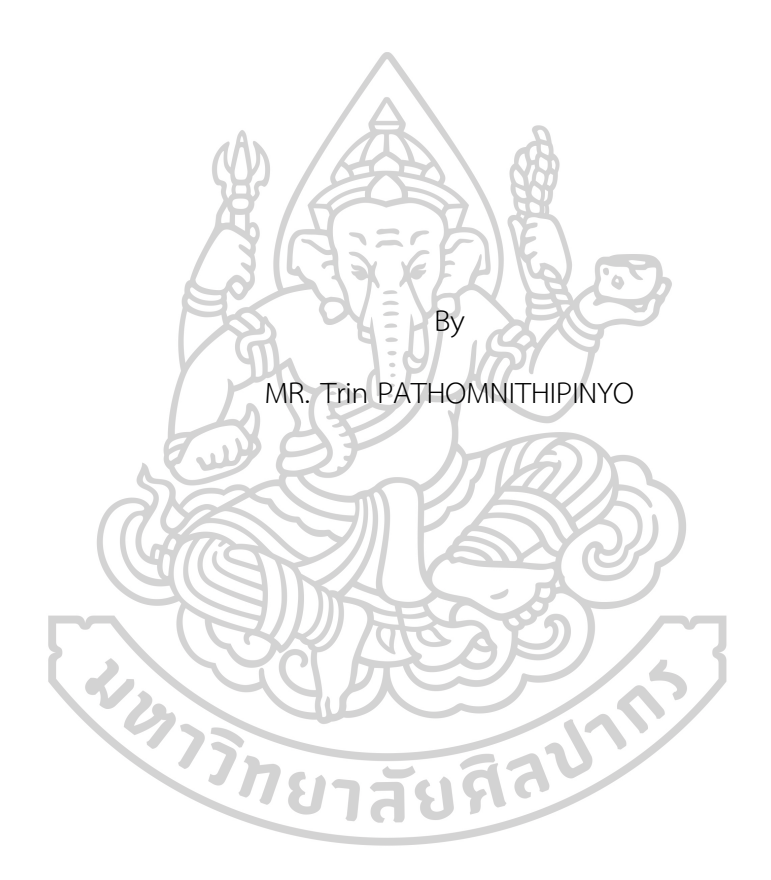

A Thesis Submitted in Partial Fulfillment of the Requirements for Master of Engineering (ENGINEERING MANAGEMENT) Department of INDUSTRIAL ENGINEERING AND MANAGEMENT Graduate School, Silpakorn University Academic Year 2019 Copyright of Graduate School, Silpakorn University

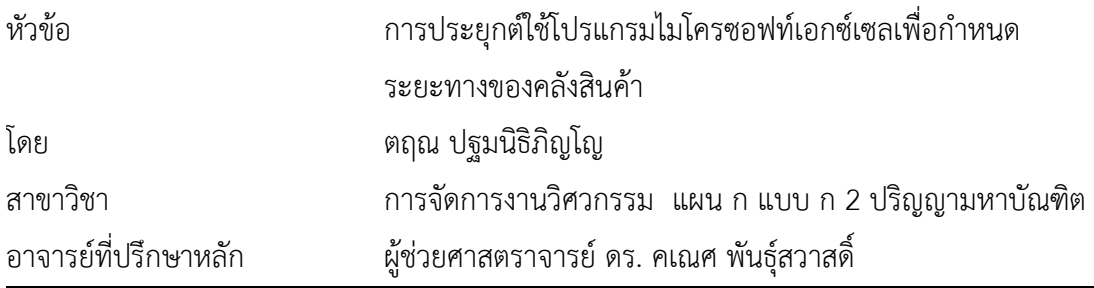

บัณฑิตวิทยาลัย มหาวิทยาลัยศิลปากร ได้รับพิจารณาอนุมัติให้เป็นส่วนหนึ่งของการศึกษา ตามหลักสูตรวิศวกรรมศาสตรมหาบัณฑิต

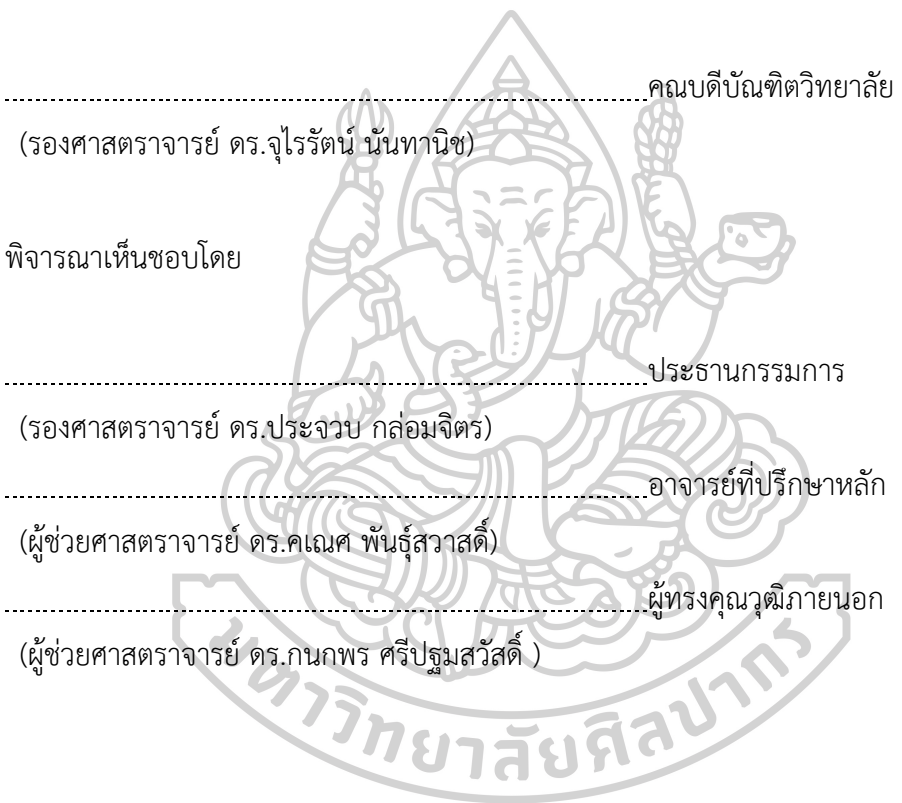

60405204 : การจัดการงานวิศวกรรม แผน ก แบบ ก 2 ปริญญามหาบัณฑิต คำสำคัญ : คลังสินค้า, โปรแกรมไมโครซอฟท์เอ็กซ์เซล, วิถีสั้นสุดทุกคู่โหนด, กิจกรรมการจ่ายสินค้า, การไหลในเครือข่าย

นาย ตฤณ ปฐมนิธิภิญโญ: การประยุกต์ใช้โปรแกรมไมโครซอฟท์เอกซ์เซลเพื่อกำหนด ระยะทางของคลังสินค้า อาจารย์ที่ปรึกษาวิทยานิพนธ์: ผู้ช่วยศาสตราจารย์ดร. คเณศ พันธุ์สวาสดิ์

โดยทั่วไปคลังสินค้าหลาย ๆ แห่ง จะไม่มีข้อมูลระยะทางจากทุกตำแหน่งไปยังทุก ตำแหน่งภายในคลังสินค้า งานวิจัยนี้จึงมีแนวคิดในการหาระยะทางจากทุกตำแหน่งไปยังทุกตำแหน่ง ภายในคลังสินค้า โดยใช้วิธีการร่างรูปคลังสินค้าลงบนโปรแกรมไมโครซอฟท์เอกซ์เซล (Microsoft Excel) หลังจากนั้นโปรแกรมจะเปลี่ยนช่องทางเดินภายในคลังสินค้าให้เป็นโหนด (Node) โดยใช้ รูปแบบโครงข่าย (Network Model) ในการหาระยะทางแบบแมนแฮตตันระหว่างโหนดที่อยู่ติดกัน เมื่อได้ระยะทางระหว่างโหนดแล้วจะใช้ขั้นตอนวิธีของฟลอยด์-วอร์แชล (The Floyd-Warshall Algorithm) มาหาระยะทางวิถีสั้นสุดทุกคู่ (All-Pair Shortest Path) โดยผลลัพธ์ของโปรแกรมที่ได้ สามารถประยุกต์ใช้ได้กับคลังสินค้าหลายรูปแบบ และเมื่อทดสอบจำนวนโหนดที่มีผลต่อระยะเวลา ทำให้ทราบว่าที่จำนวนโหนด 20 50 100 150 200 และ 250 โหนด ใช้เวลาในการทำงานของ โปรแกรม 0.02 0.04 0.11 0.23 0.43 และ 1.02 นาทีตามลำดับ

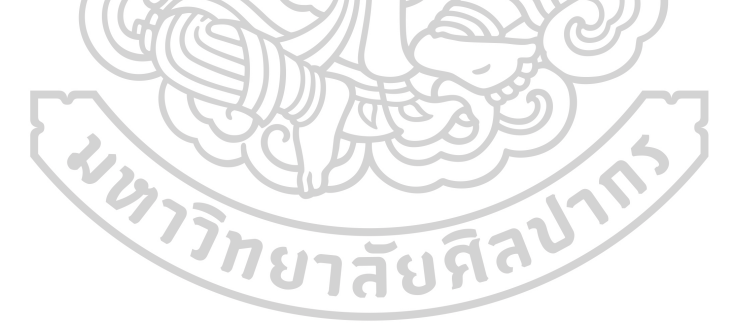

60405204 : Major (ENGINEERING MANAGEMENT)

Keyword : WAREHOUSE DISTANCE, MICROSOFT EXCEL, ALL-PAIR SHORTEST PATH, ORDER PICKING, NETWORK FLOW

MR. TRIN PATHOMNITHIPINYO : AN APPLICATION TO DETERMINE WAREHOUSE DISTANCE ON MICROSOFT EXCEL THESIS ADVISOR : ASSISTANT PROFESSOR KANATE PANSAWAT

In general, many warehouses lack distance information from every position to every position in the warehouse. This research, therefore, has the idea to determine the distance from every position to every position within the warehouse by drawing the warehouse image on Microsoft Excel. After that, the program will transform the aisle inside the warehouse into a node by using the Network Model to find the manhattan distance between the only adjacent nodes. When the distance has been obtained between nodes then the program uses the Floyd-Warshall algorithm to determine All-Pair Shortest Path. The program can be applied to a variety of warehouses. After, testing the number of nodes that affect the duration that at the number of nodes 20, 50, 100, 150 200 and 250, the program takes 0.02 0.04 0.11 0.23 0.43 and 1.02 minutes respectively.

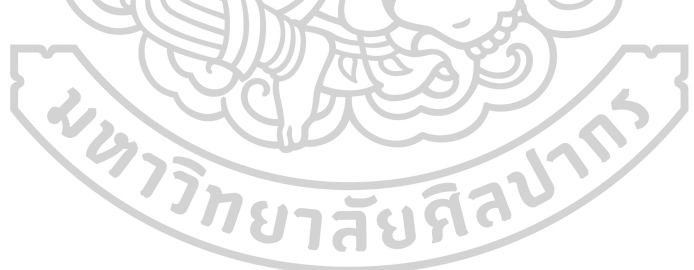

### **กิตติกรรมประกาศ**

ปริญญานิพนธ์ฉบับนี้สำเร็จลุล่วงไปด้วยดีเนื่องจากผู้วิจัยได้รับความช่วยเหลือและดูแลเอาใจ ใส่เป็นอย่างดีจากหลายๆ ฝ่าย โดยเฉพาะอาจารย์ที่ปรึกษา ผศ.ดร. คเณศ พันธุ์สวาสดิ์ในการให้ คำแนะนำ ตรวจแก้ไข ให้ข้อเสนอแนะ รวมไปถึงติดตามความก้าวหน้าในการดำเนินงานวิจัย ผู้วิจัยรู้สึก ซาบซึ้งในความกรุณาของอาจารย์เป็นอย่างยิ่ง และขอขอบพระคุณเป็นอย่างสูงไว้ณ โอกาสนี้ ขอขอบคุณ รองศาสตราจารย์ดร. ประจวบ กล่อมจิตร และ ผู้ช่วยศาสตราจารย์ดร. กนกพร ศรีปฐม สวัสดิ์กรรมการสอบปริญญานิพนธ์ที่ได้สละเวลากรุณาให้ข้อเสนอแนะแก้ไขและให้แนวคิดต่าง ๆ ที่เป็น ประโยชน์ขอขอบคุณพี่พนักงานที่ให้คำปรึกษา และดำเนินการด้านเอกสารต่าง ๆ ที่เกี่ยวข้องกับการ วิจัยในครั้งนี้รวมไปถึงภาควิชาวิศวกรรมอุตสาหการและการจัดการ มหาวิทยาลัยศิลปากร วิทยาเขต พระราชวังสนามจันทร์ที่อนุเคราะห์สถานที่เพื่อทำการวิจัย และสถานที่ในการสอบวิจัย สุดท้ายนี้ ผู้วิจัย ขอขอบพระคุณบิดามารดาและครอบครัว ซึ่งเปิดโอกาสให้ได้รับการศึกษาเล่าเรียน ตลอดจนคอย ช่วยเหลือและให้กำลังใจผู้วิจัยเสมอมาจนสำเร็จการศึกษา

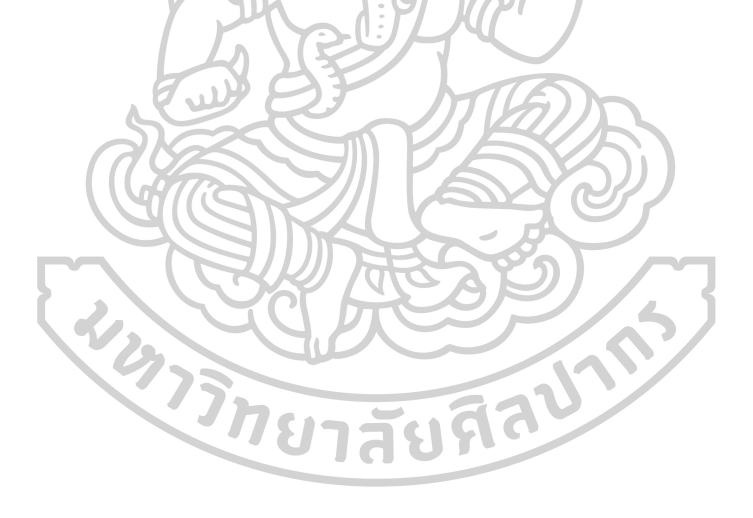

ตฤณ ปฐมนิธิภิญโญ

# สารบัญ

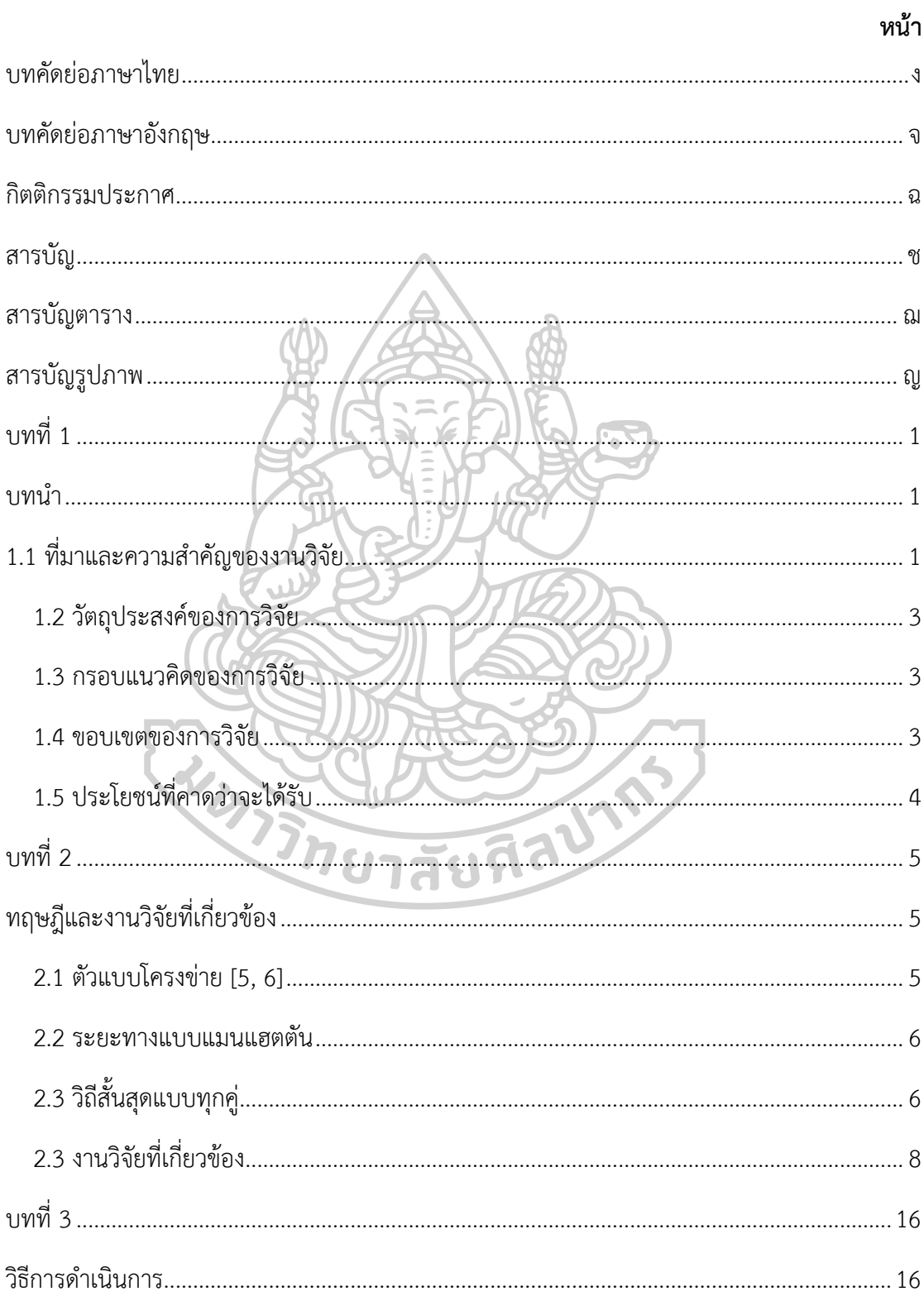

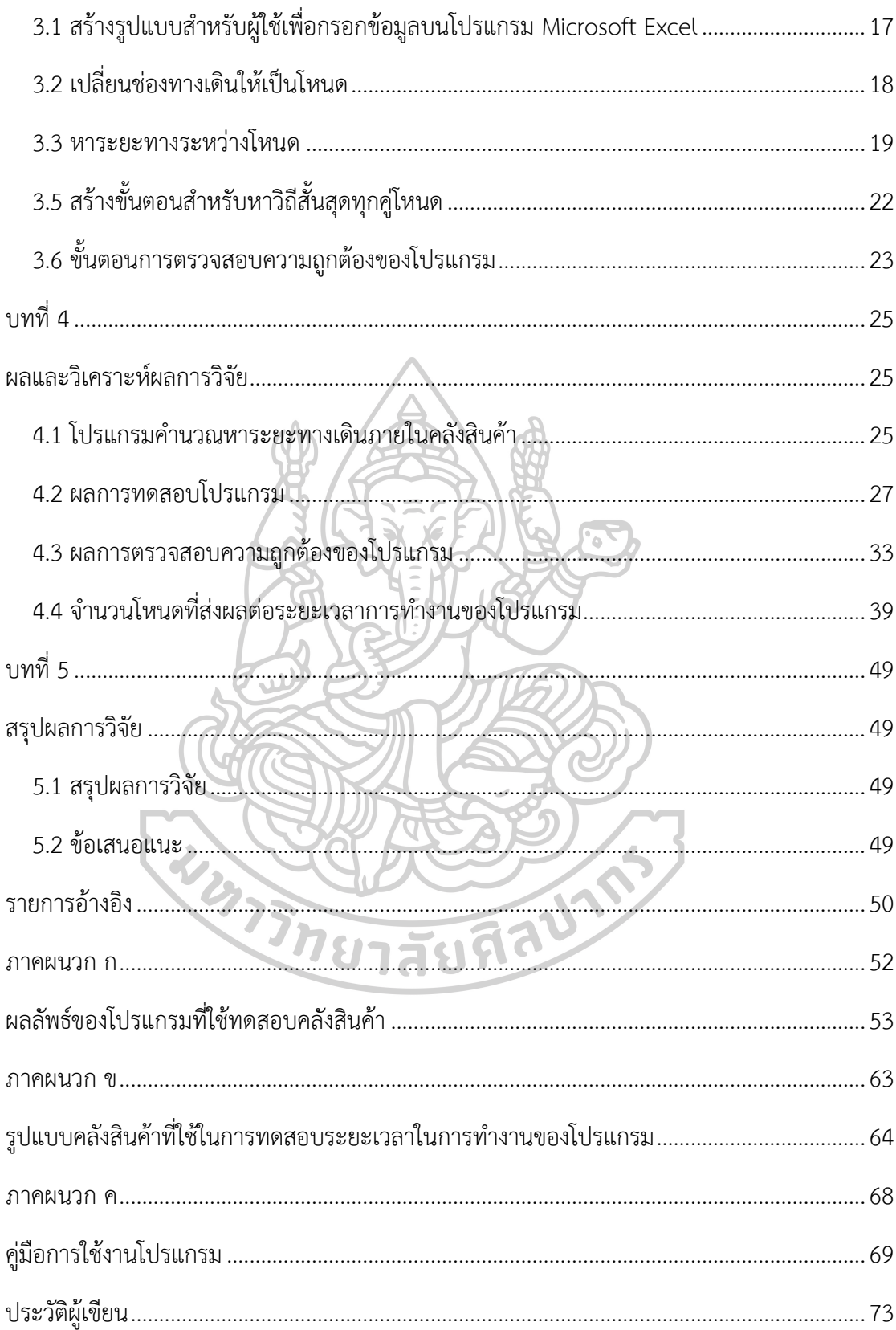

# **สารบัญตาราง**

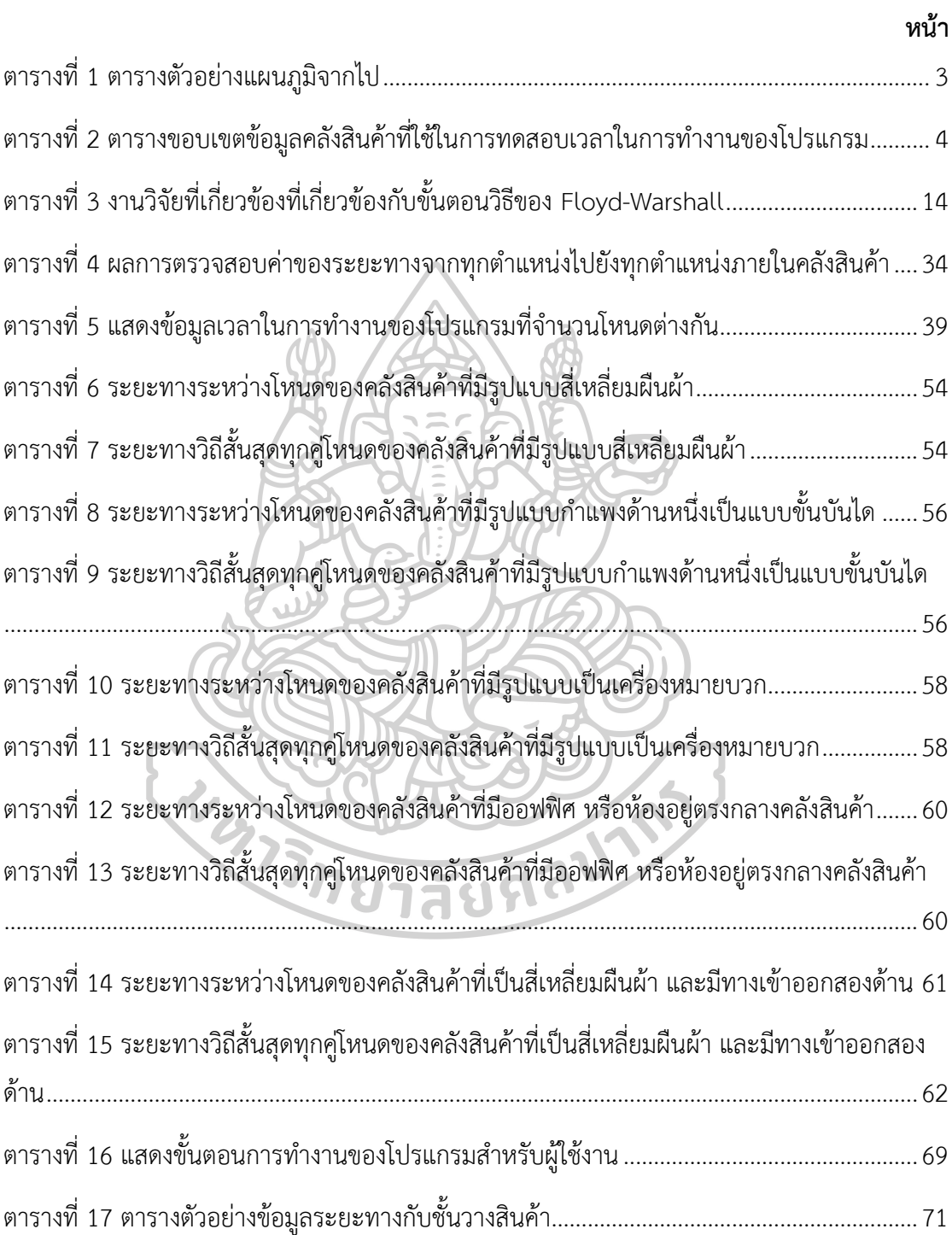

# **สารบัญรูปภาพ**

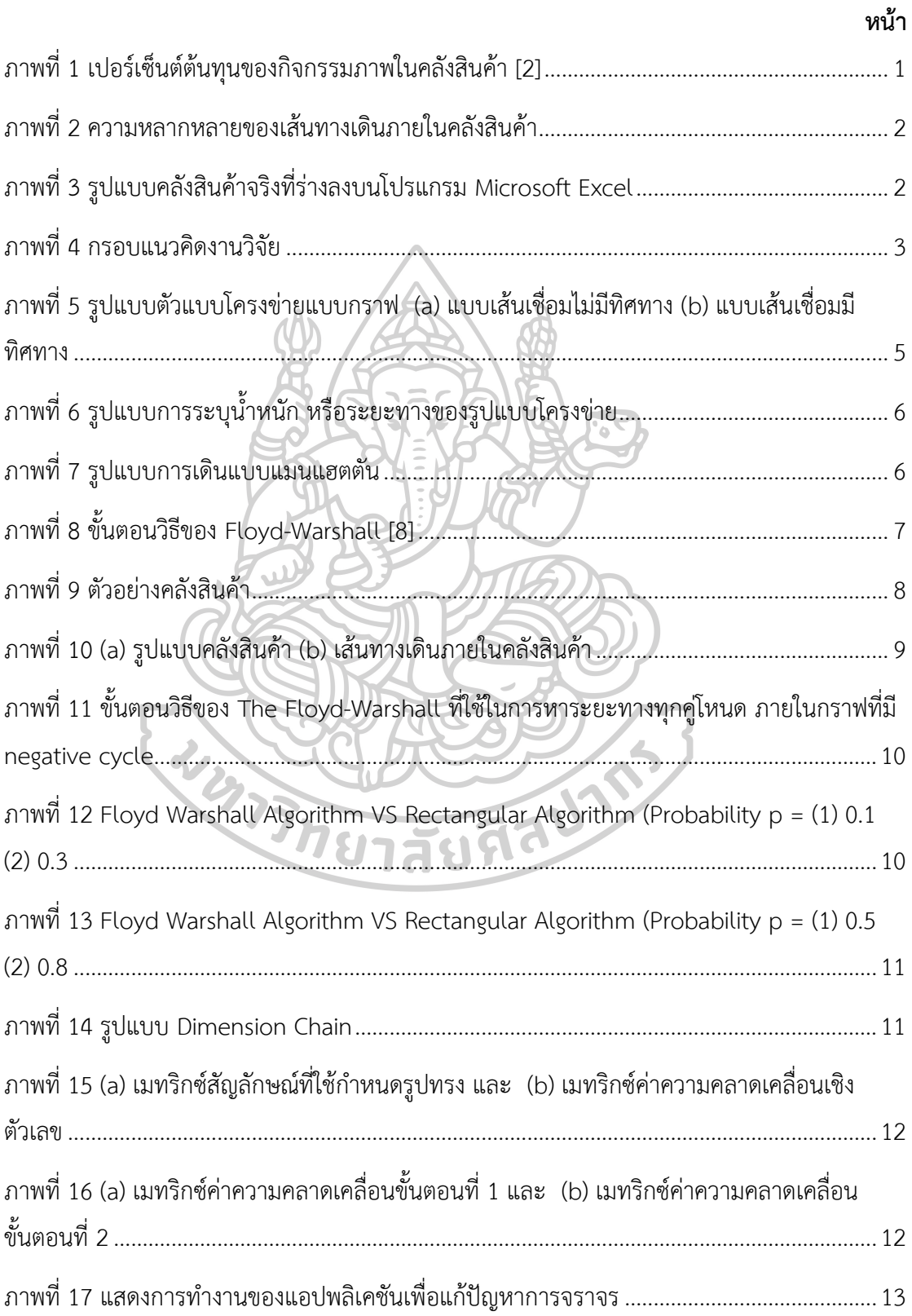

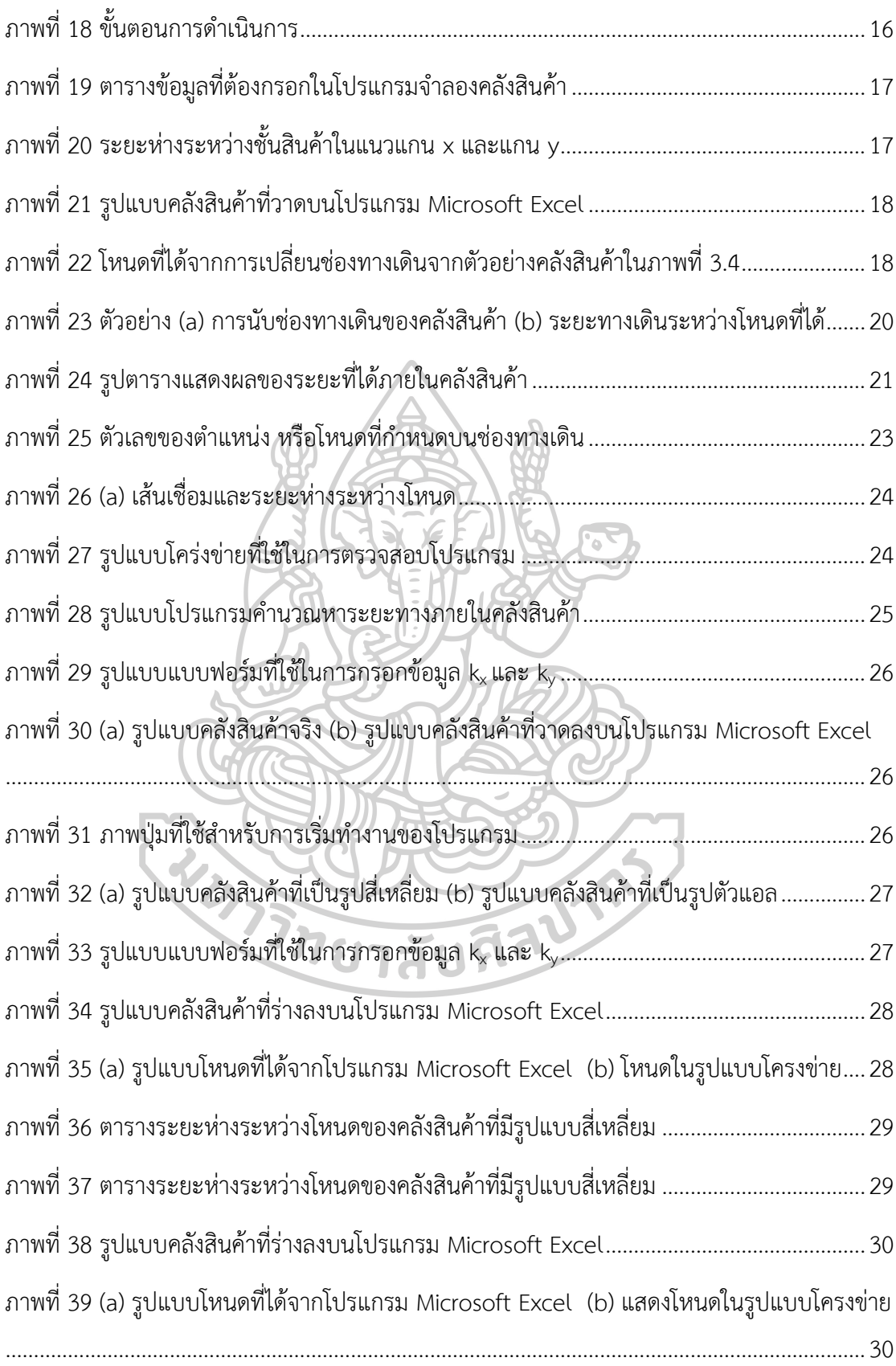

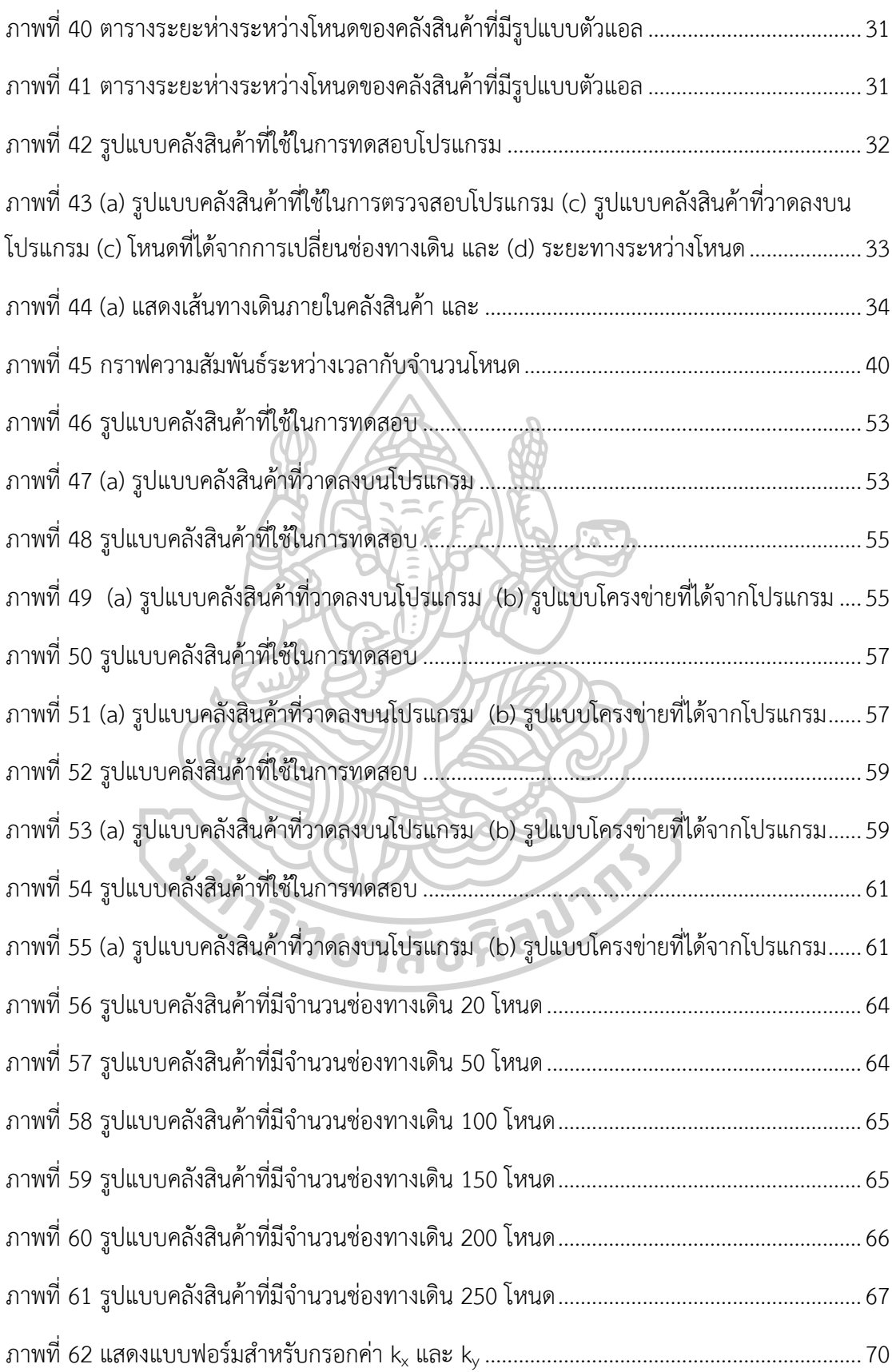

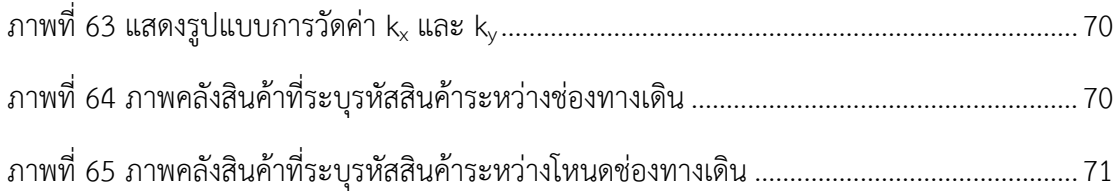

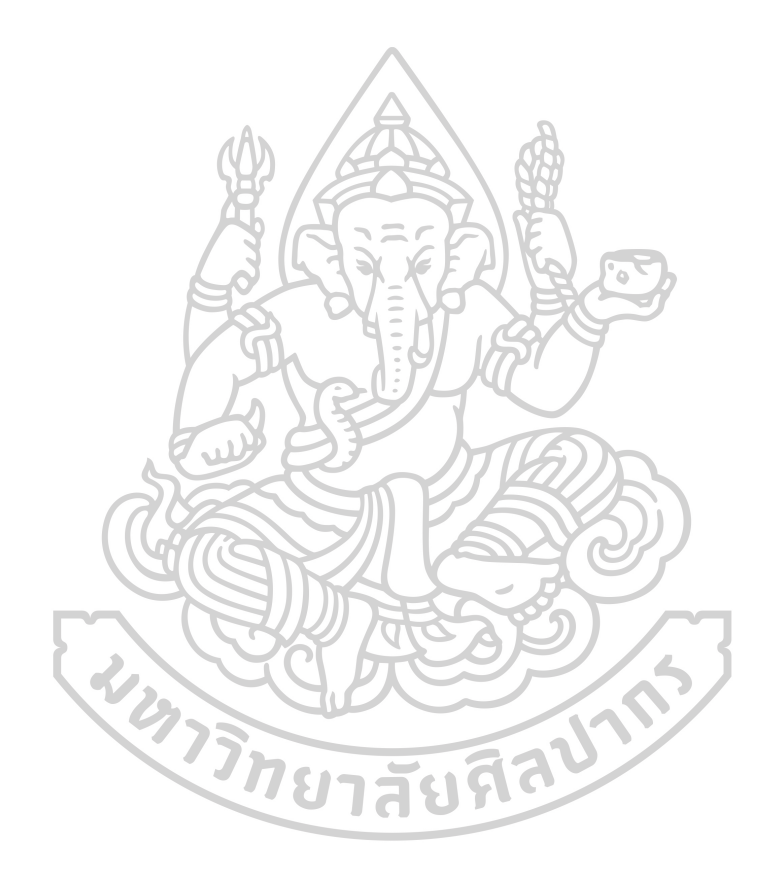

## **บทที่ 1 บทนำ**

## **1.1 ที่มาและความสำคัญของงานวิจัย**

ปัจจุบันมีการวิจัยเกี่ยวกับการจัดการคลังสินค้าเพิ่มมากขึ้น เพราะมีต้นทุนในการดำเนินการ สูงมาก โดยเฉพาะการเลือกหยิบสินค้าตามคำสั่งซื้อ (Order Picking) แสดงดังภาพที่ 1 [1, 2] เป็น กิจกรรมที่มีค่าใช้จ่าย และต้นทุนสูงถึงร้อยละ 55 – 70 เปอร์เซ็นต์ [3] เนื่องจากเป็นกิจกรรมที่ใช้ เวลาในการดำเนินการค่อนข้างมาก [4]

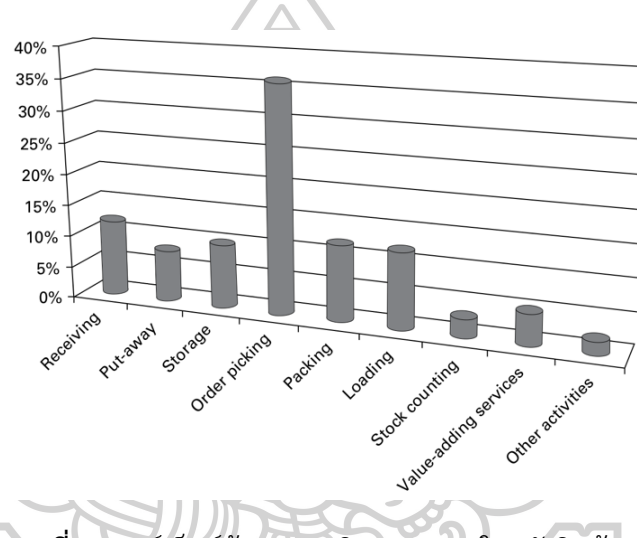

**ภาพที่ 1** เปอร์เซ็นต์ต้นทุนของกิจกรรมภาพในคลังสินค้า [2]

ปัญหาที่ส่งผลต่อกิจกรรม Order Picking ก็คือ การหยิบสินค้าโดยไม่คำนึงถึงระยะทางเดิน ภายในคลังสินค้า ซึ่งธุรกิจที่มีคลังสินค้าส่วนใหญ่จะไม่ทราบระยะทางภายในคลังสินค้า และจะใช้ พนักงานในการวัดระยะทางภายในคลังสินค้า เนื่องจากปัญหาการเลือกหยิบสินค้าภายในคลังสินค้า สามารถเดินหยิบได้หลายเส้นทาง แสดงดังภาพที่ 2 เป็นตัวอย่างการเดินจากจุด A ไปยังจุด B พบว่ามี เส้นทางการเดินหลายเส้นทางที่มีระยะทางแตกต่างกัน ซึ่งพนักงานไม่สามารถทราบว่าเส้นทางไหนมี ระยะทางสั้นที่สุด และเป็นเรื่องยากที่จะใช้มนุษย์ในการวัดระยะทางภายในคลังสินค้า กรณีที่ คลังสินค้ามีขนาดใหญ่นอกจากการวัดระยะทางจะเป็นเรื่องยากแล้วยังสูญเสียเวลาในการดำเนินงาน ดังกล่าว งานวิจัยส่วนใหญ่จะมุ้งเน้นไปในการพัฒนาขั้นตอนวิธีในการหาเส้นทางที่เหมาะสมที่สุด แต่ ในการหาเส้นทางที่เหมาะสมที่สุด จำเป็นต้องทราบระยะทางจากทุกตำแหน่งไปยังทุกตำแหน่งภายใน คลังสินค้า เพื่อนำไปใช้ในการหาเส้นทางที่เหมาะสมในการเลือกหยิบสินค้าตามคำสั่งซื้อ ซึ่งยังไม่มี งานวิจัยที่ให้ความสำคัญในการหาระยะทาง จากการใช้รูปแบบของคลังสินค้าจริงในการคำนวณ

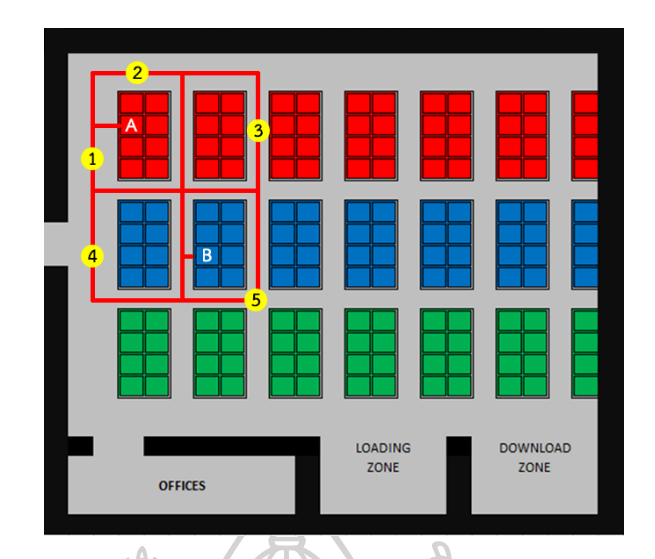

**ภาพที่ 2** ความหลากหลายของเส้นทางเดินภายในคลังสินค้า

ดังนั้นผู้วิจัยได้พิจารณาและวิเคราะห์ถึงปัญหาดังกล่าว จึงมีแนวคิดในการจัดทำโปรแกรมใน การคำนวณหาระยะทางจากทุกจุดไปยังทุกจุด และเพื่อให้ง่ายต่อการทำงานของโปรแกรม ผู้วิจัยจึงมี แนวคิดในการร่างรูปแบบของคลังสินค้าลงบนโปรแกรมไมโครซอฟท์เอ็กซ์เซล (Microsoft Excel) ดัง ภาพที่ 3 เพื่อคำนวณหาระยะทาง โดยใช้รูปแบบการเดินแบบแมนแฮตตัน (Manhattan Model) เมื่อทำการร่างรูปแบบคลังสินค้าลงบนโปรแกรม Microsoft Excel โปรแกรมจะทำการเปลี่ยน ทางเดิน (Aisle) ภายในคลังสินค้าให้เป็นโหนด (Node) ที่อยู่ระหว่างชั้นวางสินค้า (Rack or Goods shelves) โดยจะนำข้อมูลที่ได้ไปคำนวณหาระยะทางที่มีความสัมพันธ์ระหว่างทุก ๆ ตำแหน่งภายใน คลังสินค้า และแสดงผลออกมาในรูปแบบของแผนภูมิจากไป (From-To Chart) ดังตารางที่ 1 โดย สามารถนำโปรแกรมนี้ไปประยุกต์ใช้ในธุรกิจที่มีคลังสินค้าได้

|                    | в<br>71                                                           | $\circ$<br>-U<br>R<br>Q                                                                |
|--------------------|-------------------------------------------------------------------|----------------------------------------------------------------------------------------|
|                    |                                                                   | W                                                                                      |
|                    | $\overline{2}$<br>w                                               |                                                                                        |
|                    | - 3<br>w                                                          |                                                                                        |
|                    | w                                                                 | w<br>s<br>∣s.<br>s<br>- S<br>ь                                                         |
|                    | - s<br><b>S</b><br>-5<br>W<br><b>s</b><br>s<br>-S                 | $S-S$<br>$S \cup S$<br>$S-S$<br>w                                                      |
|                    | -S<br>$\overline{6}$<br>w<br><b>s</b><br>s<br>-S<br><b>S</b><br>в | $s - s$<br>$S-S$<br>$S-S$<br>W                                                         |
|                    | s<br><b>s</b><br>-S<br>-7<br>w<br>ls,<br>s                        | $S-S$<br>S<br><b>S</b><br>$S-S$<br>w                                                   |
|                    |                                                                   |                                                                                        |
| Drawn warehouse    | -8<br>۱w                                                          | W                                                                                      |
| in Microsoft Excel | -9<br>W                                                           | s.<br>W<br>$\mathbf{s}$<br>- S<br>- S<br>s                                             |
|                    | 10<br>s<br>۱Ś<br>w<br><b>S</b>                                    | 's.<br>$\mathsf{s}$<br><b>S</b><br><b>S</b><br>W<br>l S<br>-S                          |
|                    | ${\bf S}$<br>s<br>S.<br><b>S</b><br>s<br>п<br>۱w                  | $\bar{\mathbf{S}}$<br>'s<br><b>S</b><br>s<br>l S<br>w<br><b>S</b>                      |
|                    | s.<br>$12$<br>S.<br><b>S</b><br><b>S</b><br>w                     | $\overline{\mathbf{s}}$<br>'s<br><b>s</b><br>$\mathbf{s}$<br>W<br><b>S</b><br><b>S</b> |
|                    | 13<br>۱w                                                          | w                                                                                      |
|                    | 14<br>w<br>ь                                                      | W<br>s<br>s<br>- 5<br>э<br>-5                                                          |
|                    | 15<br>W<br>-S<br>5<br>ь                                           | s.<br>$\mathbf{s}$<br>W<br>-S<br><sub>S</sub><br>- S<br>s                              |
|                    | 16<br>s<br>w.                                                     | S<br>${\bf S}$<br>- S<br><sub>S</sub><br>W<br>∣ S<br>-S                                |
|                    | s                                                                 |                                                                                        |
|                    | S.<br>$-17$<br>s<br>w<br>(S)                                      | $s \mid s$<br>s<br>W<br>-S                                                             |
|                    | 18 W                                                              | w                                                                                      |
|                    | 19<br>w                                                           | u                                                                                      |
|                    | 20<br>w w w w w w w w                                             | w w w w<br>W<br>w<br>W<br>W<br>w                                                       |

**ภาพที่ 3** รูปแบบคลังสินค้าจริงที่ร่างลงบนโปรแกรม Microsoft Excel

## **ตารางที่ 1** ตารางตัวอย่างแผนภูมิจากไป

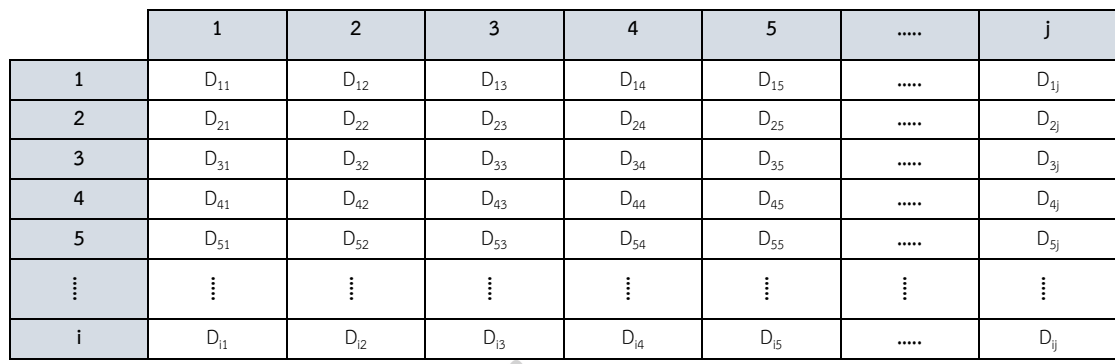

 $*$  D<sub>ii</sub> แทนระยะทางจากตำแหน่ง i ไป j

### **1.2 วัตถุประสงค์ของการวิจัย**

เพื่อสร้างโปรแกรมที่ใช้ในการคำนวณหาระยะทางจากทุกตำแหน่งภายในคลังสินค้าโดยการ วาดภาพคลังสินค้าลงบนโปรแกรม Microsoft Excel

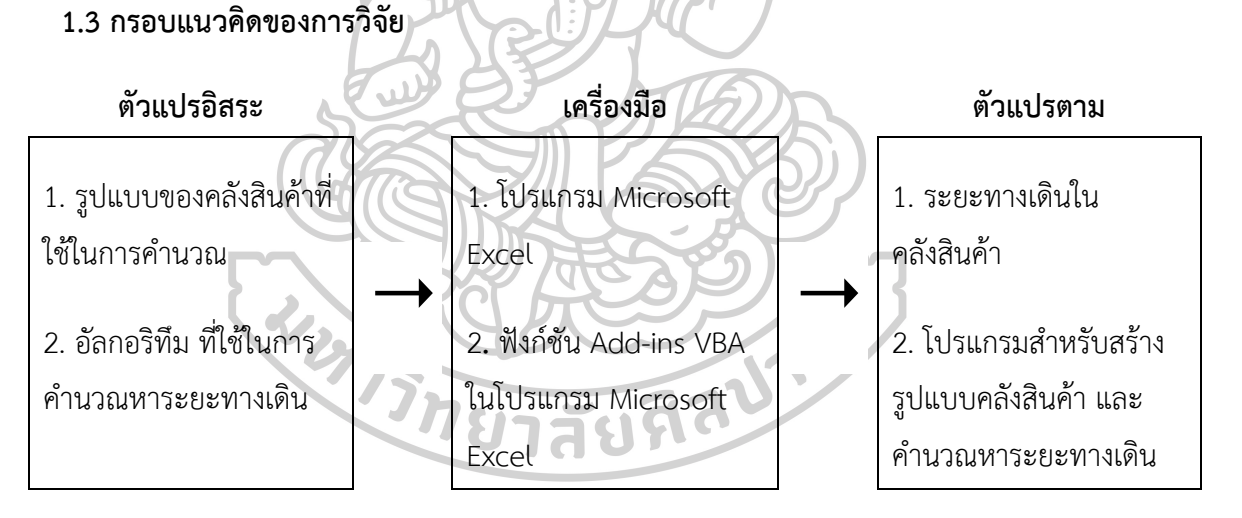

### **ภาพที่ 4** กรอบแนวคิดงานวิจัย

### **1.4 ขอบเขตของการวิจัย**

1.4.1 ทดสอบโปรแกรมด้วยรูปแบบคลังสินค้าที่หลากกลาย เช่น คลังสินค้าที่มีรูปแบบ สี่เหลี่ยม รูปตัวแอล รูปบวก คลังสินค้าที่มีทางออกสองทาง คลังสินค้าที่มีกำแพงด้านหนึ่งมีรูปแบบ เป็นขั้นบันได และ คลังสินค้าที่มีออฟฟิศอยู่ตรงกลาง เป็นต้น

1.4.2 กำหนดคลังสินค้าที่มีจำนวนโหนด 20 50 100 150 200 และ 250 เพื่อทดสอบ ระยะเวลาที่ใช้ในการทำงานของโปรแกรม โดยขอบเขตของคลังสินค้าที่ใช้ทดสอบแสดงดังตารางที่ 2

| ขอบเขต          | จำนวนโหนด |     |     |     |     |     |
|-----------------|-----------|-----|-----|-----|-----|-----|
|                 | 20        | 50  | 100 | 150 | 200 | 250 |
| แถว             |           | 9   | 15  | 16  | 21  | 27  |
| คอลัมน์         | 8         | 14  | 17  | 23  | 23  | 23  |
| พื้นที่ $(m^2)$ | 56        | 126 | 255 | 368 | 483 | 621 |

**ตารางที่ 2** ตารางขอบเขตข้อมูลคลังสินค้าที่ใช้ในการทดสอบเวลาในการทำงานของโปรแกรม

## **1.5 ประโยชน์ที่คาดว่าจะได้รับ**

1.5.1 สามารถหาระยะทางจากทุกตำแหน่งไปยังทุกตำแหน่งภายในคลังสินค้าได้จากการวาด ภาพคลังสินค้าลงบนโปรแกรม Microsoft Excel

1.5.2 สามารถนำโปรแกรมนี้ไปประยุกต์ใช้ในธุรกิจที่มีคลังสินค้าได้

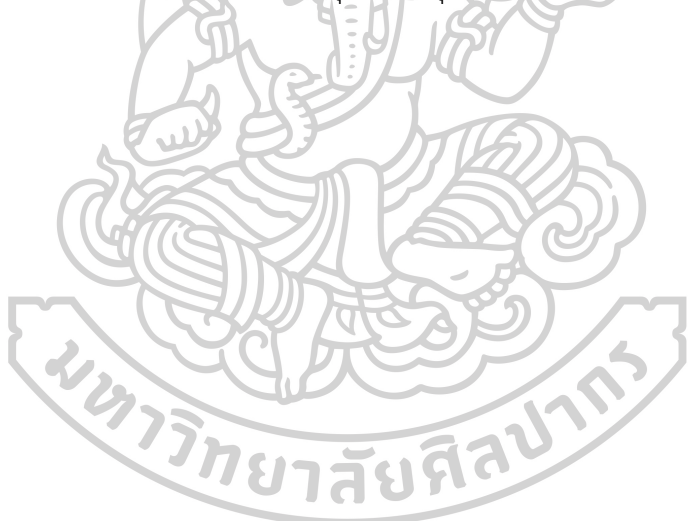

## **บทที่ 2 ทฤษฎีและงานวิจัยที่เกี่ยวข้อง**

ในบทนี้จะนำเสนอเกี่ยวกับตัวแบบโครงข่าย (Network Model) สำหรับการแก้ไขปัญหาโดย ใช้กราฟ (Graph Problem) เพื่อสร้างแบบจำลองของคลังสินค้าให้อยู่ในรูปแบบโครงข่าย และ คำนวณหาระยะทางระหว่างโหนดด้วยวิธีการหาระยะทางแบบแมนแฮตตัน (Manhattan Distance) รวมไปถึงการหาวิถีสั้นสุดแบบทุกคู่ (All-Pair Shortest Path) และงานวิจัยที่เกี่ยวข้อง

### **2.1 ตัวแบบโครงข่าย** [5, 6]

ตัวแบบโครงข่าย เป็นการแก้ไขปัญหาโดยใช้กราฟ ซึ่งจะแทนองค์ประกอบต่าง ๆ ของปัญหา ด้วยการวาดกราฟ แสดงส่วนประกอบของตัวแบบโครงข่าย ดังนี้

2.1.1 โหนด หรือ จุดยอด (Vertex) แทนตำแหน่งต่าง ๆ ของปัญหาภายในกราฟ ยกตัวอย่าง เช่น เมือง หรือ ตำแหน่งของคลังสินค้า เป็นต้น

2.1.2 เส้นเชื่อมระหว่างโหนด (Arc) เป็นเส้นเชื่อมที่ใช้แสดงความสัมพันธ์ระหว่างโหนด แบ่ง ออกเป็น 2 ประเภท คือ

> 1. เส้นเชื่อมระหว่างโหนดที่ไม่มีทิศทาง (Indirect Arc) หมายถึง สามารถเดินทางไป กลับ ระหว่างโหนดได้ โดยมีน้ำหนักหรือระยะทางเท่ากัน แสดงดังภาพที่ 5 (a) 2. เส้นเชื่อมระหว่างโหนดที่มีทิศทาง (Direct Arc) หมายถึง เส้นทางเดินที่กำหนด ทิศทางตามหัวของลูกศร โดยอาจจะมีน้ำหนักหรือระยะทางแตกต่างกันตามแต่ละ เส้นทาง แสดงดังภาพที่ 5 (b)

2.1.3 น้ำหนัก (Weight) ใช้แสดงค่าของน้ำหนักที่ใช้ในการตัดสินใจ หรือระยะทางของปัญหา แสดงดังภาพที่ 6

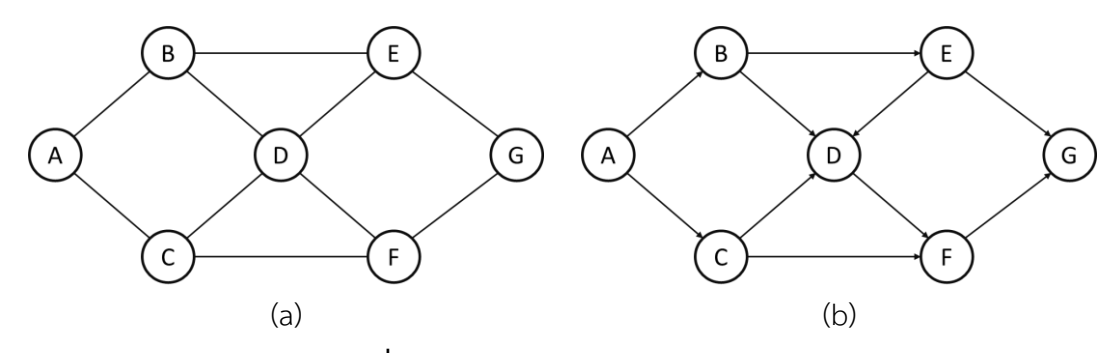

**ภาพที่ 5** รูปแบบตัวแบบโครงข่ายแบบกราฟ (a) แบบเส้นเชื่อมไม่มีทิศทาง (b) แบบเส้นเชื่อมมีทิศทาง

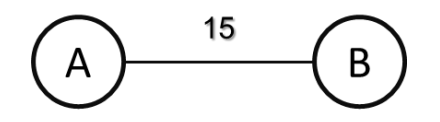

**ภาพที่ 6** รูปแบบการระบุน้ำหนัก หรือระยะทางของรูปแบบโครงข่าย

### **2.2 ระยะทางแบบแมนแฮตตัน**

รูปแบบการเดินแบบแมนแฮตตัน หรือ ระยะทางแบบแมนแฮตตัน เป็นการหาระยะทาง ระหว่างตำแหน่งสองตำแหน่ง ในแนวแกนที่ตั้งฉากกัน ดังภาพที่ 7 [7] ยกตัวอย่าง เช่น การหา ระยะทางระหว่างตำแหน่ง A (X<sub>1</sub>, Y<sub>1</sub>) และตำแหน่ง B (Y<sub>1</sub>, Y<sub>2</sub>) สามารถหาระยะทางจาก A ไป B  $(D_{AB})$  ได้ดังสมการที่ 1

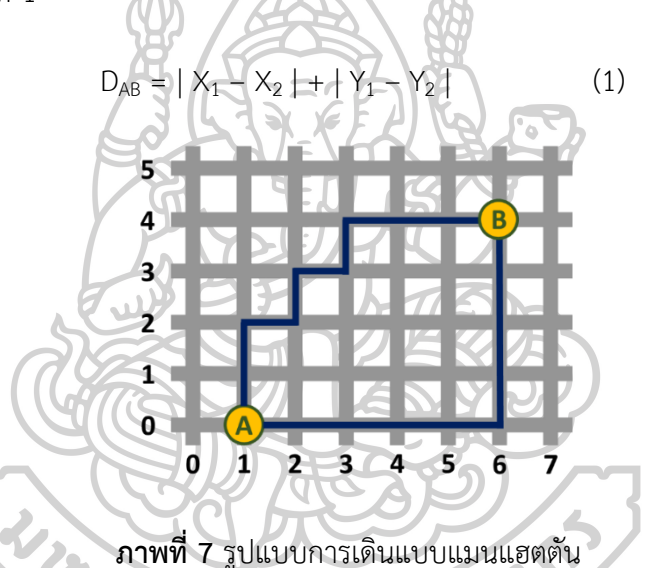

## **2.3 วิถีสั้นสุดแบบทุกคู่**

เนื่องจากต้องการทราบระยะทางเดินในทุกตำแหน่งภายในคลังสินค้า จำเป็นต้องใช้วิธีการหา วิถีสั้นสุดแบบทุกคู่ ซึ่งเป็นกำหนดการพลวัต (Dynamic Programming Algorithm) และขั้นตอนวิธี ที่นิยมใช้กันมากที่สุดในการแก้ปัญหาวิถีสั้นสุดแบบทุกคู่ คือ ขั้นตอนวิธีของฟลอยด์-วอร์แชล (The Floyd-Warshall Algorithm) เนื่องจากเป็นวิธีที่ง่ายและไม่ซับซ้อน โดยมีเงื่อนไขขั้นตอนวิธีของ ฟลอยด์-วอร์แชล [8, 9] ดังนี้

- 1) เป็นกราฟที่มีทิศทาง (Directed graph)
- 2) เป็นกราฟที่ระบุน้ำหนักหรือระยะทาง (Weighted or Distance)
- 3) น้ำหนักหรือเส้นเชื่อมระหว่างโหนดเป็นบวกหรือสามารถติดลบได้
- 4) ต้องไม่มี (Negative Cycle) ภายในกราฟ

### **ขั้นตอนการดำเนินการอัลกอริทึมของฟลอยด์-วอร์แชล** [10]

ขั้นตอนวิธีของฟลอยด์วอร์แชล เริ่มพิจารณาระยะทาง (Distance) โดยใช้อาร์เรย์สองมิติ ซึ่ง จะได้ระยะทางระหว่างโหนดเริ่มต้น และโหนดเป้าหมาย และกำหนดให้ขั้นตอนการทำงานของ Floyd-Warshall Algorithm [8] แสดงดังภาพที่ 8 และมีขั้นตอนวิธีการดำเนินการ ดังนี้

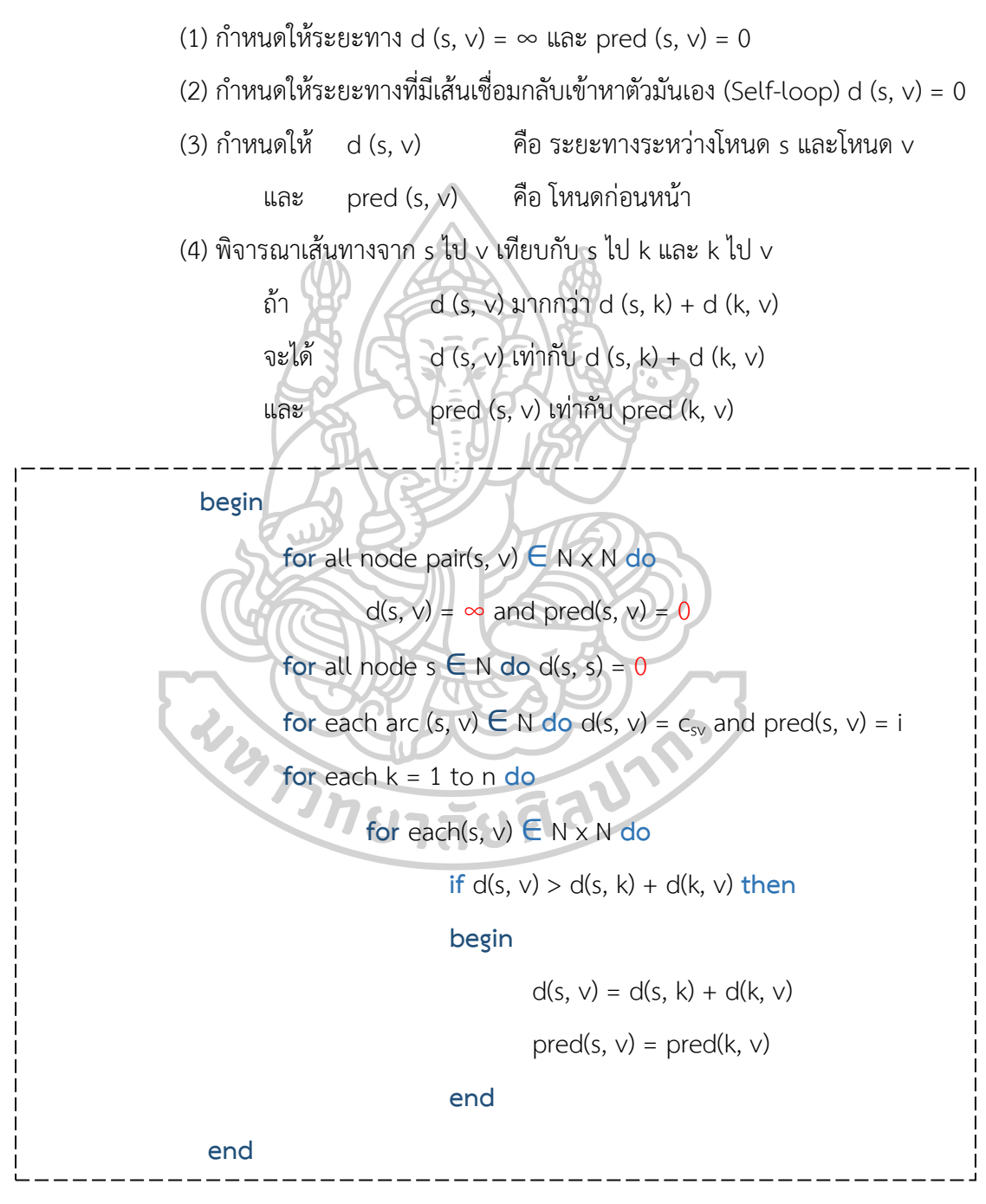

**ภาพที่ 8** ขั้นตอนวิธีของ Floyd-Warshall [8]

### **2.3 งานวิจัยที่เกี่ยวข้อง**

**2.3.1 ตัวอย่างการออกแบบคลังสินค้าที่ใช้ในการหาวิถีสั้นสุด (Design Warehouse examples for Shortest path)**

**Pansart, L., N. Catusse, และ H. Cambazard (2018)** [11] นำเสนอการแก้ปัญหาการ หยิบสินค้า ด้วยโปรแกรมผสมจำนวนเต็ม (Mixed Integer Programming) โดยจะพิจารณา คลังสินค้าที่มีลักษณะเป็นสี่เหลี่ยมมุมฉาก แสดงดังภาพที่ 9 และกำหนดความกว้างของ Cross-aisle เท่ากับ 3 ความกว้างของ aisle และความลึกของชั้นวางของเท่ากับ 2 ยกเว้นที่ติดกับผนังจะมีความ ลึกเท่ากับ 1

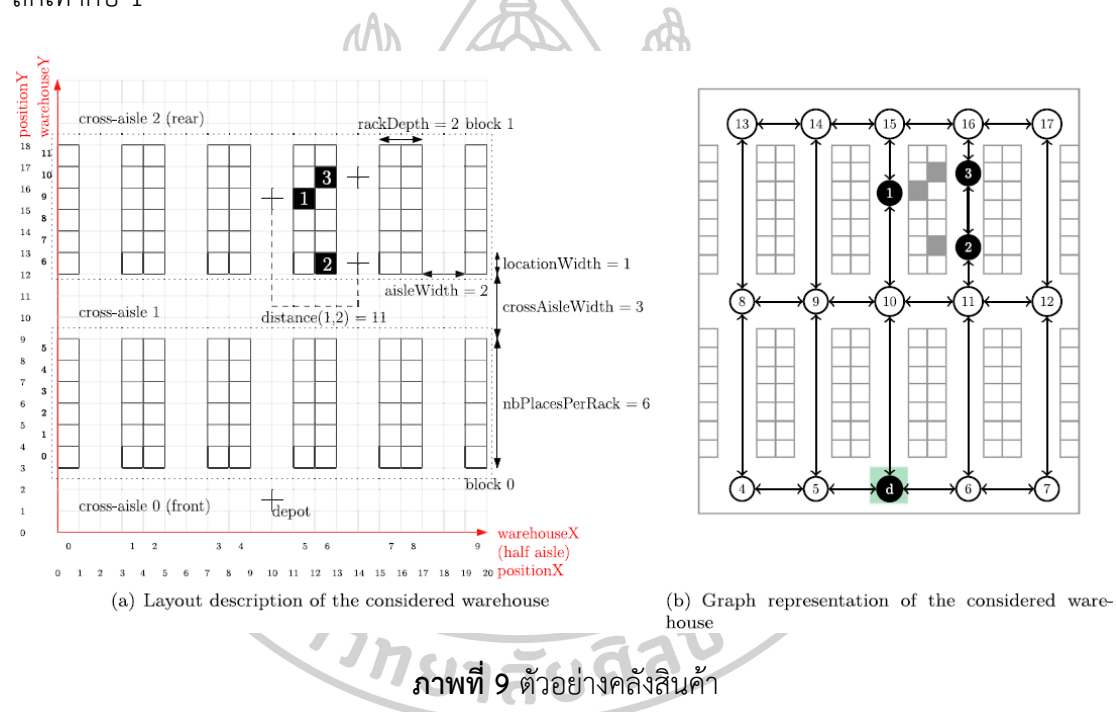

**De Santis และคณะ (2018)** [12] ได้อธิบายและกำหนดรูปแบบของคลังสินค้า ดังแสดงใน ภาพที่ 2.6 (a) โดยรูปแบบคลังสินค้าปกติ ประกอบด้วยทางเดินยาวขนานกันระหว่างที่เก็บสินค้าทั้ง สองข้าง ซึ่งที่เก็บสินค้าจะแบ่งออกเป็นช่องๆ ตามชนิดของสินค้า ในส่วนของภาพที่ 10 (b) จะแสดง ความสัมพันธ์เพื่อกำหนดเส้นทางเดินระหว่างที่เก็บสินค้าเป็นโหนด ทำให้สามารถระบุจำนวนช่องเพื่อ ง่ายต่อการประยุกต์ใช้ในการคำนวณด้วยขั้นตอนวิธีของ Floyd-Warshall โดยกำหนดให้ k<sub>y</sub> คือ ระยะ ทางเดินระหว่างโหนดในแนวแกน y และ kx คือ ช่องทางเดินระหว่างโหนดในแนวแกน  $\times$ 

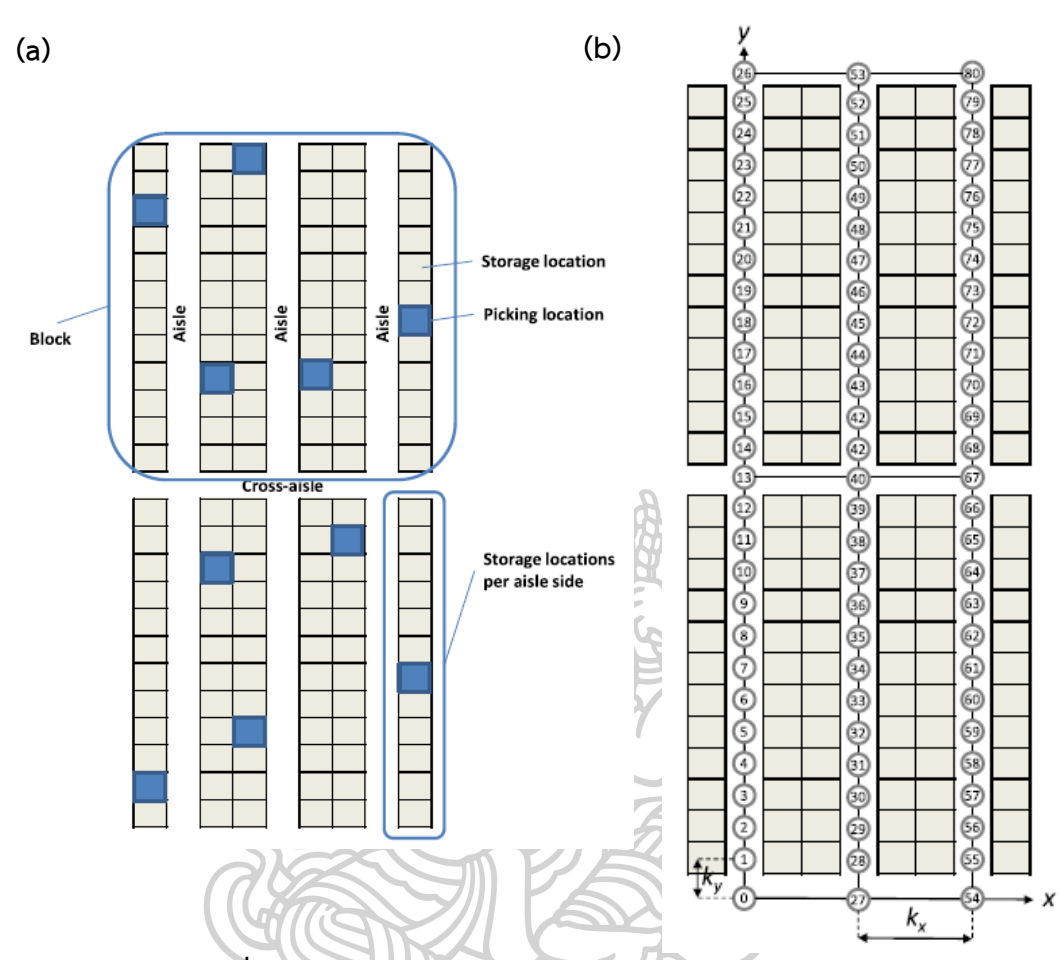

**ภาพที่ 10** (a) รูปแบบคลังสินค้า (b) เส้นทางเดินภายในคลังสินค้า

**2.3.2 การประยุกต์ใช้วิถีสั้นสุดและขั้นตอนวิธีของฟลอยด์-วอร์แชล (Applications of Shortest path and Floyd-Warshall algorithm)**

**Hougardy, S. (2010)** [13] ได้ศึกษาขั้นตอนวิธีของ Floyd-Warshall ในกรณีที่กราฟมี negative cycles เพื่อตรวจสอบความถูกต้องของขั้นตอนวิธี จะทำการพิจารณาจากจำนวนโหนด เมื่อมีจำนวนเพิ่มมากขึ้น หรือเป็นปัญหาที่มีข้อมูลขนาดใหญ่ ส่งผลให้การทำงานของขั้นตอนวิธี ดังกล่าวเกิดความผิดพลาด โดยผู้วิจัยได้เสนอแนวทางการแก้ไขปัญหาที่เกิดขึ้น ด้วยการรวมบรรทัดที่ 8 และ 9 ไปไวแทนที่บรรทัดที่ 6 ก่อนจะเข้า for loop ในบรรทัดที่ 6 ดังแสดงในภาพที่ 11 หรือนำ ขั้นตอนวิธีของ Bellman-Ford เข้ามาช่วยในการตรวจสอบ negative cycle แล้วค่อยนำผลลัพธ์ที่ได้ เข้าขั้นตอนวิธีของ Floyd-Warshall เพื่อคำนวณหาวิถีสั้นสุดแบบทุกคู่

#### Floyd-Warshall algorithm

Input: A digraph G with  $V(G) = \{1, ..., n\}$  and weights  $c: E(G) \rightarrow \mathbb{R}$ Output: An  $n \times n$  matrix M such that M[i, j] contains the length of a shortest path from vertex  $i$  to vertex  $j$ .  $\mathbf{1}$  $M[i, j] := \infty \ \forall i \neq j$  $\overline{2}$  $M[i, i] := 0 \; \forall i$ 3  $M[i, j] := c((i, j)) \ \forall (i, j) \in E(G)$ for  $i := 1$  to n do  $\boldsymbol{\varDelta}$ 5 for  $i := 1$  to n do 6 for  $k := 1$  to n do 7 if  $M[j, k] > M[j, i] + M[i, k]$  then  $M[j, k] := M[j, i] + M[i, k]$ 8 for  $i := 1$  to n do 9 if  $M[i, i] < 0$  then return ('graph contains a negative cycle')

**ภาพที่ 11** ขั้นตอนวิธีของ The Floyd-Warshall ที่ใช้ในการหาระยะทางทุกคู่โหนด ภายในกราฟที่มี negative cycle

**Singh, A. และ P.K. Mishra (2014)** [14] ได้ศึกษาเปรียบเทียบขั้นตอนวิธีการหาวิถีสั้นสุด แบบทุกคู่ ระหว่างขั้นตอนวิธีของ Floyd-Warshall และ Rectangular โดยทดสอบด้วยการสร้าง กราฟแบบสุ่ม (Random Graphs) ด้วยจำนวนโหนดตั้งแต่ 10 ถึง 100 ผ่านรูปแบบอีอาร์ (Erdös – Rényi (ER) model) ที่ความน่าจะเป็น (p) เท่ากับ 0.1 0.3 0.5 และ 0.8 แสดงผลการทดลองระหว่าง จำนวนโหนดในแนวแกน x กับค่าเฉลี่ยของระยะเวลาในการทำงานของโปรแกรม ในแนวแกน y ดัง ภาพที่ 12 และ 13 สรุปได้ว่าประสิทธิภาพขั้นตอนวิธีของ Floyd-Warshall นั้นดีกว่าขั้นตอนวิธีแบบ Rectangular เมื่อจำนวนโหนด หรือขนาดของข้อมูลเพิ่มมากขึ้น

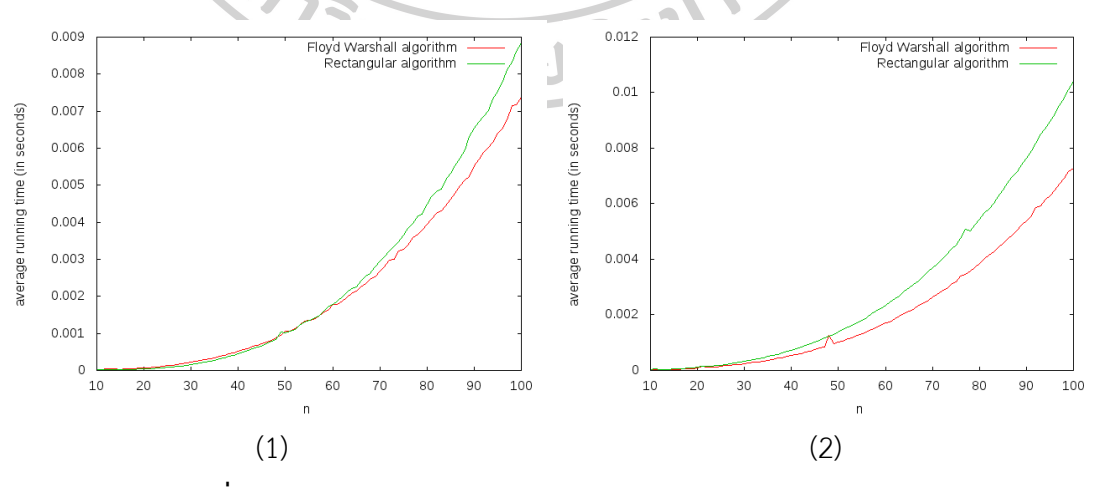

**ภาพที่ 12** Floyd Warshall Algorithm VS Rectangular Algorithm (Probability  $p = (1) 0.1 (2) 0.3$ 

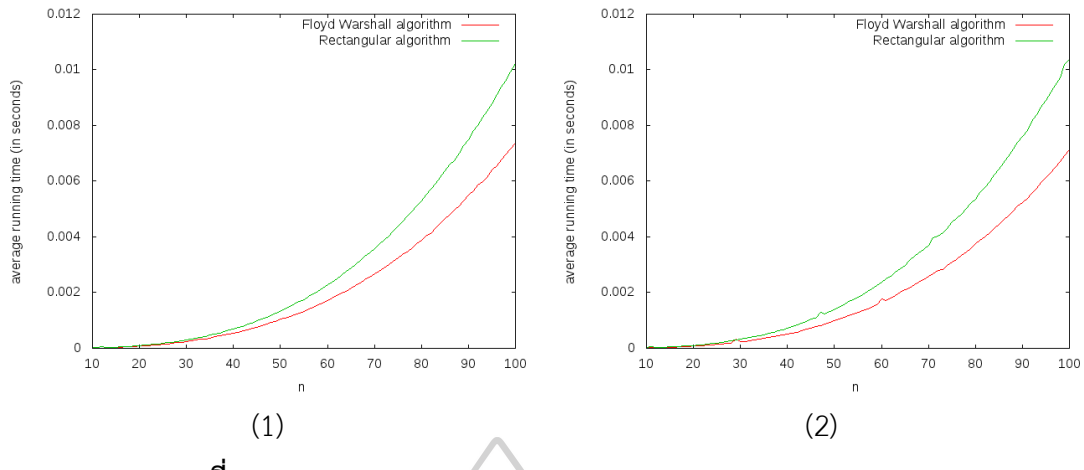

**ภาพที่ 13** Floyd Warshall Algorithm VS Rectangular Algorithm (Probability p = (1) 0.5 (2) 0.8

**Esuabana, I.M., I.N. Ikpang, และ E.-o.J. Okon (2015)** [15] ได้นำขั้นตอนวิธีของ Floyd Warshall มาประยุกต์ใช้ในการหาเส้นทางการขนส่งของเมืองทั้ง 21 แห่ง ในประเทศ Nigeria โดยกำหนดเมือง Calabar กับ Cross River State เป็นโหนดต้นทาง และเมือง Kaduna กับ Kaduna โดยผลลัพธ์ที่ได้สามารถนำมาประยุกต์ใช้ในการแก้ปัญหาการขนส่งได้อย่างมีประสิทธิภาพ

**Muholzoev, A. และ V. Masyagin (2016)** [16] ได้นำขั้นตอนวิธีของฟลอยด์-วอร์ แชลมาประยุกต์ใช้เพื่อคำนวณหาความน่าจะเป็นในการวิเคราะห์เกณฑ์ความคลาดเคลื่อน (Tolerance Analysis) ของขนาดชิ้นงาน (Dimension Chain) แสดงดังภาพที่ 14 ในงานวิศวกรรม-เครื่องกลต้องใช้ระบบอัตโนมัติเข้ามาเกี่ยวข้องในกระบวนการผลิต โดยสามารถช่วยลดความซับซ้อน และระยะเวลาในการคำนวณ ของระบบคอมพิวเตอร์ได้ โดยผลลัพธ์ที่ได้จะแสดงออกมาในรูปของอาร์ เลย์ (Array) ภาพรูปที่ 15 และ 16

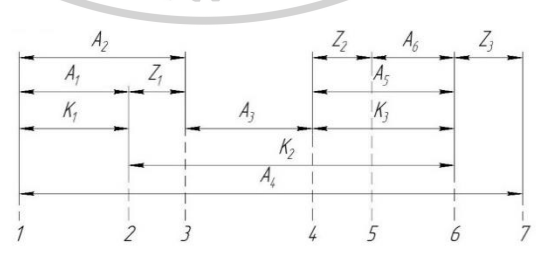

**ภาพที่ 14** รูปแบบ Dimension Chain

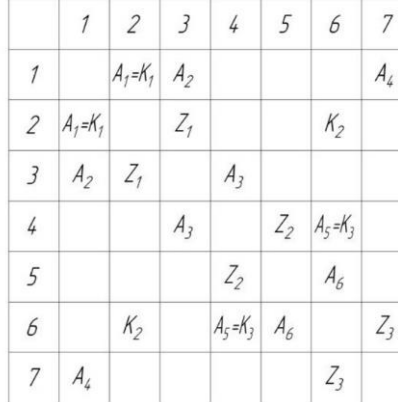

 $\alpha$ 

 $\alpha$ 

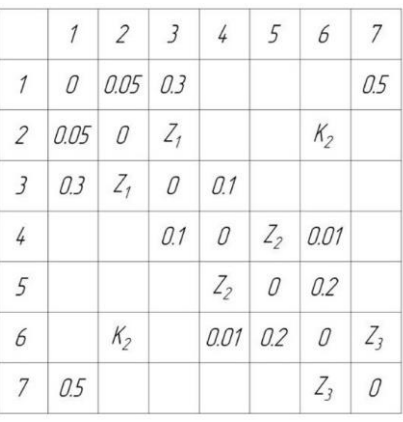

# **ภาพที่ 15** (a) เมทริกซ์สัญลักษณ์ที่ใช้กำหนดรูปทรง และ (b) เมทริกซ์ค่าความคลาดเคลื่อนเชิงตัวเลข

 $\boldsymbol{b}$ 

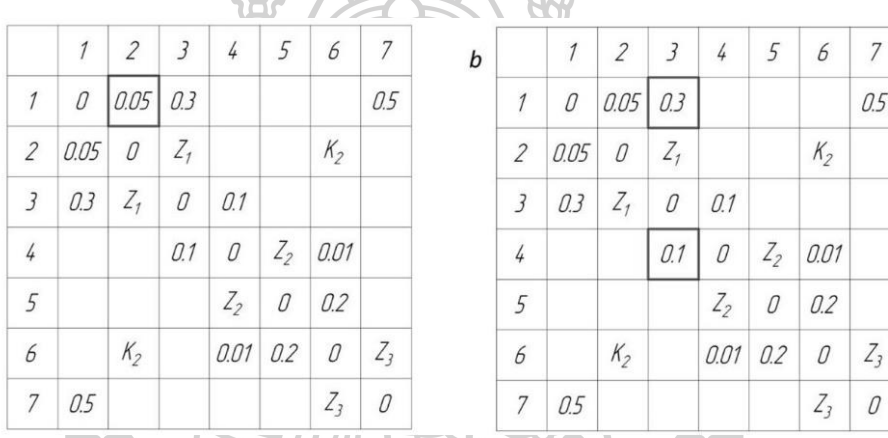

**ภาพที่ 16** (a) เมทริกซ์ค่าความคลาดเคลื่อนขั้นตอนที่ 1 และ

(b) เมทริกซ์ค่าความคลาดเคลื่อนขั้นตอนที่ 2

**Aziz, A., M.M. Farid, และ E. Suryani (2017)** [17] ได้นำขั้นตอนวิธีของ Floyd-Warshall มาใช้ในการคำนวณหาเส้นทางการอพยพของชุมชนที่อยู่ใกล้กับภูเขาไฟ เนื่องจาก เหตุการณ์ในปี 2010 มีการระเบิดของภูเขาไฟ Merapi ในประเทศอินโดนีเซียทำให้มีผู้คนล้มตาย จำนวนมาก ดังนั้นผู้วิจัยจึงได้ตระหนักถึงความสำคัญของเส้นทางการอพยพเพื่อให้สามารถกระจายผู้ ที่อยู่ในบริเวณนั้นออกจากพื้นที่ได้อย่างปลอดภัย รวมไปถึงช่วยลดความวุ่นวาย โดยนำการตัดสินใจ แบบตรรกศาสตร์คลุมเครือ (fuzzy logic) มาใช้ในการตัดสินใจรวมกับขั้นตอนวิธี Floyd-Warshall และสรุปได้ว่าขั้นตอนวิธีดังกล่าวเหมาะสมในการวางแผนเส้นทางการอพยพได้ดี

**Ramadhan, Z., A.P.U. Siahaan, และ M. Mesran. (2018)** [18] ศึกษาการแก้ปัญหา วิถีสั้นสุด โดยใช้ขั้นตอนวิธีของพริม (Prim Algorithm) และ Floyd-Warshall เพื่อเปรียบเทียบ ประสิทธิภาพการทำงานของทั้งสองวิธีซึ่งขั้นตอนวิธีของ Prim เป็นวิธีที่ใช้กันอย่างแพร่หลายเพื่อ แก้ไขปัญหาต้นไม้แบบทอดข้ามน้อยสุด (Minimum Spanning Tree) และได้พิสูจน์แล้วว่าวิธีทั้งสอง สามารถแก้ไขปัญหาวิถีสั้นสุดได้ โดยขั้นตอนวิธีของ Floyd-Warshall มีประสิทธิภาพในการแก้ไข ปัญหาได้ดีกว่า ต้นทุนน้อยกว่า และคำตอบที่ได้มีความเชื่อมั่นในการคำนวณหาเส้นทางที่สั้นที่สุด มากกว่าวิธีของ Prim

**Pandika, I.K.L.D.,B. Irawan,และ C.Setianingsih (2018)** [19] ได้พัฒนาแอปพลิเคชัน เพื่อแก้ปัญหาการจราจร ของนักท่องเที่ยวภายในเมือง Bandung ประเทศอินโดนีเซีย โดยนำค่า ระยะทางจากแอปพลิเคชัน Google Maps ในการตัดสินใจแบบวิธีถ่วงน้ำหนัก (Simple Additive Weighting: SAW) ผนวกเข้ากับขั้นตอนวิธีของ Floyd-Warshall เพื่อแสดงเส้นทางบนแอปพลิคชัน โดยมีขั้นตอนการทำงานดังภาพที่ 17 ผลที่ได้ คือ การตัดสินใจแบบวิธีถ่วงน้ำหนักสามารถใช้งานได้ดี กับขั้นตอนวิธีของ Floyd-Warshall และแสดงเส้นทางบนแอปพลิเคชัน Google Maps ได้อย่างมี ประสิทธิภาพ

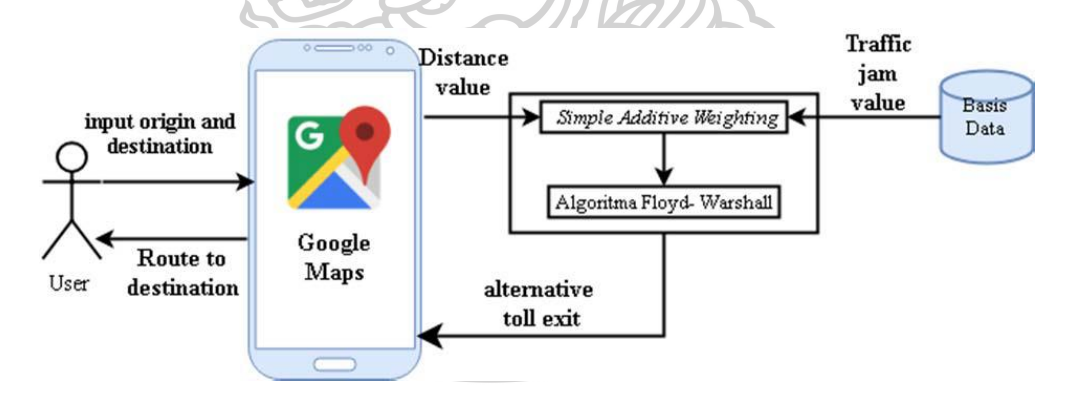

**ภาพที่ 17** แสดงการทำงานของแอปพลิเคชันเพื่อแก้ปัญหาการจราจร

**Bukhori, D. and N. Dengen. (2018)** [20] ได้นำขั้นตอนวิธีของ Floyd-Warshall มา ประยุกต์ใช้ในการหาระยะทางที่สั้นที่สุด โดยใช้การปักหมุดบน Google Maps เพื่อหาระยะทางที่ เหมาะสมของรถรับบริจาค ภายในเมือง Samarinda ทางตะวันออกของหมู่เกาะ Kalimantan ใน ประเทศอินโดนีเซีย โดยจะใช้ขั้นตอนวิธีของ Floyd-Warshall มาคำนวณหาระยะทาง ตามด้วย ขั้นตอนวิธีเลือกเส้นทาง (Route Selection Algorithm) เพิ่อหาเส้นทางที่เหมาะสมที่สุดจากทั้งหมด 20 แห่ง ในเมือง Samarinda

| ผู้วิจัย         | ปีที่ตีพิมพ์ | วัตถุประสงค์                             | เครื่องมือที่ใช่ในการแก้ไขปัญหา |               |  |
|------------------|--------------|------------------------------------------|---------------------------------|---------------|--|
|                  |              |                                          | Floyd Warshall                  | อื่น ๆ        |  |
|                  |              | ศึกษาขั้นตอนวิธีของ<br>Floyd-Warshall ใน |                                 |               |  |
| Hougardy, S.     | 2010         | กรณีที่กราฟมี                            | √                               |               |  |
|                  |              | negative cycles                          |                                 |               |  |
| Singh, A.        | 2014         | เปรียบเทียบวิธีการหา                     | $\checkmark$                    | Rectangular   |  |
| และ              |              | วิถีสั้นสุดแบบทุกคู่ของ                  |                                 | และ           |  |
| P.K. Mishra      |              | Floyd-Warshall และ                       |                                 | Erdös - Rényi |  |
|                  |              | Rectangular                              |                                 | (ER) model    |  |
| Esuabana, I.M.,  |              | เพิ่มประสิทธิภาพการ                      |                                 |               |  |
| I.N. Ikpang, และ | 2015         | ขนส่งของประเทศ                           |                                 |               |  |
| E.-o.J. Okon     |              | Nigeria                                  |                                 |               |  |
|                  |              | เพื่อคำนวณหาความ                         |                                 |               |  |
| Muholzoev,A.     |              | น่าจะเป็นในการ                           |                                 |               |  |
| และ              | 2016         | วิเคราะห์เกณฑ์ความ                       |                                 |               |  |
| V. Masyagin      |              | คลาดเคลื่อน ของ                          |                                 |               |  |
|                  |              | ขนาดชิ้นงาน                              |                                 |               |  |
| Aziz, A.,        |              | คำนวณหาเส้นทางการ                        |                                 |               |  |
| M.M. Farid, และ  | 2017         | อพยพของชุมชนที่อยู่                      | √                               | Fuzzy         |  |
| E. Suryani       |              | ใกล้กับภูเขาไฟ                           |                                 |               |  |
| Ramadhan,        | 2018         | ศึกษาการแก้ปัญหาวิถี                     | √                               | Prim          |  |
| A.P.U. Siahaan,  |              | สั้นสุด โดยใช้ขั้นตอน                    |                                 |               |  |
| และ M. Mesran.   |              | วิธีของ Prim และ                         |                                 |               |  |
|                  |              | Floyd-Warshall                           |                                 |               |  |

**ตารางที่ 3** งานวิจัยที่เกี่ยวข้องที่เกี่ยวข้องกับขั้นตอนวิธีของ Floyd-Warshall

| ผู้วิจัย                                                | ปีที่ตีพิมพ์ | วัตถุประสงค์                                                                                                    | เครื่องมือที่ใช่ในการแก้ไขปัญหา |                                 |  |
|---------------------------------------------------------|--------------|----------------------------------------------------------------------------------------------------|---------------------------------|---------------------------------|--|
|                                                         |              |                                                                                                    | Floyd Warshall                  | อื่น ๆ                          |  |
| Pandika, I.K.L.D.,<br>B. Irawan, และ<br>C. Setianingsih | 2018         | พัฒนาแอปพลิเคชัน<br>เพื่อแก้ปัญหา<br>การจราจร ของ<br>นักท่องเที่ยวภายใน<br>เมือง Bandung                             | $\checkmark$                    | Simple<br>Additive<br>Weighting |  |
|                                                         |              | ประเทศอินโดนีเซีย                                                                                                    |                                 |                                 |  |
| Bukhori, D.<br>และ<br>N. Dengen.                        | 2018         | หาระยะทางที่สั้นที่สุด<br>โดยใช้การปักหมุดบน<br>Google Maps เพื่อหา<br>ระยะทางที่เหมาะสม<br>ในการเดินรถรับ<br>บริจาค | √                               | Route<br>Selection              |  |
| <b>WARTHORNEY AND THE READ TO</b>                       |              |                                                                                                    |                                 |                                 |  |

**ตารางที่ 3 (ต่อ)** แสดงสรุปงานวิจัยที่เกี่ยวกับขั้นตอนวิธีของ Floyd-Warshall

## **บทที่ 3 วิธีการดำเนินการ**

งานวิจัยฉบับนี้เป็นการสร้างขั้นตอนวิธี ด้วยภาษา VBA ซึ่งเป็นฟังก์ชัน Add-ins ในโปรแกรม ไมโครซอฟต์เอกซ์เซล โดยขั้นตอนวิธีการดำเนินงานวิจัยประกอบด้วย สร้างรูปแบบสำหรับผู้ใช้งาน บนโปรแกรม Microsoft Excel เปลี่ยนค่าช่องทางเดินให้เป็นโหนด หาระยะทางระหว่างโหนด กำหนดตารางแสดงผล หาวิถีสั้นสุดแบบทุกคู่ และขั้นตอนการตรวจสอบความถูกต้องของโปรแกรม แสดงขั้นตอนการดำเนินการดังภาพที่ 18

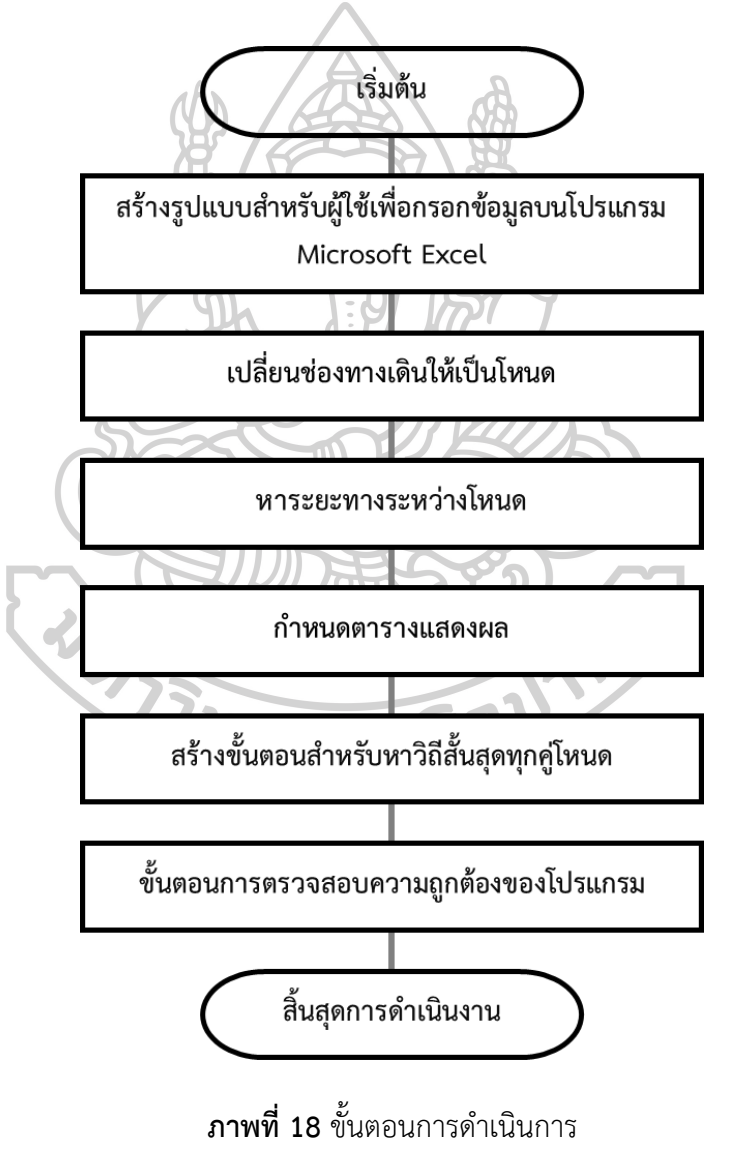

## **3.1 สร้างรูปแบบสำหรับผู้ใช้เพื่อกรอกข้อมูลบนโปรแกรม Microsoft Excel**

## **3.1.1 สร้างแบบฟอร์มสำหรับการกรอกข้อมูลคลังสินค้า**

สร้างแบบฟอร์มสำหรับกรอกข้อมูลของระยะห่างระหว่างชั้นวางสินค้าในแนวแกน  $\,\mathsf{x}\,(\mathsf{k}_{\mathsf{x}})$ ) และระยะห่างระหว่างชั้นวางสินค้าในแนวแกน y (k¸) แสดงดังภาพที่ 19 โดยตัวอย่างการวัดระยะห่าง ระหว่างชั้นว่างสินค้าของค่า  $\mathsf{k}_{\mathsf{x}}$ และ  $\mathsf{k}_{\mathsf{y}}$ แสดงดังภาพที่ 20

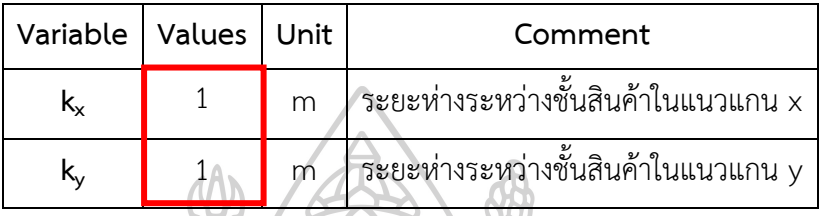

**ภาพที่ 19** ตารางข้อมูลที่ต้องกรอกในโปรแกรมจำลองคลังสินค้า

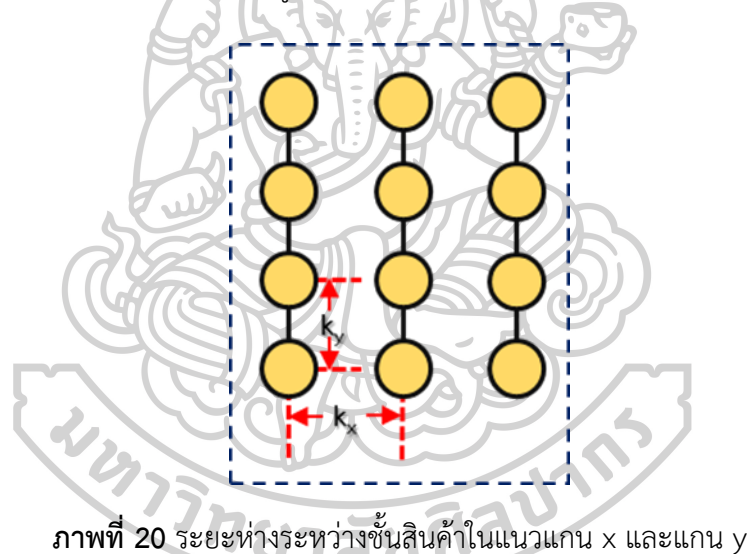

# **3.1.2 กำหนดรูปแบบในการวาดภาพคลังสินค้า**

กำหนดรูปแบบที่ใช้สำหรับวาดภาพคลังสินค้าในแผ่นงาน (Worksheet) บนโปรแกรม Microsoft Excel ภาพที่ 21 จะแสดงตัวอย่างรูปคลังสินค้าที่ทำการวาดบนโปรแกรม และกำหนดตัว แปรที่ใช้ในการพิจารณา ดังนี้

> กำหนดให้ W คือ ขอบเขต หรือกำแพงในคลังสินค้า S คือ ชั้นวางสินค้า ช่องว่าง คือ ช่องทางเดินในคลังสินค้า

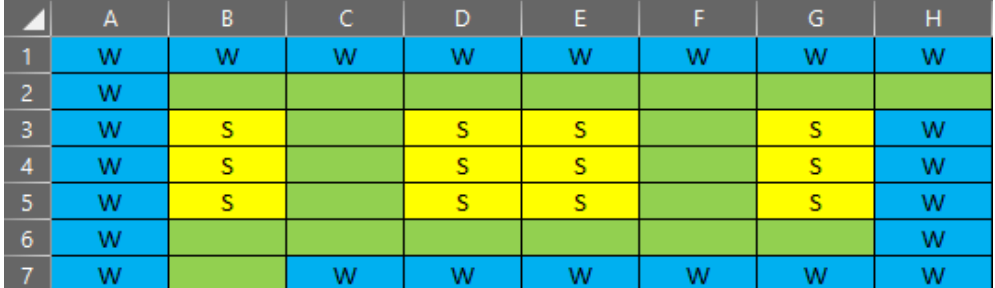

**ภาพที่ 21** รูปแบบคลังสินค้าที่วาดบนโปรแกรม Microsoft Excel

## **3.2 เปลี่ยนช่องทางเดินให้เป็นโหนด**

สร้างขั้นตอนวิธีสำหรับการอ่านข้อมูลของคลังสินค้า โดยจะเปลี่ยนช่องว่างให้เป็นโหนด พิจารณาจากขอบเขตของ Warehouse เริ่มนับหนึ่งจากด้านซ้ายมือ เมื่อขึ้นบรรทัดใหม่ให้นับต่อจาก บรรทัดข้างต้น และเริ่มนับจากซ้ายไปขวาเช่นเดียวกัน แสดงตัวอย่างการเปลี่ยนช่องว่างให้เป็นโหนด จากตัวอย่างภาพคลังสินค้าที่ 21 จะได้โหนดดังภาพที่ 22

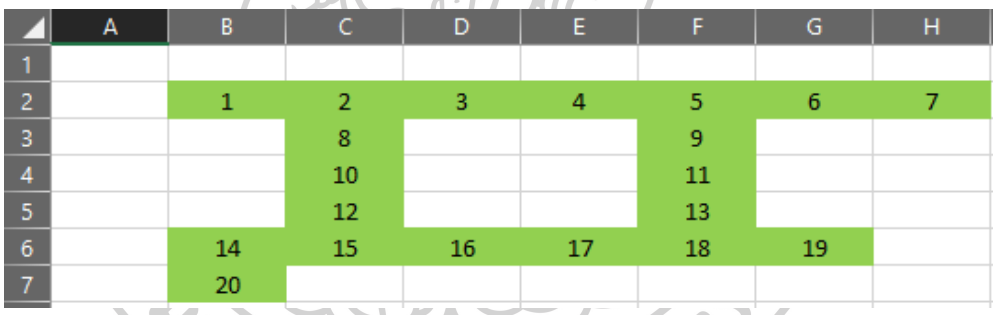

**ภาพที่ 22** โหนดที่ได้จากการเปลี่ยนช่องทางเดินจากตัวอย่างคลังสินค้าในภาพที่ 3.4

### **รหัสเทียม (Pseudo Code) ของการเปลี่ยนช่องทางเดินให้เป็นโหนด**

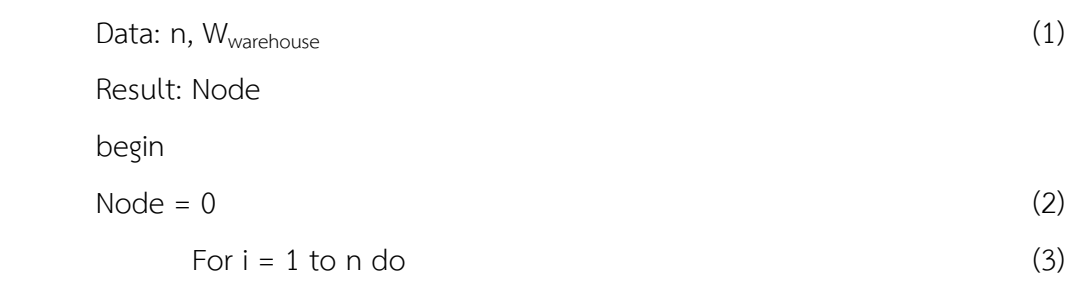

For  $i = 1$  to n do (4)

If  $W_{warchouse}$  [i, j] = "" then (5)

Node $[i, j]$  = Node + 1

## **ขั้นตอนการทำงานของรหัสเทียม**

(1) กำหนดตัวแปร

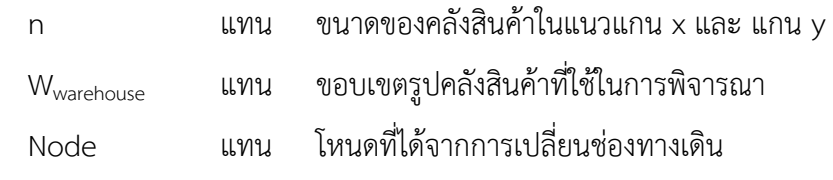

- (2) กำหนด Node เริ่มต้นเท่ากับศูนย์
- (3) ทำการวนซ้ำตามเงื่อนไขเมื่อ i เท่ากับ 1 ถึง n (พิจารณาแถว)
- (4) ทำการวนซ้ำตามเงื่อนไขเมื่อ j เท่ากับ 1 ถึง n (พิจารณาคอลัมน์)
- (5) พิจารณาเงื่อนไขในขอบเขตถ้า Wwarehouse [i, j] เท่ากับ ช่องว่าง "" ให้ Node[i, j] เท่ากับ Node + 1

### **3.3 หาระยะทางระหว่างโหนด**

การหาระยะทางระหว่างโหนดจะพิจารณาจากโหนดที่อยู่ติดกับโหนดที่กำหนด ทางซ้ายมือ ขวามือ ด้านบน และด้านล่าง โดยกำหนดให้ระยะห่างระหว่างโหนดเท่ากับหนึ่งหน่วย ในกรณีที่ ตำแหน่งใกล้เคียงโหนดที่กำหนดเป็นช่องว่างจะไม่ทำการนับ เนื่องจากไม่ได้รวมอยู่ในส่วนของ เส้นทางเดิน แสดงตัวอย่างการนับช่องทางเดินดังภาพที่ 23 (a) จากภาพกำหนดให้โหนดที่ 2 เป็น โหนดที่สนใจ แล้วทำการนับช่องทางเดินทางซ้ายมือคือโหนดที่ 1 ช่องทางเดินด้านขวามือคือโหนด 3 และด้านล่างคือโหนด 1 ส่วนด้านบนจะไม่ทำการนับเนื่องจากเป็นช่องว่าง เมื่อได้ระยะทางเดินจาก การพิจารณาข้างต้น แสดงดังภาพที่ 23 (b) จะนำค่าระยะทางที่ได้คูณกับค่าของ k, และ k, เพื่อให้ได้ ระยะทางเดินจริง วริกยาสัยศิลป์

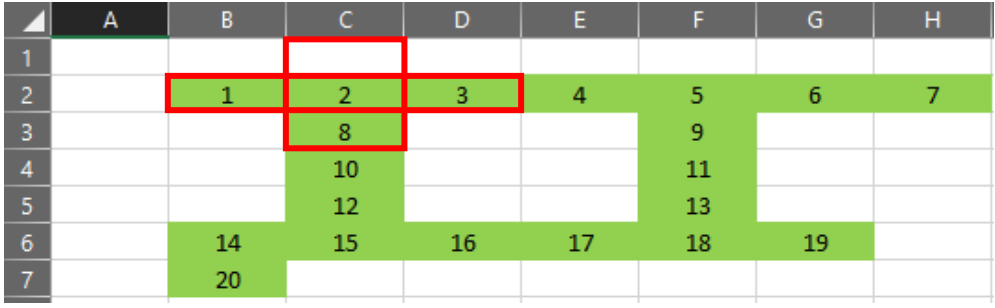

**(a)**

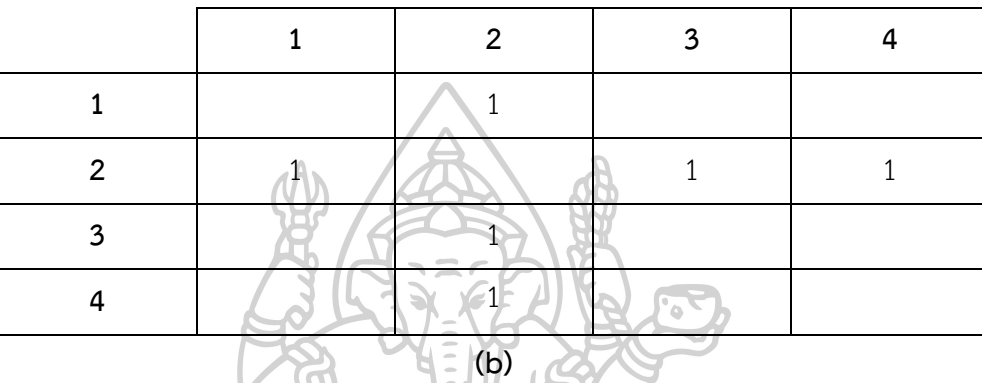

**ภาพที่ 23** ตัวอย่าง (a) การนับช่องทางเดินของคลังสินค้า (b) ระยะทางเดินระหว่างโหนดที่ได้

## **รหัสเทียม (Pseudo Code) ของขั้นตอนการหาระยะทางระหว่างโหนด**

$$
Data: n, k_x, k_y, W_{Node}
$$
\nResult:  $D_{node}$ 

\nbegin

\nbegin

\nResult:  $D_{node}$ 

\nbegin

\nbegin

\nRegin

\nOutput

\nDescription:

For  $i = 1$  to n do  $(2)$ 

For 
$$
j = 1
$$
 to n do  $j = 1$  (3)

$$
If W_{\text{Node}}[i, j - 1] \neq \text{``" then}
$$
\n(3.1)

 $D_{\text{node}} = 1 * k_x$ 

$$
If W_{\text{Node}}[i, j+1] \neq \text{``" then}
$$
\n(3.2)

$$
D_{\text{node}} = 1 \cdot k_x
$$

$$
If W_{\text{Node}}[i - 1, j] \neq \text{``" then} \tag{3.3}
$$

$$
D_{\text{node}} = 1 * k_y
$$

# If  $W_{\text{Node}}[i + 1, j] \neq$  "" then (3.4)

$$
D_{\text{node}} = 1 * k_y
$$

## **ขั้นตอนการทำงานของรหัสเทียม**

(1) กำหนดตัวแปร

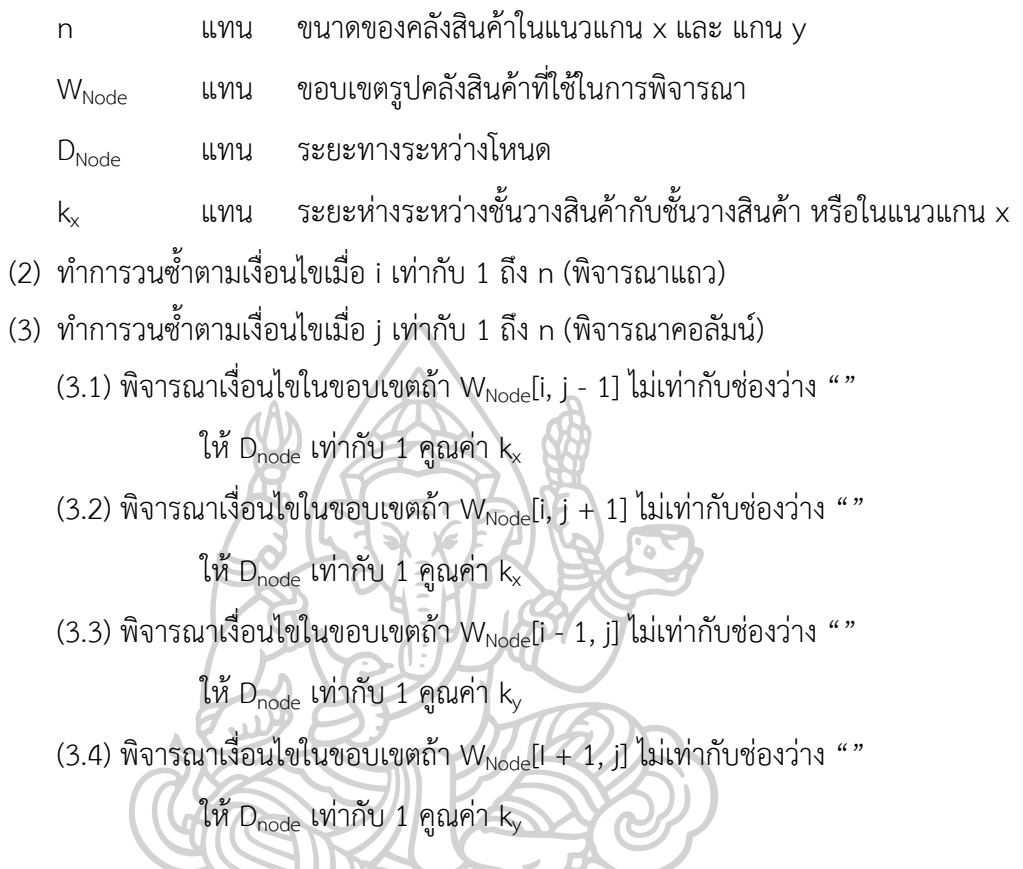

### **3.4 กำหนดรูปแบบตารางแสดงผล**

การแสดงผลจะแสดงออกมาในรูปของตารางภาพที่ 24 กำหนดให้คอลัมน์ซ้ายสุดเป็นโหนด เริ่มต้น และแถวบนสุดจะเป็นโหนดเป้าหมาย และภายในตารางจะแสดงค่าระยะทางที่หาได้จาก ขั้นตอนที่ 3.3.1 โดยจะกำหนดให้ระยะทางของโหนดเริ่มต้นที่มีโหนดปลายทางเป็นโหนดเดียวกันมีค่า เท่ากับศูนย์ และให้ระยะทางของโหนดที่ไม่อยู่ติดกันมีค่าเท่ากับอนันต์ (Infinity)

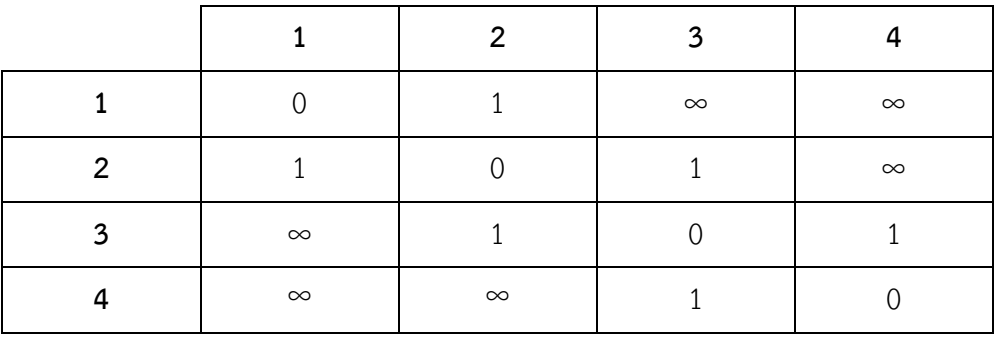

**ภาพที่ 24** รูปตารางแสดงผลของระยะที่ได้ภายในคลังสินค้า

## **3.5 สร้างขั้นตอนสำหรับหาวิถีสั้นสุดทุกคู่โหนด**

## **3.5.1 หาวิถีสั้นสุดทุกคู่โหนด**

ในขั้นตอนการหา All-Pair Short Path จะเลือกใช้ขั้นตอนวิธีของฟลอยด์-วอร์แชล (Floyd-Warshall Algorithm) ซึ่งเป็นวิธีที่นิยมและใช้กันอย่างแพร่หลายเนื่องจากเป็นขั้นตอนวิธีที่ง่ายและไม่ ซับซ้อน โดยสามารถอธิบายขั้นตอนวิธีของ Floyd Warshall ได้ดังนี้

**ขั้นตอนที่ 1** กำหนดตัวแปรที่ใช้ในการคำนวณ

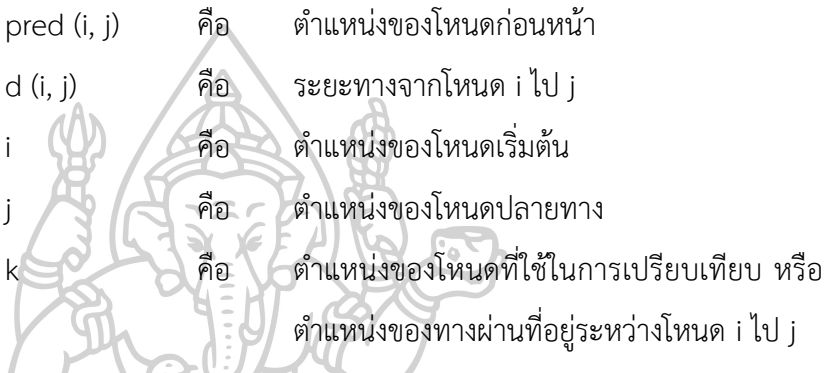

**ขั้นตอนที่ 2** นำเข้าข้อมูลระยะทางจากหัวข้อ 3.3

**ขั้นตอนที่ 3** เรียกใช้ขั้นตอนวิธีของ Floyd-Warshall เพื่อหาระยะทางจากโหนด i ไป j

**ขั้นตอนที่ 4** กำหนดระยะทางจากโหนด i ไป j เท่ากับอนันต์ (Infinity) และ ตำแหน่งของ โหนดเริ่มต้นเท่ากับศูนย์

**ขั้นตอนที่ 5** กำหนดระยะทางจากโหนด i ไป i เท่ากับศูนย์

**ขั้นตอนที่ 6** อ่านค่าระยะทางจากโหนด i ไป j และตำแหน่งก่อนหน้าเท่ากับ i

**ขั้นตอนที่ 7** พิจารณาเงื่อนไข ถ้าระยะทางจากโหนด i ไป j มากว่าระยะทางจากโหนด i ไป k รวมกับระยะทางจากโหนด k ไป j ให้เปลี่ยนตำแหน่งของโหนดก่อนหน้าจาก i ให้เป็น k

**ขั้นตอนที่ 8** ทำซ้ำขั้นตอนที่ 3 เพื่อหาระยะทางอื่น ๆ

**ขั้นตอนที่ 9** เมื่อหาระยะทางครบแล้วสิ้นสุดการทำงาน
#### **3.5.2 กำหนดรูปแบบตารางแสดงผล**

3.4.2.1 ตารางแสดงระยะทาง

การแสดงผลจะแสดงออกมาในรูปของตาราง กำหนดให้คอลัมน์ซ้ายสุดเป็น โหนดเริ่มต้น และแถวบนสุดจะเป็นโหนดเป้าหมาย และภายในตารางจะแสดงค่า ระยะทางวิถีสั้นสุดแบบทุกคู่

3.4.2.2 ตารางแสดงแผนภูมิจาก-ไป

การแสดงผลจะแสดงออกมาในรูปของตาราง กำหนดให้คอลัมน์ซ้ายสุดเป็น โหนดเริ่มต้น และแถวบนสุดจะเป็นโหนดเป้าหมาย และภายในตารางจะแสดงโหนด ก่อนหน้า ในส่วนนี้จะเป็นตารางที่บอกเส้นทางเดิน เพื่อให้ได้มาซึ่งระยะทางที่สั้น ที่สุด

# **3.6 ขั้นตอนการตรวจสอบความถูกต้องของโปรแกรม**

3.6.1 การตรวจสอบความถูกต้องในการเปลี่ยนช่องทางเดินให้เป็นโหนด ในส่วนนี้จะตรวจสอบโหนดที่ได้จากการเปลี่ยนช่องทางเดิน และตัวเลขที่กำหนดบนช่องทาง

เดินดังภาพที่ 25

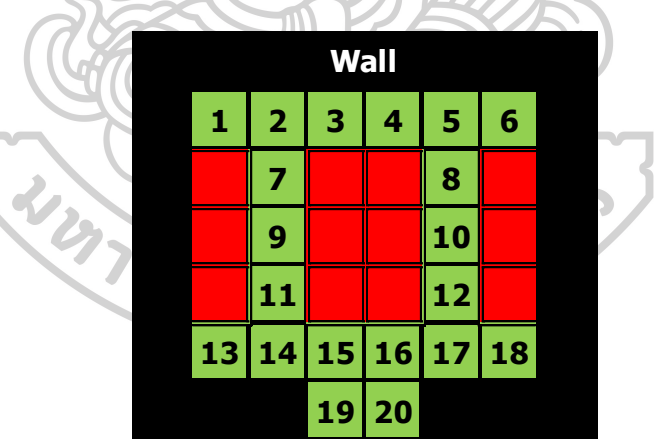

**ภาพที่ 25** ตัวเลขของตำแหน่ง หรือโหนดที่กำหนดบนช่องทางเดิน

3.6.2 ตรวจสอบความถูกต้องของระยะทางระหว่างโหนด

ในการตรวจสอบความถูกต้องของระยะทางระหว่างโหนดจะทำการตรวจสอบค่าของ ระยะทางระหว่างตำแหน่งที่อยู่ติดกันเท่านั้น และเป็นค่าของระยะทางสุดท้ายที่ได้จากการคูณค่าของ ตัวแปร k $_{\sf x}$  และ k $_{\sf y}$  แสดงดังภาพที่ 26 (a) และ (b)

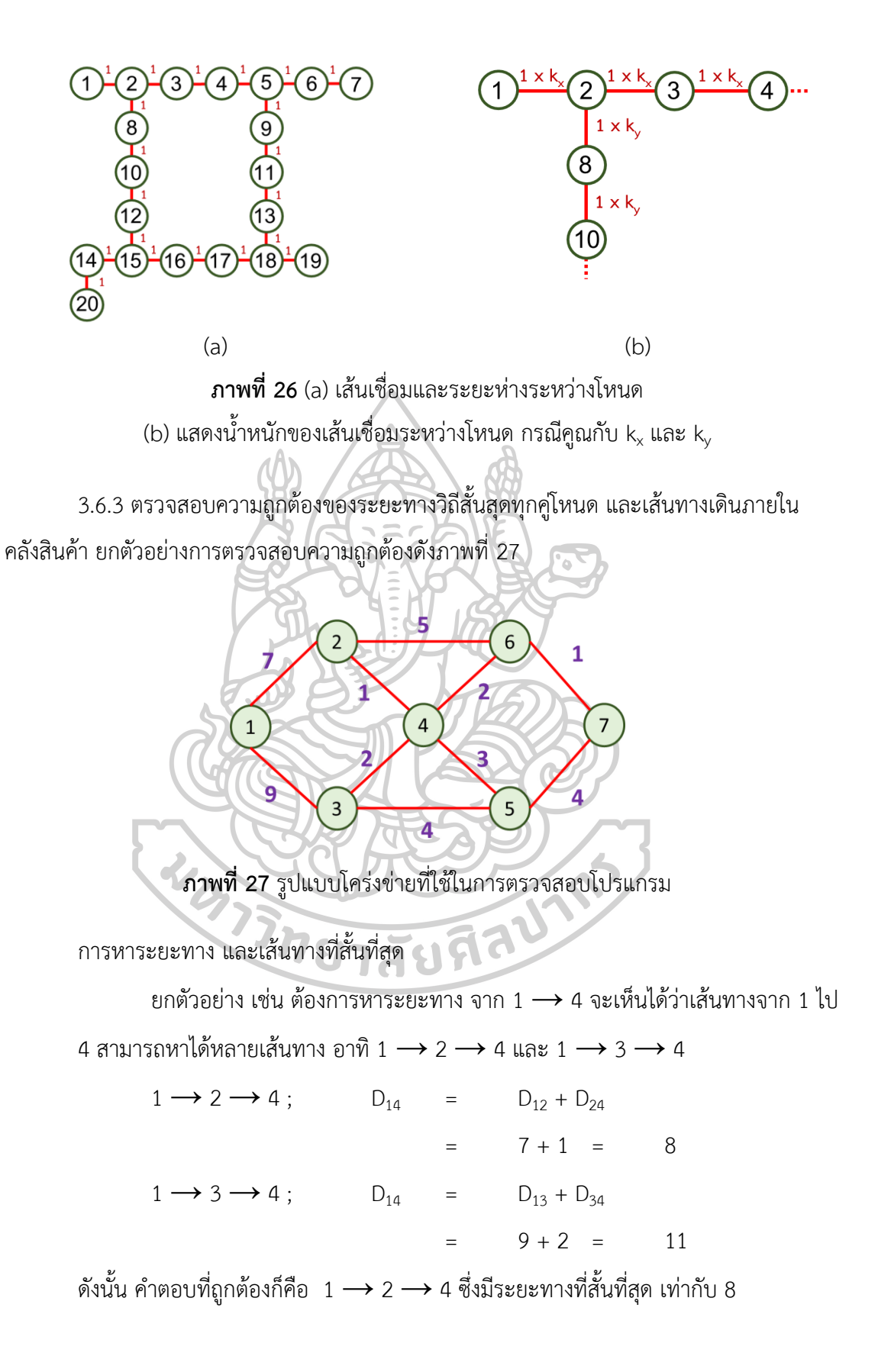

# **บทที่ 4 ผลและวิเคราะห์ผลการวิจัย**

ผลและการวิเคราะห์ผลการวิจัย แบ่งออกเป็น 4 ส่วน โดยส่วนแรกเป็นส่วนของโปรแกรม คำนวณหาระยะทางเดินภายในคลังสินค้า ประกอบด้วย รูปแบบโปรแกรม และขั้นตอนการใช้งาน โปรแกรม ส่วนที่สองเป็นผลการทดสอบโปรแกรมของคลังสินค้าที่รูปแบบเป็นสี่เหลี่ยม และไม่ใช้ สี่เหลี่ยม เช่น คลังสินค้ารูปตัวแอล ฯลฯ ส่วนที่สามเป็นผลการตรวจสอบความถูกต้องของโปรแกรม และส่วนสุดท้ายเป็นการวิเคราะห์จำนวนโหนดที่ส่งผลต่อเวลาการทำงานของโปรแกรม

#### **4.1 โปรแกรมคำนวณหาระยะทางเดินภายในคลังสินค้า**

#### 4.1.1 รูปแบบโปรแกรม

รูปแบบโปรแกรมในโปรแกรมแสดงดังภาพที่ 28 โดยจะระบุองค์ประกอบต่าง ๆ ของ โปรแกรม ตัวโปรแกรมประกอบด้วย 1) ช่องสำหรับกรอกข้อมูล  $\mathsf{k}_{\mathsf{x}}$  และ  $\mathsf{k}_{\mathsf{y}}$ เพื่อใช้ในการคำนวณหา ระยะทางจริง 2) ปุ่มสำหรับสร้างแผ่นงาน 3) ปุ่มสำหรับเริ่มทำงานโปรแกรม 4) ปุ่มสำหรับลบข้อมูล ภายในแผ่นงาน Node All-Pair All-Pair1 และ All-Pair2 5) คู่มือการใช้งานโปรแกรม 6) แผ่นงาน Data ใช้สำหรับกรอกข้อมูลในหน้าต่างปัจจุบัน 7) แผ่นงาน Warehouse ใช้สำหรับวาดรูปคลังสินค้า บนโปรแกรม 8) แผ่นงาน Node สำหรับแสดงรูปแบบโครงข่ายของช่องทางเดิน 9) แผ่นงาน All-Pair แสดงระยะห่างระหว่างโหนด 10) และ 11) แผ่นงาน All-Pair1 และ 2 ใช้แสดงวิถีสั้นสุดทุกคู่โหนด

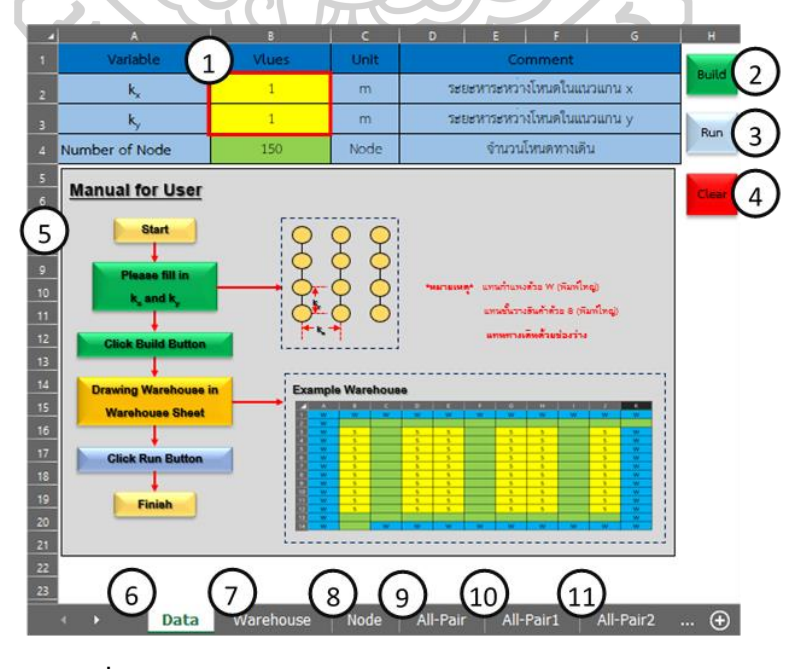

**ภาพที่ 28** รูปแบบโปรแกรมคำนวณหาระยะทางภายในคลังสินค้า

# 4.1.2 ขั้นตอนการใช้งานโปรแกรม

 $\stackrel{\bullet}{\bm{\mathfrak{v}}}$ **นตอนที่ 1** กำหนดตัวแปร k<sub>x</sub> และ k<sub>y</sub> เท่ากับ 1.5 และ 2 ตามลำดับ กรอกค่าของ  $\mathsf{k}_\mathsf{x}$  และ  $\mathsf{k}_\mathsf{y}$  ลงบนแบบฟอร์มของโปรแกรม Microsoft Excel ดังภาพที่ 29

|                |       |      | D<br>G                     | H            |  |  |  |
|----------------|-------|------|----------------------------|--------------|--|--|--|
| Variable       | Vlues | Unit | <b>Comment</b>             |              |  |  |  |
|                |       | m    | ระยะหาระหวางไหนดในแนวแกน x | <b>Build</b> |  |  |  |
|                |       | m    | ระยะหาระหวางโหนดในแนวแกน y | Run          |  |  |  |
| Number of Node | 150   | Node | จำนวนโหนดทางเดิน           |              |  |  |  |

**ภาพที่ 29** รูปแบบแบบฟอร์มที่ใช้ในการกรอกข้อมูล kx และ k<sup>y</sup>

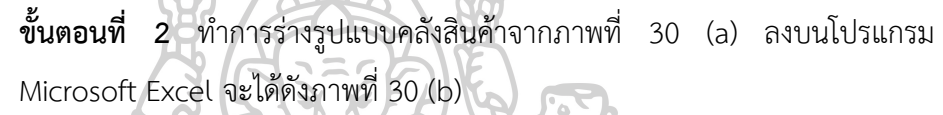

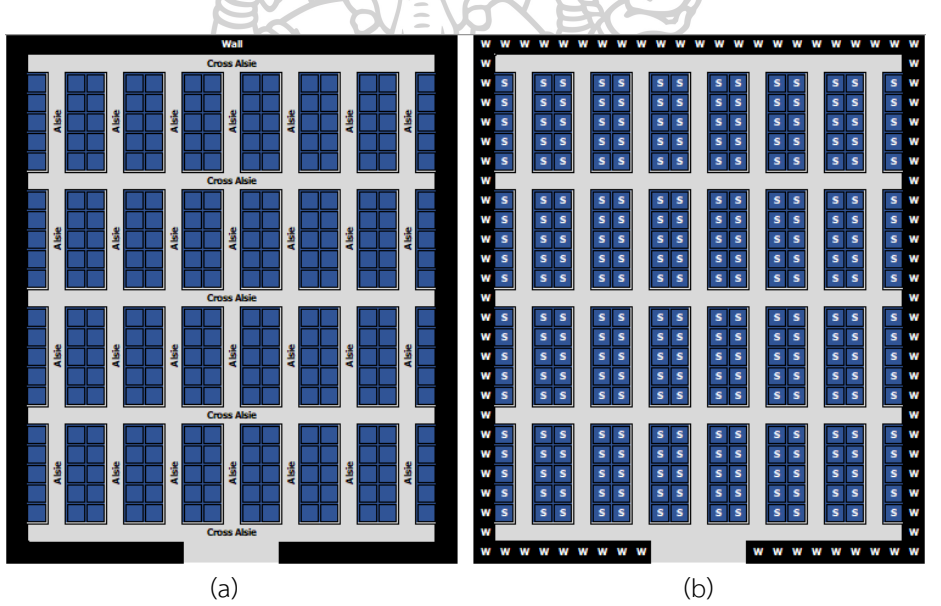

**ภาพที่ 30** (a) รูปแบบคลังสินค้าจริง (b) รูปแบบคลังสินค้าที่วาดลงบนโปรแกรม Microsoft Excel

**ขั้นตอนที่ 3** ทำการคลิกปุ่ม Run เพื่อเริ่มการทำงานของโปรแกรม ดังภาพที่ 31

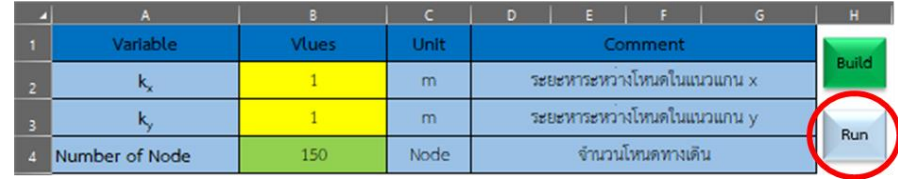

**ภาพที่ 31** ภาพปุ่มที่ใช้สำหรับการเริ่มทำงานของโปรแกรม

#### **4.2 ผลการทดสอบโปรแกรม**

ในการทดสอบโปรแกรมจะทำการทดสอบโปรแกรมด้วยรูปแบบคลังสินค้าที่เป็นสี่เหลี่ยม และรูปแบบคลังสินค้าที่ไม่ใช่รูปสี่เหลี่ยม ดังภาพที่ 32 (a) และ (b) ตามลำดับ เพื่อให้ง่ายต่อการ แสดงผลของตารางแผนภูมิจาก-ไป ทางผู้วิจัยได้กำหนดจำนวนโหนดของการทดสอบคลังสินค้า เท่ากับ 30 โหนด รวมไปถึงทำการทดสอบจำนวนโหนดที่ส่งผลกระทบต่อระยะเวลาในการทำงานของ โปรแกรม

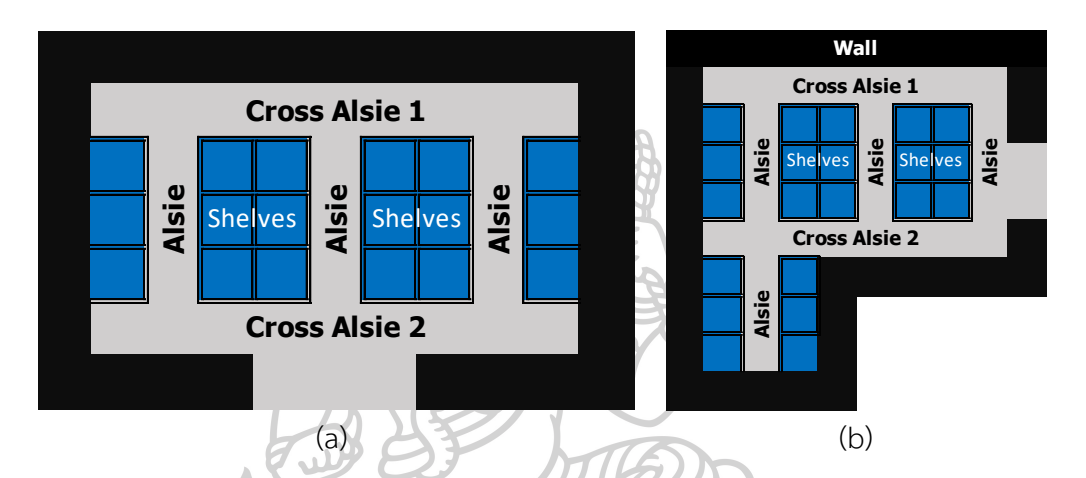

**ภาพที่ 32** (a) รูปแบบคลังสินค้าที่เป็นรูปสี่เหลี่ยม (b) รูปแบบคลังสินค้าที่เป็นรูปตัวแอล

4.2.1 รูปแบบคลังสินค้าที่เป็นสี่เหลี่ยม

**ขั้นตอนที่ 1** กำหนดตัวแปร k<sub>x</sub> และ k<sub>y</sub> เท่ากับ 1.5 และ 2 ตามลำดับ กรอกค่าของ

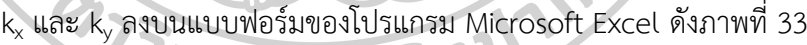

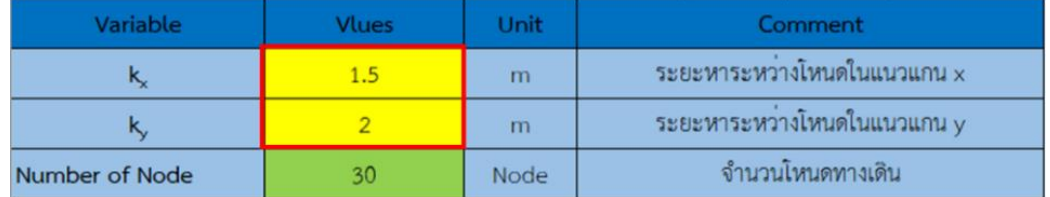

 $\bm{s}$ **ภาพที่ 33** รูปแบบแบบฟอร์มที่ใช้ในการกรอกข้อมูล kx และ ky

**ขั้นตอนที่ 2** ทำการร่างรูปแบบสินค้าลงบนโปรแกรม Microsoft Excel จะได้ดัง ภาพที่ 34

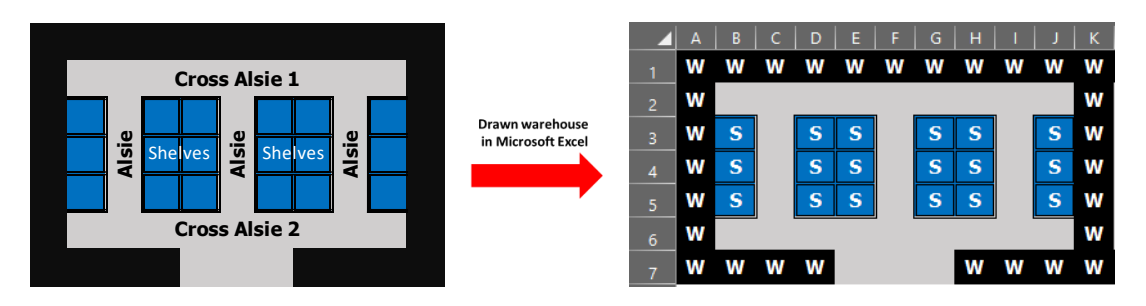

**ภาพที่ 34** รูปแบบคลังสินค้าที่ร่างลงบนโปรแกรม Microsoft Excel

**ขั้นตอนที่ 3** ทำการคลิกปุ่ม Run เพื่อเริ่มการทำงานของโปรแกรม จะได้ผลลัพธ์ดัง ภาพที่ 35 (a) และ (b) ซึ่งแสดงรูปแบบของโหนดที่ได้จากการเปลี่ยนช่องทางเดิน จากภาพที่ 34 โดยตัวโปรแกรมจะกำหนดตัวเลข เพื่อใช้ในการพิจารณาตำแหน่ง เริ่มต้น และตำแหน่งเป้าหมายในการหาระยะทาง เมื่อคำนวณหาระยะทางเสร็จจะ ได้รูปแบบตารางดังภาพที่ 36 หลังจากนั้นตัวโปรแกรมจะนำตารางที่ได้มา คำนวณหาวิถีสั้นสุดทุกคู่โหนด และแสดงผลลัพธ์ที่ได้ในรูปแบบของตาราง From to Chart ดังภาพที่ 37

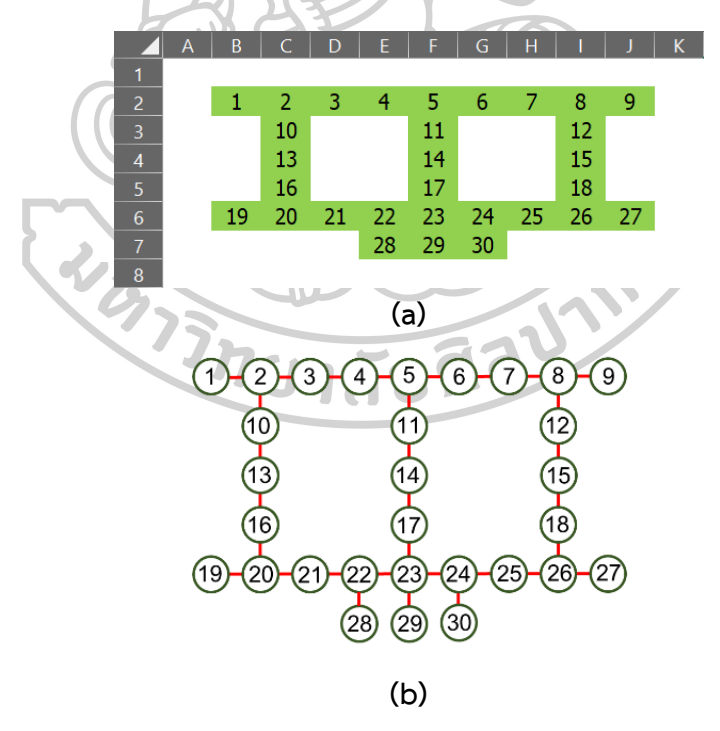

**ภาพที่ 35** (a) รูปแบบโหนดที่ได้จากโปรแกรม Microsoft Excel (b) โหนดในรูปแบบโครงข่าย

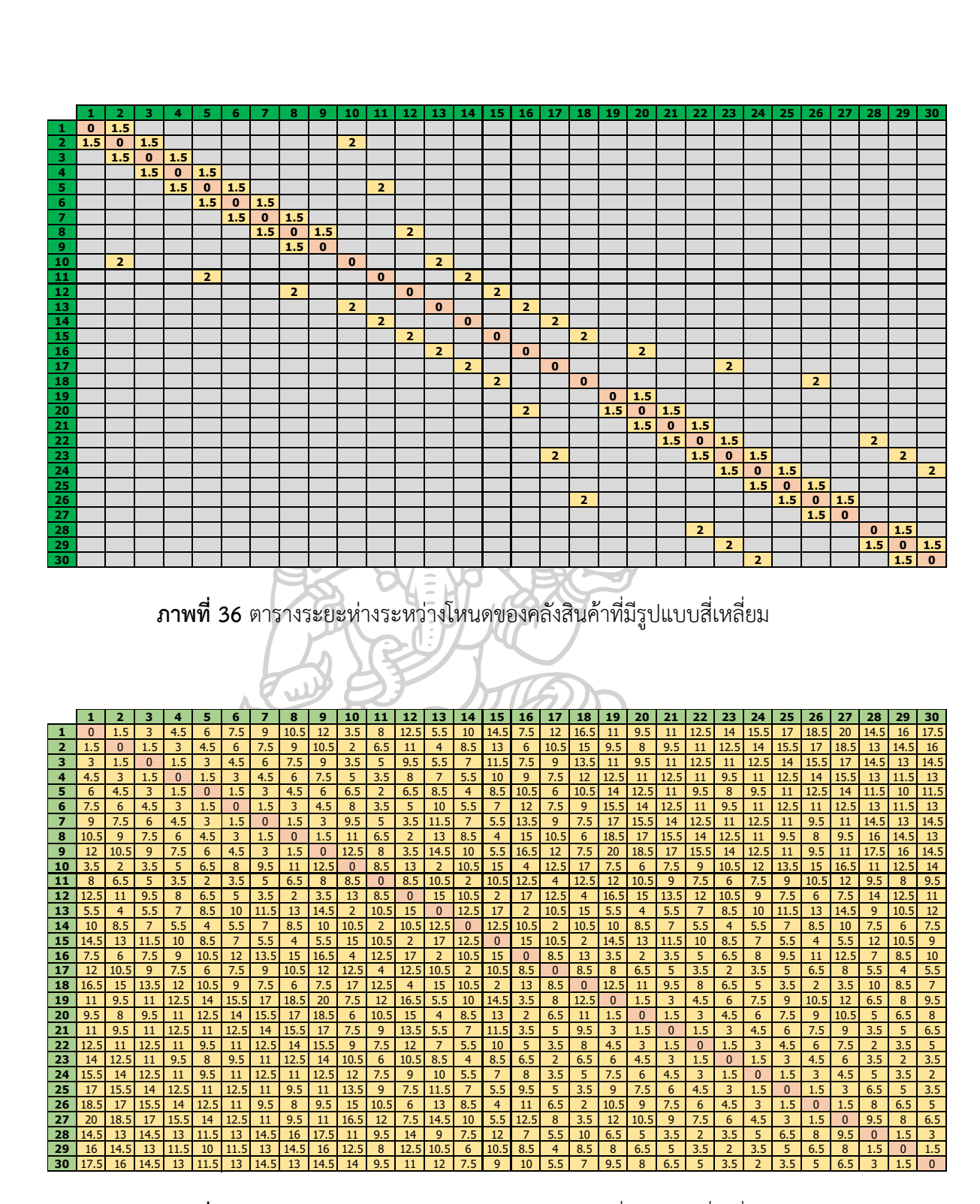

**ภาพที่ 37** ตารางระยะห่างระหว่างโหนดของคลังสินค้าที่มีรูปแบบสี่เหลี่ยม

### 4.2.2 รูปแบบคลังสินค้าอื่น ๆ

**ขั้นตอนที่ 1** กำหนดตัวแปร kx และ ky เท่ากับ 1.5 และ 2 ตามลำดับ กรอกค่า ของ kx และ ky ลงบนแบบฟอร์มของโปรแกรม Microsoft Excel ดังภาพที่ 33 **ขั้นตอนที่ 2** ทำการร่างรูปแบบสินค้าลงบนโปรแกรม Microsoft Excel จะได้ดัง ภาพที่ 38

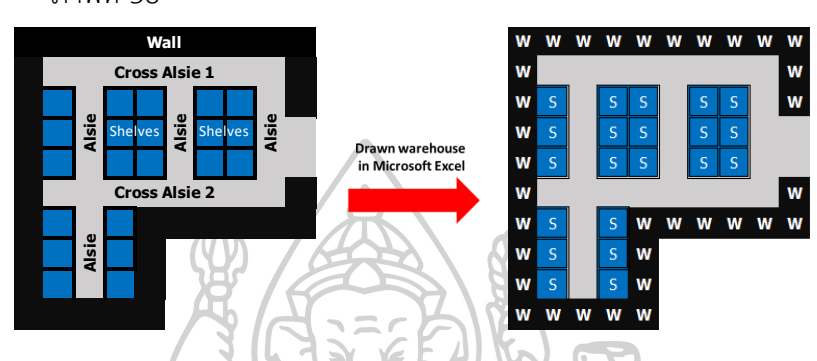

**ภาพที่ 38** รูปแบบคลังสินค้าที่ร่างลงบนโปรแกรม Microsoft Excel

**ขั้นตอนที่ 3** ทำการคลิกปุ่ม Run เพื่อเริ่มการทำงานของโปรแกรม จะได้ผลลัพธ์ที่ ได้ดังภาพที่ 39 ซึ่งแสดงรูปแบบของโหนดที่ได้จากการเปลี่ยนช่องทางเดินจากภาพ ที่ 38 โดยตัวโปรแกรมจะกำหนดตัวเลข เพื่อใช้ในการพิจารณาตำแหน่งเริ่มต้น และ ตำแหน่งเป้าหมายในการหาระยะทาง เมื่อคำนวณหาระยะทางเสร็จจะได้รูปแบบ ตารางดังภาพที่ 40 หลังจากนั้นตัวโปรแกรมจะนำตารางที่ได้มาคำนวณหาวิถีสั้นสุด ทุกคู่โหนด และแสดงผลลัพธ์ที่ได้ในรูปแบบของตาราง From to Chart ดังภาพที่

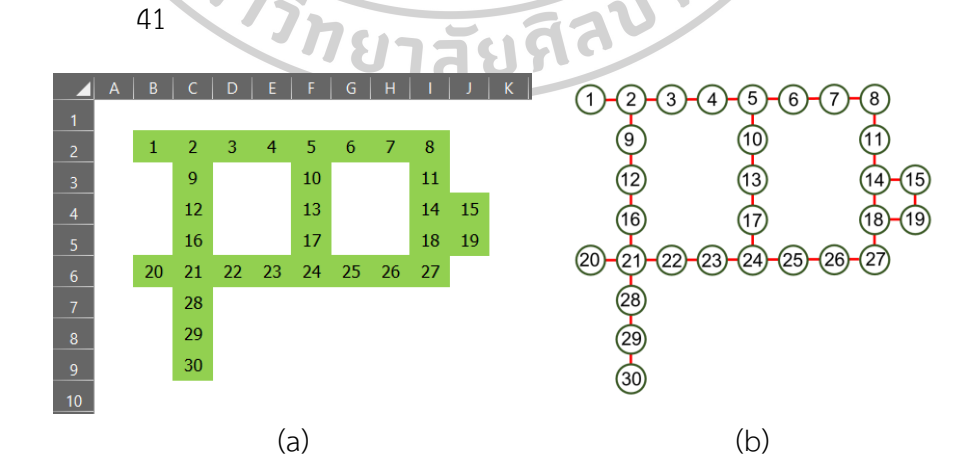

**ภาพที่ 39** (a) รูปแบบโหนดที่ได้จากโปรแกรม Microsoft Excel (b) แสดงโหนดในรูปแบบโครงข่าย

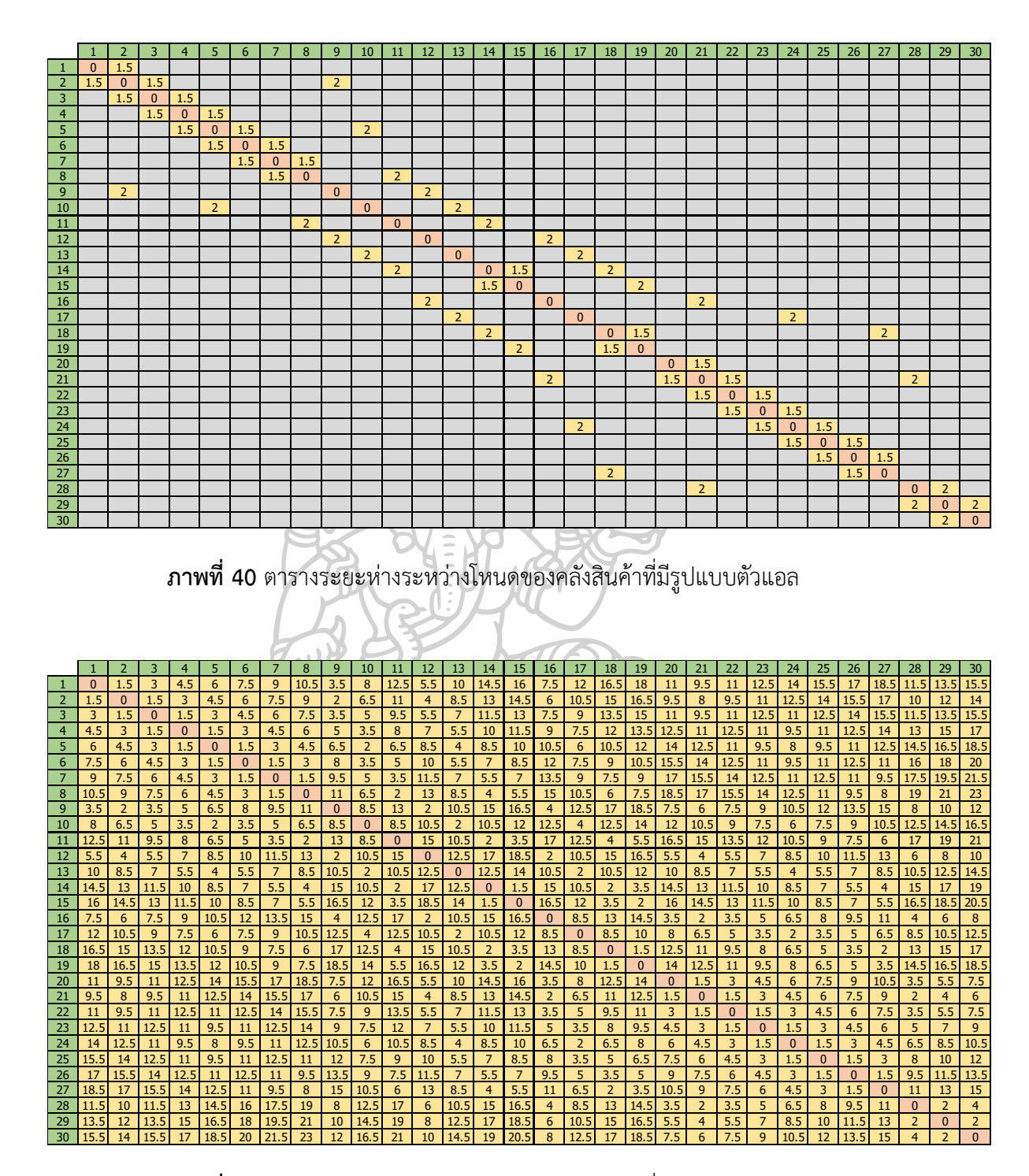

**ภาพที่ 41** ตารางระยะห่างระหว่างโหนดของคลังสินค้าที่มีรูปแบบตัวแอล

นอกจากรูปแบบคลังสินค้ารูปตัวแอลที่แสดงในข้างต้นแล้ว โปรแกรมยังสามารถหาระยะทาง ของคลังสินค้าได้อีกหลายรูปแบบ ดังแสดงในภาพที่ 42 โดยผลลัพธ์ของระยะทางระหว่างโหนด และ ระยะทางวิถีสั้นสุดทุกคู่ปม จะแสดงไว้ในภาคผนวก ก.

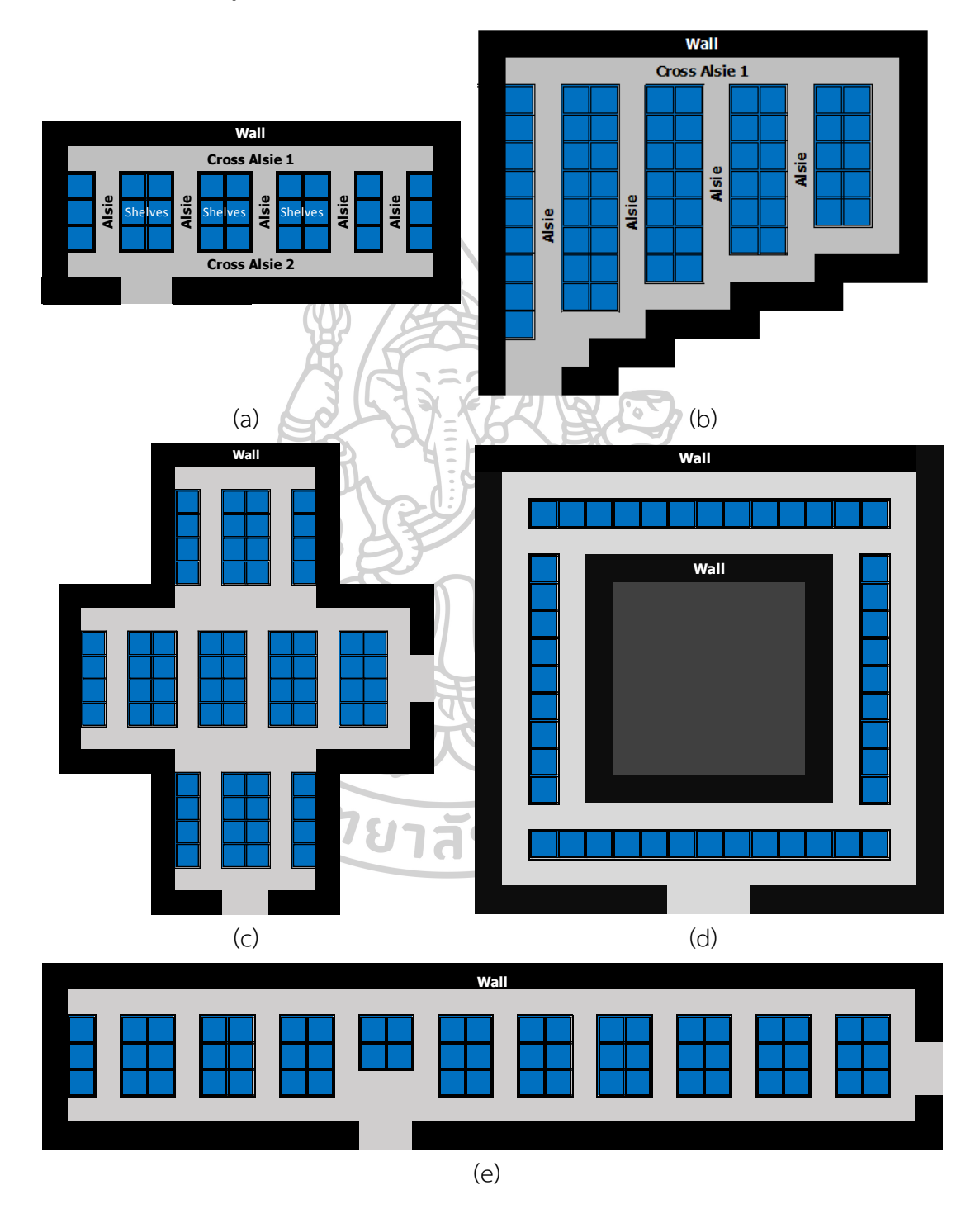

**ภาพที่ 42** รูปแบบคลังสินค้าที่ใช้ในการทดสอบโปรแกรม

#### **4.3 ผลการตรวจสอบความถูกต้องของโปรแกรม**

ในการตรวจสอบความถูกต้องของโปรแกรมนั้นจะแบ่งออกเป็น 3 ส่วน คือ (1) การเปลี่ยน ช่องทางเดินให้เป็นโหนด (2) ระยะทางระหว่างโหนดเมื่อคูณกับค่า k, และ k, (3) ระยะทางวิถีสั้นสุด ทุกคู่ และเส้นทางการเดิน รูปแบบที่ใช้ในการตรวจสอบความถูกต้องของโปรแกรมแสดงดังภาพที่ 43 (a) โดยกำหนดค่าของ k, และ k, เท่ากับ 2 และ 1 ตามลำดับ

4.3.1 ตรวจสอบความถูกต้องของช่องทางเดินที่เปลี่ยนเป็นโหนด แสดงดังภาพที่ 43 (b) เปลี่ยนไปเป็น 43 (c) จะเห็นได้ว่าช่องทางเดินดังกล่าวจะกำหนดตัวเลขเพื่อแสดงถึงตำแหน่ง หรือ โหนดที่ใช้ในการคำนวณหาระยะทาง

4.3.2 ระยะทางระหว่างโหนดแสดงดังภาพที่ 43 (d) จากการกำหนดระยะห่างในแนวแกน x จะมีค่าเท่ากับ 2 หน่วย และ ระยะหาในแนวแกน y จะมีค่าเท่ากับ 1 หน่วย ยกตัวอย่างการตรวจสอบ ในแนวแกน x จากตำแหน่ง 1  $\rightarrow$  2 และ 7  $\rightarrow$  8 มีระยะทางระหว่างโหนดถูกต้องตรงตามค่า k $_{\sf x}$ ที่ กำหนดไว้ข้างต้น และทำการตรวจสอบซ้ำในแนวแกน y จากตำแหน่ง 2 → 4 และ 5 → 6 มี ระยะทางระหว่างโหนดถูกต้องตรงตามค่า ky ที่กำหนด

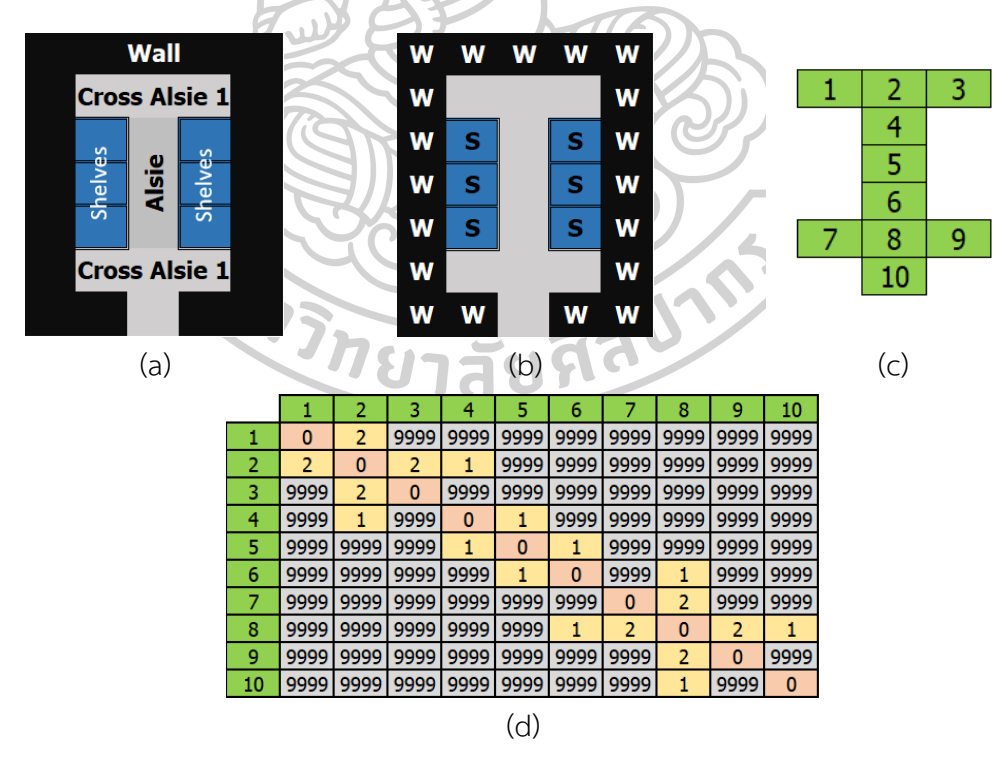

**ภาพที่ 43** (a) รูปแบบคลังสินค้าที่ใช้ในการตรวจสอบโปรแกรม (c) รูปแบบคลังสินค้าที่วาดลงบน โปรแกรม (c) โหนดที่ได้จากการเปลี่ยนช่องทางเดิน และ (d) ระยะทางระหว่างโหนด

4.3.3 เส้นทางวิถีสั้นสุด และระยะทางวิถีสั้นสุดของทุกตำแหน่งภายในคลังสินค้า แสดงดัง ภาพที่ 44 (a) และ 44 (b) ตามลำดับ ในการตรวจสอบความถูกต้องของโปรแกรมนั้นจะแสดงค่าของ ระยะทาง และเส้นทางของวิถีสั้นสุด ดังตารางที่ 4 ภายในตารางระบุตำแหน่งเริ่มต้น และตำแหน่ง ปลายทาง ระยะทาง และเส้นทางการเดิน ยกตัวอย่าง เช่น ต้องการทราบระยะทางเดิน และเส้นทาง การเดิน จากตำแหน่งที่ 1 ไปยังตำแหน่งที่ 6 มีระยะทางที่สั้นที่สุดเท่ากับ 5 และมีเส้นทางการเดิน คือ 1-2-3-4-5-6 หมายถึง จาก 1 ไป 6 ต้องเดินผ่านตำแหน่งที่ 2 3 4 5 ตามลำดับ

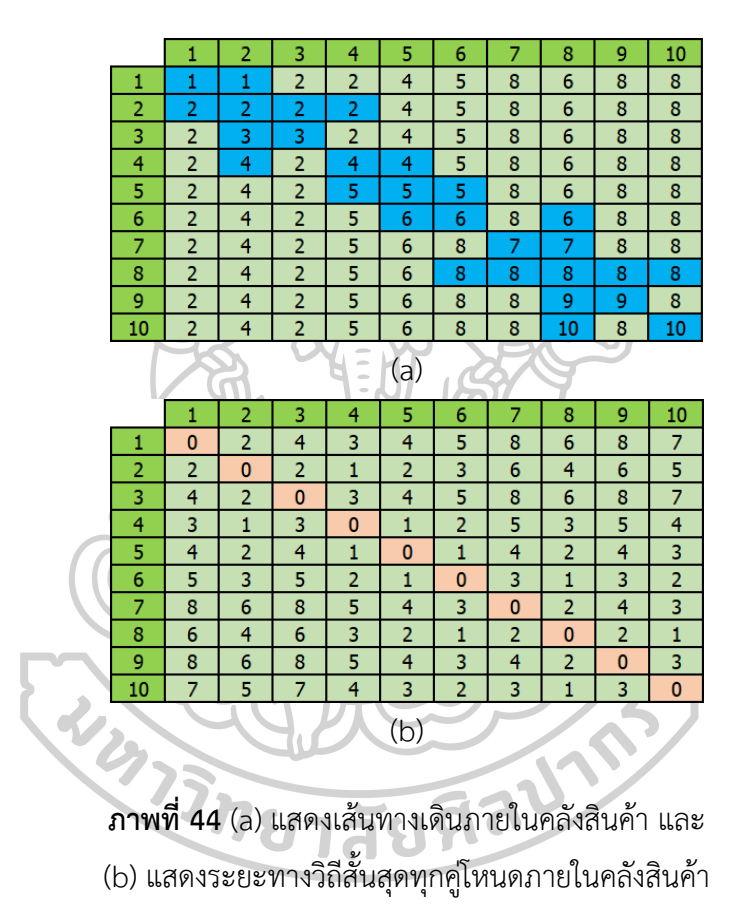

**ตารางที่ 4** ผลการตรวจสอบค่าของระยะทางจากทุกตำแหน่งไปยังทุกตำแหน่งภายในคลังสินค้า

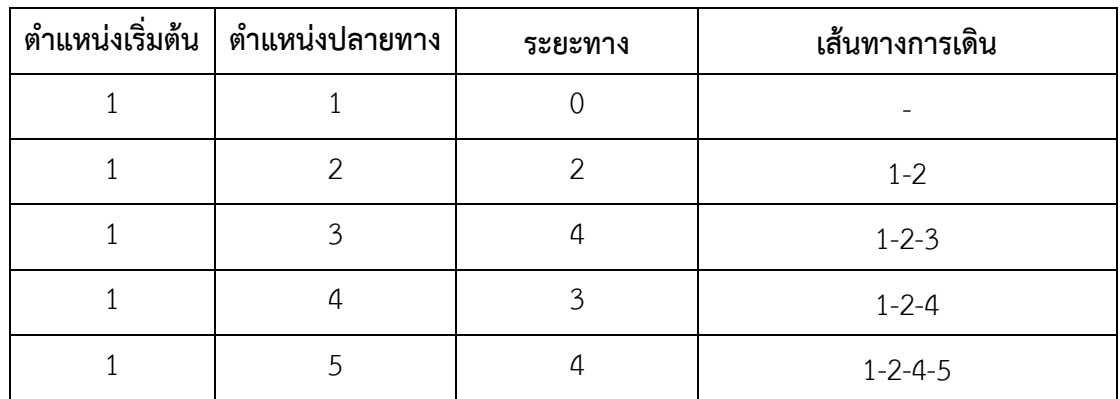

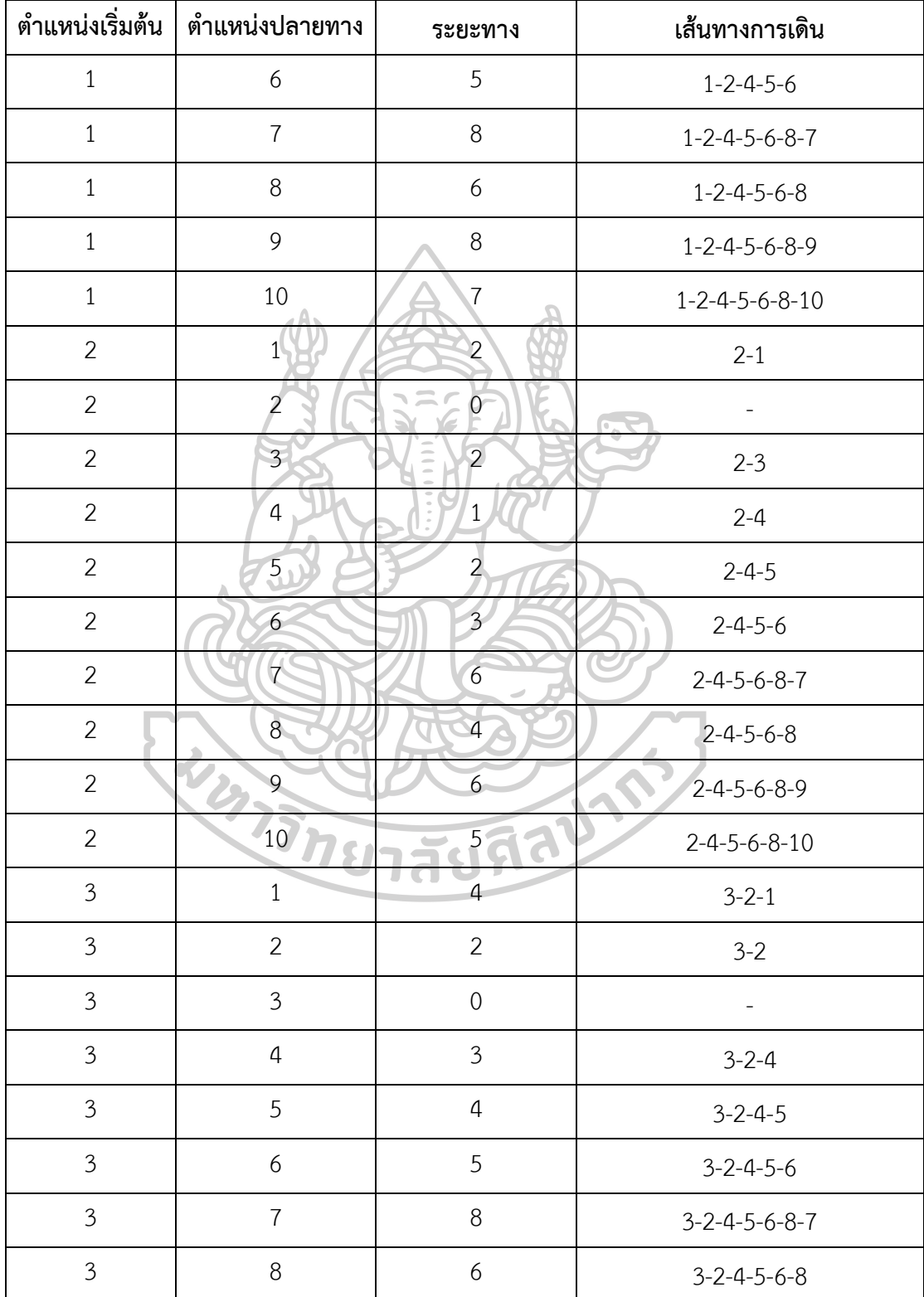

**ตารางที่ 4 (ต่อ)** ผลการตรวจสอบค่าของระยะทางจากทุกตำแหน่งไปยังทุกตำแหน่งภายใน คลังสินค้า

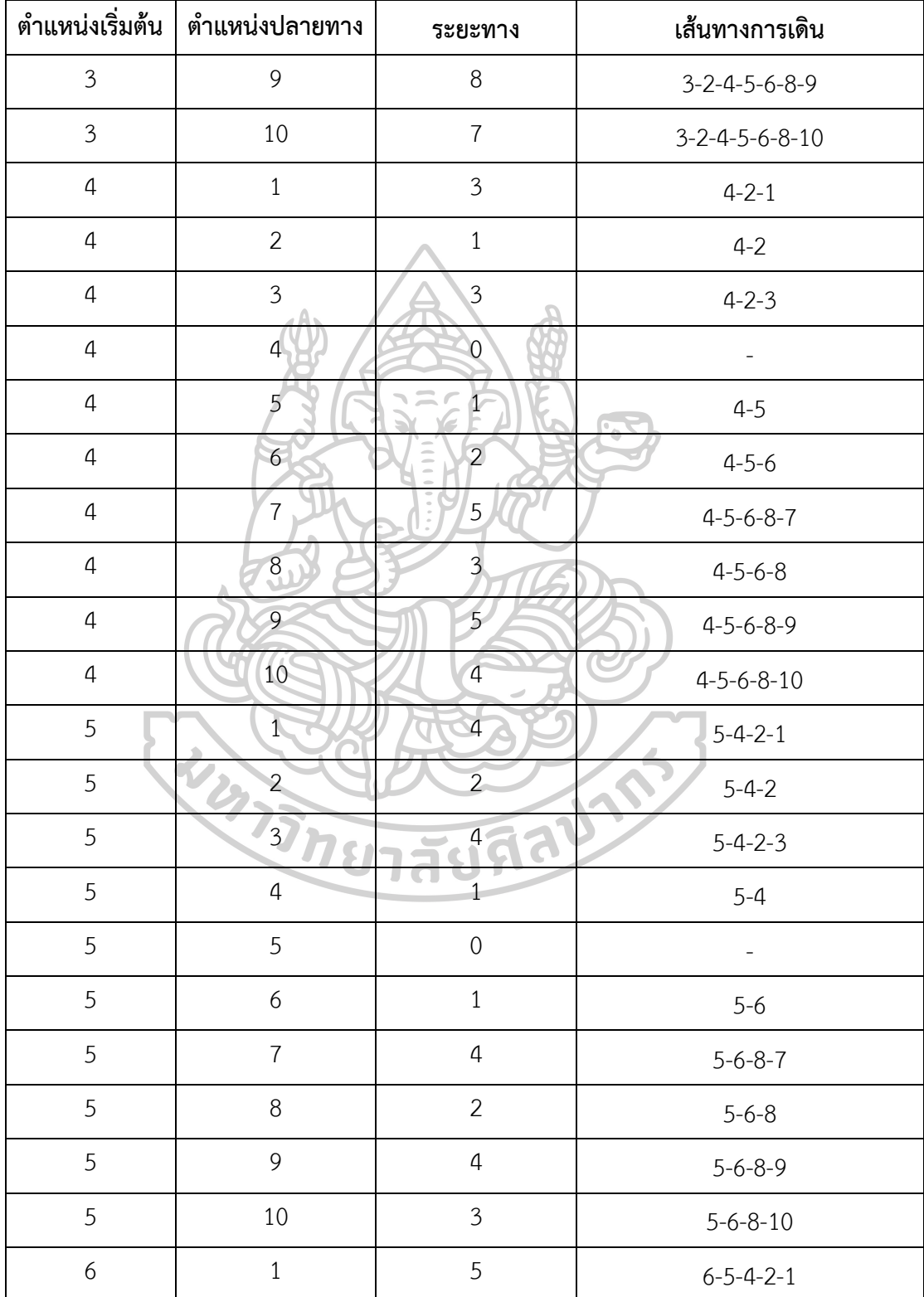

**ตารางที่ 4 (ต่อ)** ผลการตรวจสอบค่าของระยะทางจากทุกตำแหน่งไปยังทุกตำแหน่งภายใน คลังสินค้า

| ตำแหน่งเริ่มต้น  | ตำแหน่งปลายทาง   | ระยะทาง          | เส้นทางการเดิน              |
|------------------|------------------|------------------|-----------------------------|
| $6\,$            | $\overline{2}$   | $\mathfrak{Z}$   | $6 - 5 - 4 - 2$             |
| 6                | $\mathfrak{Z}$   | 5                | $6 - 5 - 4 - 2 - 3$         |
| 6                | $\sqrt{4}$       | $\overline{2}$   | $6 - 5 - 4$                 |
| 6                | 5                | $\,1\,$          | $6 - 5$                     |
| 6                | $\boldsymbol{6}$ | $\mathbf 0$      |                             |
| $\boldsymbol{6}$ | 7                | 3                | $6 - 8 - 7$                 |
| $\boldsymbol{6}$ | $\boldsymbol{8}$ |                  | $6 - 8$                     |
| $\boldsymbol{6}$ | $\overline{9}$   | $\overline{3}$   | $6 - 8 - 9$                 |
| 6                | 10               | $\overline{2}$   | $6 - 8 - 10$                |
| $\overline{7}$   | $\frac{1}{2}$    | $\boldsymbol{8}$ | $7 - 8 - 6 - 5 - 4 - 2 - 1$ |
| $\overline{7}$   | $\overline{2}$   | $6\overline{6}$  | $7 - 8 - 6 - 5 - 4 - 2$     |
| $\overline{7}$   | $\overline{3}$   | $\delta$         | $7 - 8 - 6 - 5 - 4 - 2 - 3$ |
| $\overline{7}$   | $\overline{4}$   | $\overline{5}$   | $7 - 8 - 6 - 5 - 4$         |
| $\overline{7}$   | 5                | $\overline{4}$   | $7 - 8 - 6 - 5$             |
| $\overline{7}$   | $\overline{6}$   | 3                | $7 - 8 - 6$                 |
| $\overline{7}$   | 7                |                  |                             |
| $\overline{7}$   | $8\,$            | $\overline{2}$   | $7 - 8$                     |
| 7                | 9                | 4                | $7 - 8 - 9$                 |
| $\overline{7}$   | 10               | $\mathfrak{Z}$   | $7 - 8 - 10$                |
| $8\,$            | $\mathbf{1}$     | 6                | $8 - 6 - 5 - 4 - 2 - 1$     |
| 8                | $\overline{2}$   | $\overline{4}$   | $8 - 6 - 5 - 4 - 2$         |
| $8\,$            | $\mathfrak{Z}$   | 6                | $8 - 6 - 5 - 4 - 2 - 3$     |
| $8\,$            | $\overline{4}$   | $\mathfrak{Z}$   | $8 - 6 - 5 - 4$             |

**ตารางที่ 4 (ต่อ)** ผลการตรวจสอบค่าของระยะทางจากทุกตำแหน่งไปยังทุกตำแหน่งภายใน คลังสินค้า

| ตำแหน่งเริ่มต้น | ตำแหน่งปลายทาง  | ระยะทาง          | เส้นทางการเดิน              |
|-----------------|-----------------|------------------|-----------------------------|
| 8               | 5               | $\overline{2}$   | $8 - 6 - 5$                 |
| 8               | $6\,$           | $1\,$            | $8 - 6$                     |
| $8\,$           | $\overline{7}$  | $\overline{2}$   | $8 - 7$                     |
| 8               | 8               | $\mathbf 0$      |                             |
| $8\,$           | 9               | $\overline{2}$   | $8-9$                       |
| $8\,$           | 10              | 1                | $8 - 10$                    |
| 9               |                 | 8                | $9 - 8 - 6 - 5 - 4 - 2 - 1$ |
| 9               | $\overline{2}$  | 6<br>$\bar{z}$   | $9 - 8 - 6 - 5 - 4 - 2$     |
| 9               | $\mathfrak{Z}$  | $\,8\,$          | $9 - 8 - 6 - 5 - 4 - 3$     |
| $\mathcal{G}$   | $\overline{4}$  | $\overline{5}$   | $9 - 8 - 6 - 5 - 4$         |
| 9               | 5               | $\overline{4}$   | $9 - 8 - 6 - 5$             |
| 9               | $6\overline{6}$ | $\overline{3}$   | $9 - 8 - 6$                 |
| 9               | $\overline{7}$  | $\overline{4}$   | $9 - 8 - 7$                 |
| $\mathcal{G}$   | 8               | $\overline{2}$   | $9 - 8$                     |
| $\mathcal{G}$   | $\overline{9}$  | $\boldsymbol{0}$ |                             |
| $\mathcal{G}$   | 10              | 3                | $9 - 8 - 10$                |
| $10\,$          | $\mathbf{1}$    | $\boldsymbol{7}$ | $10-8-6-5-4-2-1$            |
| 10              | 2               | 5                | $10-8-6-5-4-2$              |
| 10              | $\mathfrak{Z}$  | $\overline{7}$   | $10-8-6-5-4-2-3$            |
| 10              | $\overline{4}$  | $\overline{4}$   | $10-8-6-5-4$                |
| 10              | 5               | $\mathfrak{Z}$   | $10 - 8 - 6 - 5$            |
| 10              | 6               | $\overline{2}$   | $10 - 8 - 6$                |
| 10              | $\overline{7}$  | $\mathfrak{Z}$   | $10 - 8 - 7$                |

**ตารางที่ 4 (ต่อ)** ผลการตรวจสอบค่าของระยะทางจากทุกตำแหน่งไปยังทุกตำแหน่งภายใน คลังสินค้า

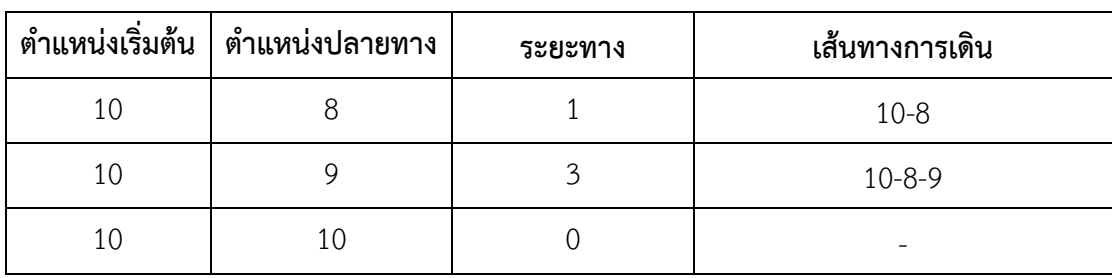

**ตารางที่ 4 (ต่อ)** ผลการตรวจสอบค่าของระยะทางจากทุกตำแหน่งไปยังทุกตำแหน่งภายใน คลังสินค้า

# **4.4 จำนวนโหนดที่ส่งผลต่อระยะเวลาการทำงานของโปรแกรม**

ทดสอบจำนวนโหนดที่ส่งผลต่อระยะเวลาการทำงานของโปรแกรม ทางผู้วิจัยใช้คอมพิวเตอร์ โน้ตบุ๊ค Lenovo รุ่น ideapad Z510 ซึ่งมีระบบประมวลผล Intel Core i7-4702MQ (2.20 GHz, 6 MB L3 Cache, up to 3.20 GHz) ทำให้ทราบว่าที่จำนวนโหนด 20 50 100 150 200 และ 250 โหนด ใช้เวลาในการทำงานของโปรแกรม 0.02 0.04 0.11 0.23 0.43 และ 1.02 นาที จะเห็นได้ว่า เมื่อเพิ่มจำนวนโหนดในการคำนวณหาระยะทางจะมีระยะเวลาเพิ่มขึ้น ดังตารางที่ 5 และภาพที่ 45 อย่างไรก็ตามระยะเวลาที่ใช้ในการคำนวณนั้นจะขึ้นอยู่กับประสิทธิภาพของอุปกรณ์ที่ใช้ในการทำงาน ของโปรแกรม

| จำนวนโหนด |    |                     | เวลา (วินาที)  | เวลา (นาที)    |      |
|-----------|----|---------------------|----------------|----------------|------|
|           | 1  | $\overline{2}$<br>3 |                | Avg.           |      |
| 20        | 1  | $\overline{2}$      | $\overline{2}$ | $\overline{2}$ | 0.02 |
| 50        | 5  | $\overline{4}$      | $\overline{a}$ | $\overline{4}$ | 0.04 |
| 100       | 13 | 10                  | 10             | 11             | 0.11 |
| 150       | 23 | 22                  | 23             | 23             | 0.23 |
| 200       | 42 | 47                  | 40             | 43             | 0.43 |
| 250       | 62 | 62                  | 62             | 62             | 1.02 |

**ตารางที่ 5** แสดงข้อมูลเวลาในการทำงานของโปรแกรมที่จำนวนโหนดต่างกัน

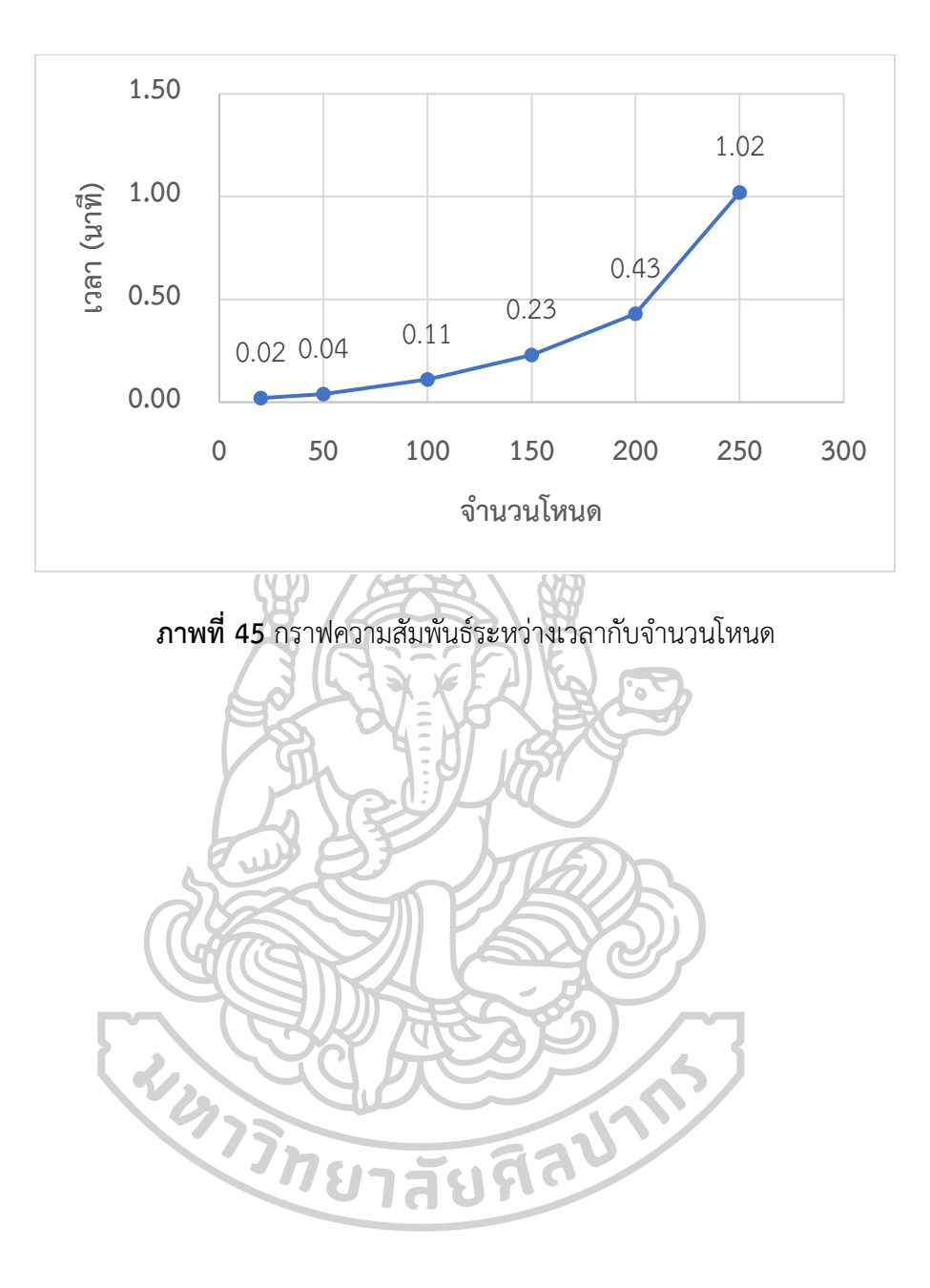

## **บทที่ 5 สรุปผลการวิจัย**

#### **5.1 สรุปผลการวิจัย**

โปรแกรมคำนวณหาระยะทางจากทุกตำแหน่งไปยังทุกตำแหน่งภายในคลังสินค้า สามารถ คำนวณหาระยะทางจริงภายในคลังสินค้าได้ ทั้งรูปแบบคลังสินค้าที่เป็นสี่เหลี่ยม และรูปแบบอื่น ๆ อาทิ คลังสินค้ารูปตัวแอล คลังสินค้ารูปตัวที เป็นต้น โดยโปรแกรมนี้จะช่วยลดระยะเวลาในการวัด เส้นทางภายในคลังสินค้าจากการใช้มนุษย์ หรือวิธีการประมาณค่า (Euclidean distance) ในการ ทดสอบโปรแกรมโดยใช้ขนาดคลังสินค้าที่แตกต่างกันโดยการเพิ่มจำนวนโหนดของช่องทางเดินภายใน คลังสินค้า ทำให้ทราบว่าที่จำนวนโหนด 20 50 100 150 200 และ 250 โหนด ใช้เวลาในการทำงาน ของโปรแกรม 0.02 0.04 0.11 0.23 0.43 และ 1.02 นาที ตามลำดับ และสรุปได้ว่าที่จำนวนโหนด เพิ่มมากขึ้นระยะเวลาในการทำงานของโปรแกรมจะเพิ่มตามไปด้วย อย่างไรก็ตามระยะเวลาในการ ทำงานของโปรแกรมนั้นจะขึ้นอยู่กับประสิทธิภาพของเครื่องมือ หรือคอมพิวเตอร์ที่ใช้ในการทำงาน ของโปรแกรมคำนวณหาระยะทาง

#### **5.2 ข้อเสนอแนะ**

5.2.1 ข้อมูลที่ได้จากโปรแกรม คือ ตารางแผนภูมิจาก-ไป ของระยะทางจากทุกตำแหน่งไป ยังทุกตำแหน่งภายในคลังสินค้า โดยสามารถนำข้อมูลที่ได้ไปประยุกต์ใช้ในการคำนวณหาเส้นทางเดิน หรือ เส้นทางหยิบสินค้าที่เหมาะสมภายในคลังสินค้าได้

5.2.2 สามารถนำโปรแกรมที่ได้ไปประยุกต์ใช้ร่วมกับขั้นตอนวิธีการอบเหนี่ยว (Simulated Annealing Algorithm) ขั้นตอนวิธีการปีนเข้า (Hill Climbing Algorithm) ขั้นตอนวิธีหาค่า เหมาะสมที่สุดด้วยระบบอาณาจักรมด (Ant Colony Optimization) ฯลฯ เพื่อใช้ในการหาเส้นทางที่ เหมาะสมในการหยิบสินค้าภายในคลังสินค้าได้

#### **รายการอ้างอิง**

- 1. Beroule, B., et al., *Order Picking Problem in a Warehouse Hospital Pharmacy.* IFAC-PapersOnLine, 2017. **50**(1): p. 5017-5022.
- 2. Richards, G., *Warehouse management: a complete guide to improving efficiency and minimizing costs in the modern warehouse*. 2017: Kogan Page Publishers.
- 3. Giannikas, V., et al., *An interventionist strategy for warehouse order picking: Evidence from two case studies.* International Journal of Production Economics, 2017. **189**: p. 63-76.
- 4. Lu, W., et al., *An algorithm for dynamic order-picking in warehouse operations.* European Journal of Operational Research, 2016. **248**(1): p. 107-122.
- 5. ไพฑูรย์, การวิเคราะห์เชิงปริมาณ (*Quantitative Analysis)*. 2561, กรุงเทพฯ: บริษัท วี.พริ้นท์(1991) จำกัด.
- 6. ชิดชนก, *Analysis & Design of Algorithms.* 2543, กรุงเทพฯ: โรงพิมพ์ดีแอล เอส กรุงเทพฯ.
- 7. Pandit, S. and S. Gupta, *A comparative study on distance measuring approaches for clustering.* International Journal of Research in Computer Science, 2011. **2**(1): p. 29-31.
- 8. Ahuja, R.K., et al., *Network flows: theory, algorithms and applications.* ZOR-Methods and Models of Operations Research, 1995. **41**(3): p. 252-254.
- 9. Skiena, S.S., *The algorithm design manual: Text*. Vol. 1. 1998: Springer Science & Business Media.
- 10. Heineman, G.T., G. Pollice, and S. Selkow, *Algorithms in a nutshell: A practical guide*. 2016: " O'Reilly Media, Inc.".
- 11. Pansart, L., N. Catusse, and H. Cambazard, *Exact algorithms for the order picking problem.* Computers & Operations Research, 2018. **100**: p. 117-127.
- 12. De Santis, R., et al., *An adapted ant colony optimization algorithm for the minimization of the travel distance of pickers in manual warehouses.* European Journal of Operational Research, 2018. **267**(1): p. 120-137.
- 13. Hougardy, S., *The Floyd–Warshall algorithm on graphs with negative cycles.* Information Processing Letters, 2010. **110**(8-9): p. 279-281.
- 14. Singh, A. and P.K. Mishra, *Performance Analysis of Floyd Warshall Algorithm vs Rectangular Algorithm.* International Journal of Computer Applications, 2014. **107**(16).
- 15. Esuabana, I.M., I.N. Ikpang, and E.-o.J. Okon, *Shortest Transportation Route Network in Nigeria Using Floyd-Warshall's Algorithm.*
- 16. Muholzoev, A. and V. Masyagin, *Probabilistic calculation of tolerances of the dimension chain based on the Floyd-Warshall algorithm.* Procedia Engineering, 2016. **150**: p. 959-962.
- 17. Aziz, A., M.M. Farid, and E. Suryani. *Floyd warshall algorithm with FIS Sugeno for search evacuation route optimization*. in *2017 International Seminar on Application for Technology of Information and Communication (iSemantic)*. 2017. IEEE.
- 18. Ramadhan, Z., A.P.U. Siahaan, and M. Mesran. *Prim and Floyd-Warshall Comparative Algorithms in Shortest Path Problem*. in *Proceedings of the Joint Workshop KO2PI and The 1st International Conference on Advance & Scientific Innovation*. 2018.
- 19. Pandika, I.K.L.D., B. Irawan, and C. Setianingsih. *Apllication of Optimization Heavy Traffic Path with Floyd-Warshall Algorithm*. in *2018 International Conference on Control, Electronics, Renewable Energy and Communications (ICCEREC)*. 2018. IEEE.
- 20. Bukhori, D. and N. Dengen. *Floyd-warshall algorithm to determine the shortest path based on android*. in *IOP Conference Series: Earth and Environmental Science*. 2018. IOP Publishing.

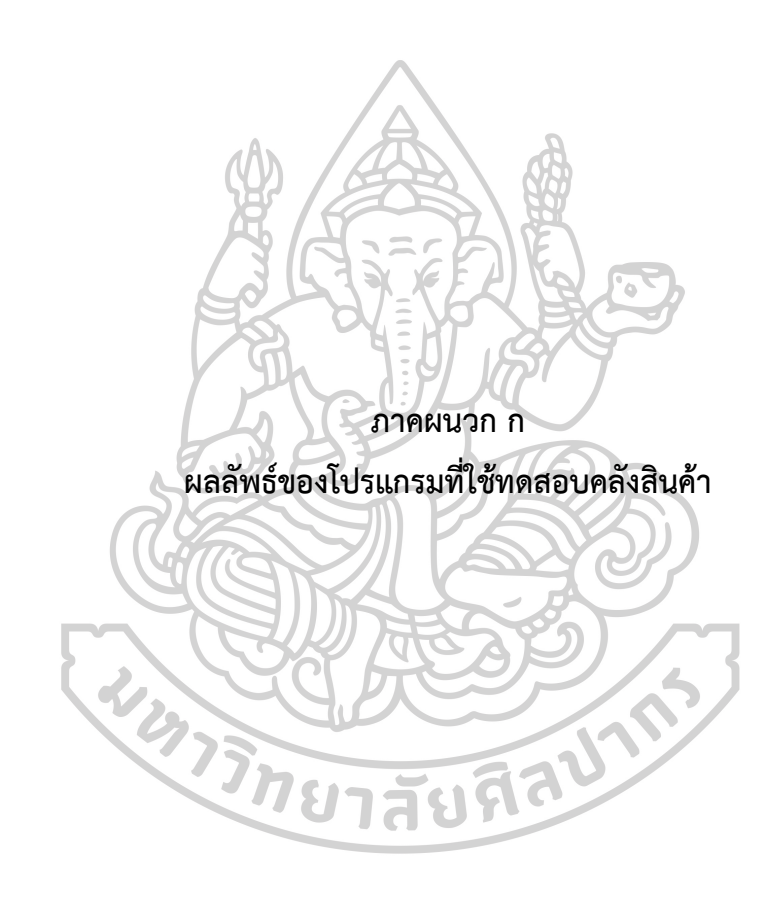

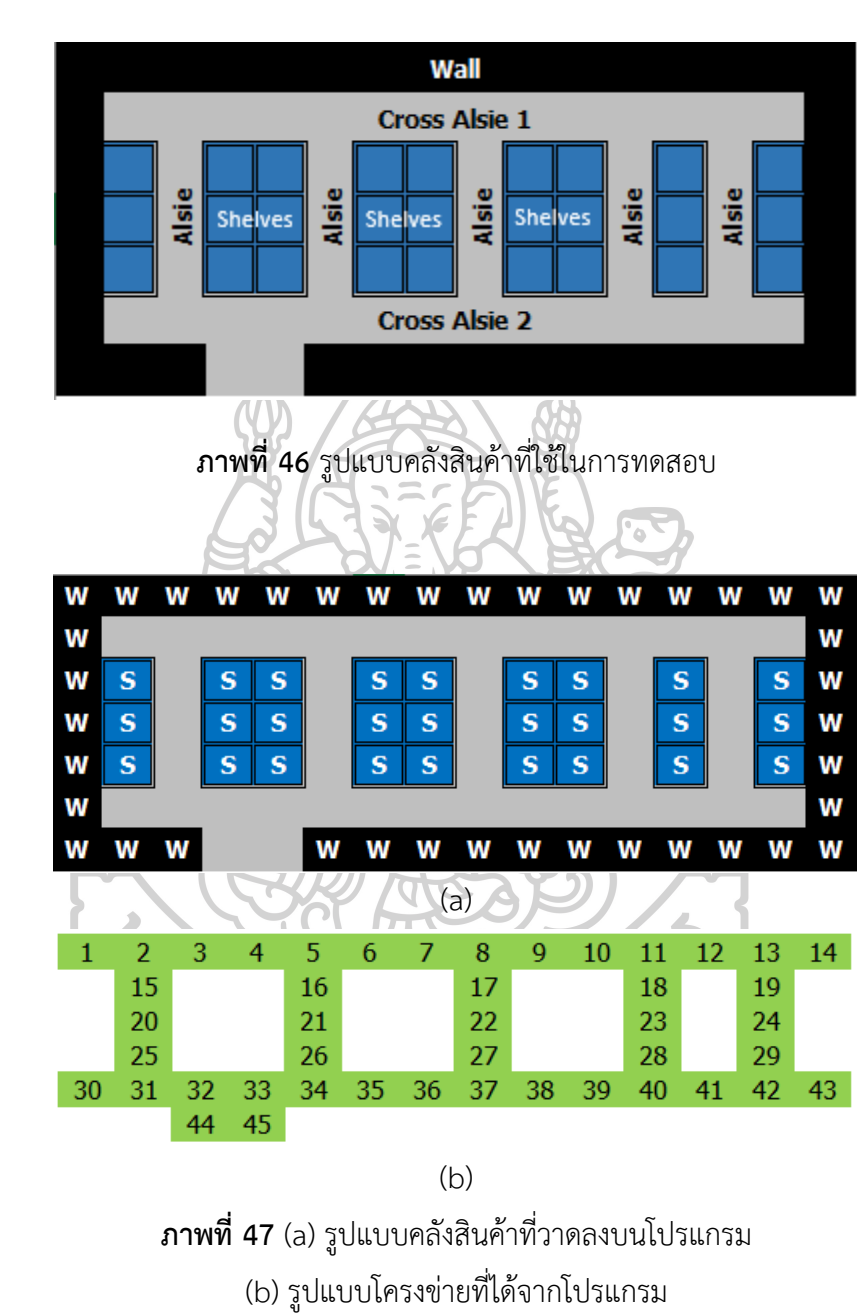

**1. คลังสินค้าที่เป็นสี่เหลี่ยมผืนผ้า**

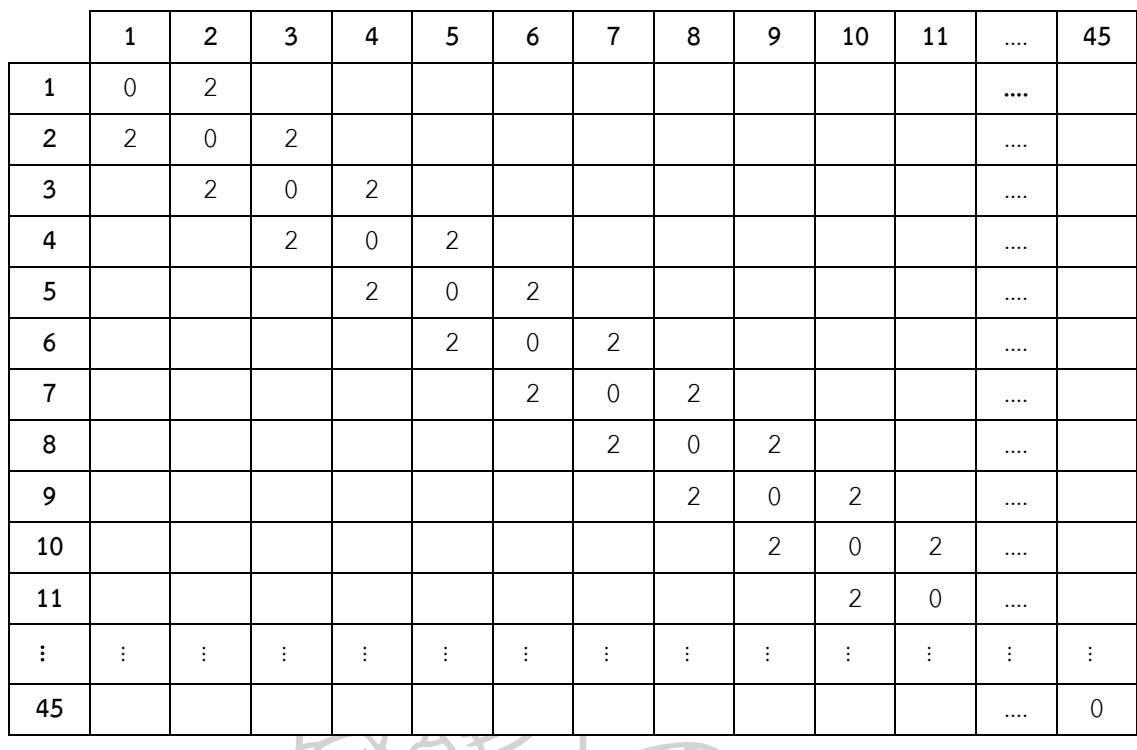

# **ตารางที่ 6** ระยะทางระหว่างโหนดของคลังสินค้าที่มีรูปแบบสี่เหลี่ยมผืนผ้า

**ตารางที่ 7** ระยะทางวิถีสั้นสุดทุกคู่โหนดของคลังสินค้าที่มีรูปแบบสี่เหลี่ยมผืนผ้า

|                | 1              | $\overline{2}$ | $\overline{\mathbf{3}}$ | 4              | 5              | 6              | $\overline{7}$ | 8                | 9              | 10             | 11             | $\cdots$ | 45             |
|----------------|----------------|----------------|-------------------------|----------------|----------------|----------------|----------------|------------------|----------------|----------------|----------------|----------|----------------|
| $\mathbf 1$    | $\overline{0}$ | $\overline{2}$ | $\overline{4}$          | 6              | 8              | 10             | 12             | 14               | 16             | 18             | 20             |          | 11             |
| $\overline{2}$ | $\overline{2}$ | $\mathbf{0}$   | $\overline{2}$          | 4              | 6              | 8              | 10             | 12               | 14             | 16             | 18             |          | 9              |
| $\mathbf{3}$   | 4              | $\overline{2}$ | $\mathbf 0$             | 2              | 4              | 6              | 8              | 10               | 12             | 14             | 16             |          | 11             |
| 4              | 6              | 4              | $\overline{2}$          | 0              | $\overline{2}$ | 4              | 6              | 8                | 10             | 12             | 14             |          | 9              |
| 5              | 8              | 6              | 4                       | $\overline{2}$ | $\overline{0}$ | $\overline{2}$ | 4              | 6                | 8              | 10             | 12             |          | $\overline{7}$ |
| 6              | 10             | 8              | 6                       | 4              | $\overline{2}$ | $\overline{0}$ | $\overline{2}$ | 4                | 6              | $\,8\,$        | 10             |          | 9              |
| $\overline{7}$ | 12             | 10             | 8                       | 6              | 4              | $\overline{2}$ | $\overline{0}$ | 2                | 4              | 6              | 8              |          | 11             |
| 8              | 14             | 12             | 10                      | 8              | 6              | $\overline{4}$ | 2              | $\mathbf{0}$     | $\overline{2}$ | $\overline{4}$ | 6              |          | 13             |
| 9              | 16             | 14             | 12                      | 10             | 8              | 6              | 4              | $\overline{2}$   | $\Omega$       | $\overline{2}$ | 4              |          | 15             |
| 10             | 18             | 16             | 14                      | 12             | 10             | 8              | 6              | $\boldsymbol{4}$ | $\overline{2}$ | $\theta$       | $\overline{2}$ |          | 17             |
| 11             | 20             | 18             | 16                      | 14             | 12             | 10             | 8              | 6                | $\overline{4}$ | 2              | $\mathbf 0$    |          | 19             |
| $\colon$       | ÷              | ÷              | ÷                       | ÷              | ÷              | ÷              | ÷              | $\vdots$         | ÷              | ÷              | ÷.             | $\vdots$ | $\vdots$       |
| 45             | 11             | 9              | 11                      | 9              | $\overline{7}$ | 9              | 11             | 13               | 15             | 17             | 19             |          | $\mathbf 0$    |

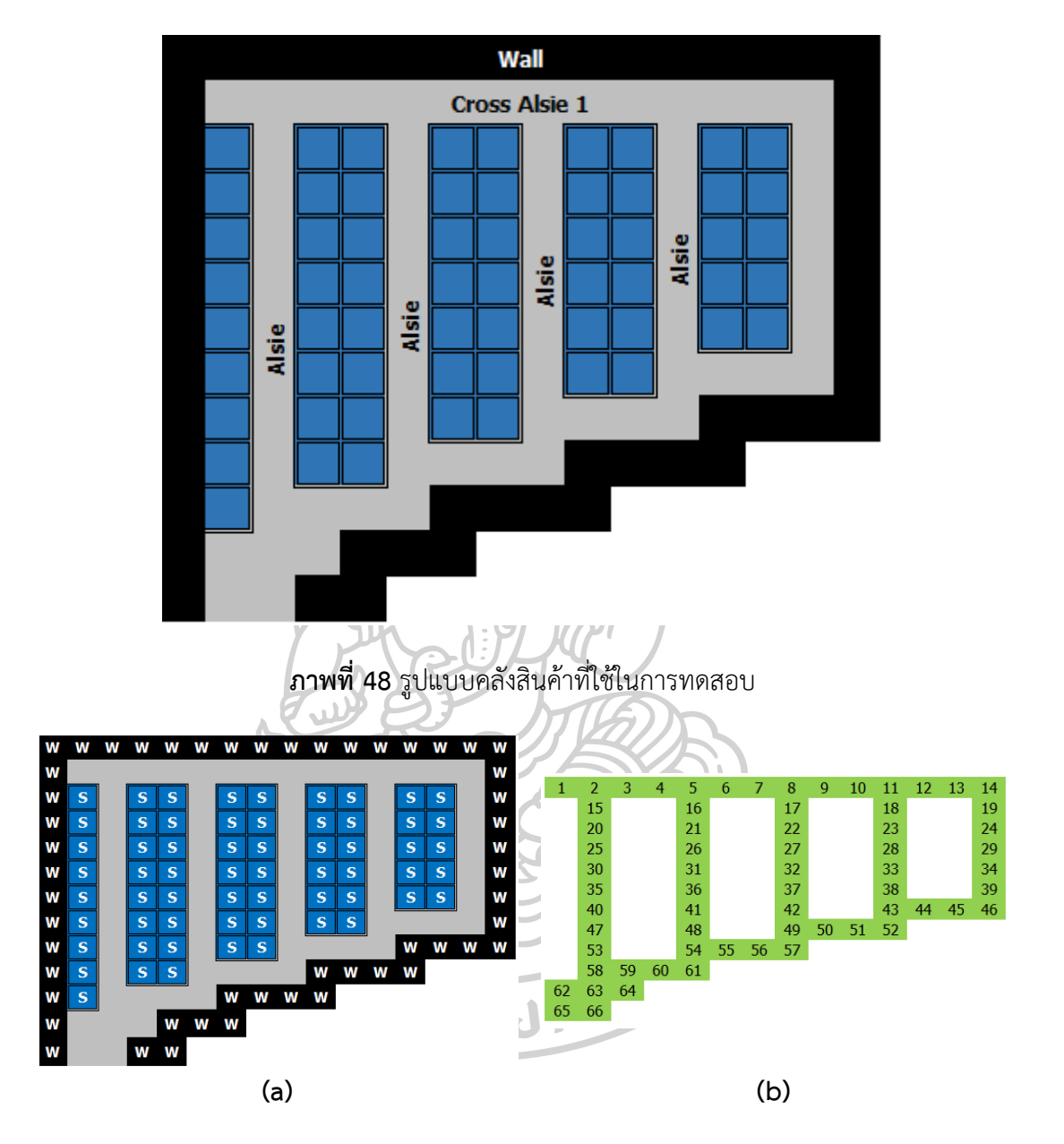

**2. คลังสินค้าที่มีกำแพงด้านหนึ่งเป็นแบบขั้นบันได**

**ภาพที่ 49** (a) รูปแบบคลังสินค้าที่วาดลงบนโปรแกรม (b) รูปแบบโครงข่ายที่ได้จากโปรแกรม

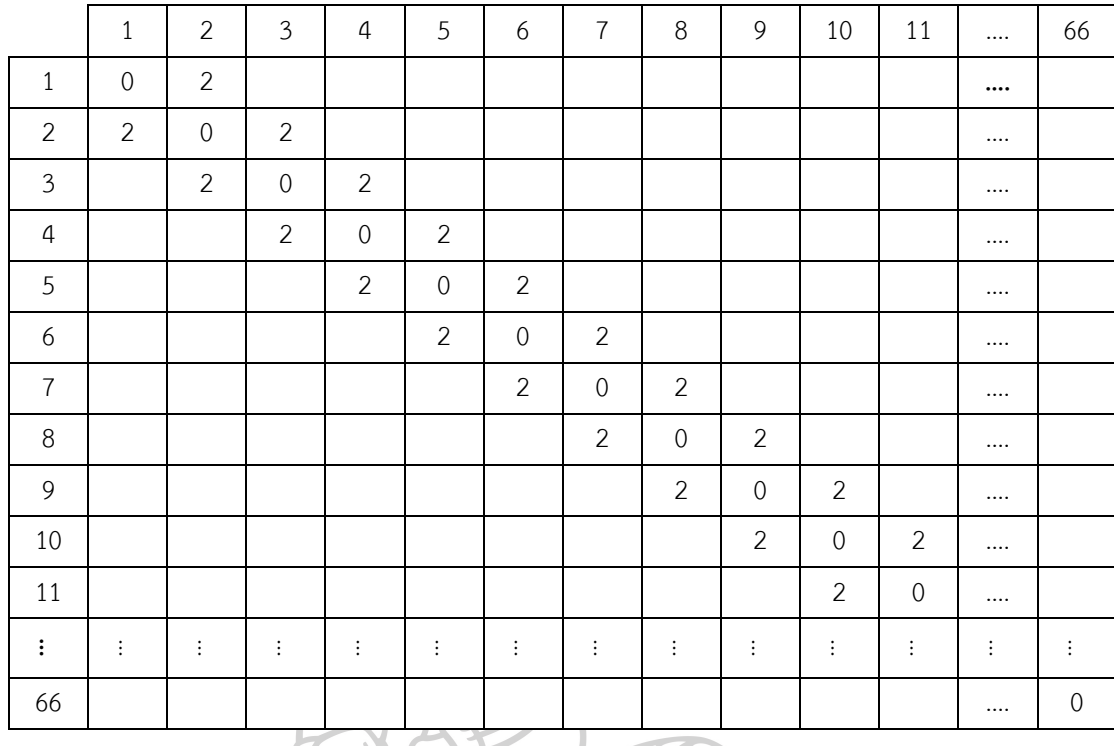

# **ตารางที่ 8** ระยะทางระหว่างโหนดของคลังสินค้าที่มีรูปแบบกำแพงด้านหนึ่งเป็นแบบขั้นบันได

**ตารางที่ 9** ระยะทางวิถีสั้นสุดทุกคู่โหนดของคลังสินค้าที่มีรูปแบบกำแพงด้านหนึ่งเป็นแบบขั้นบันได

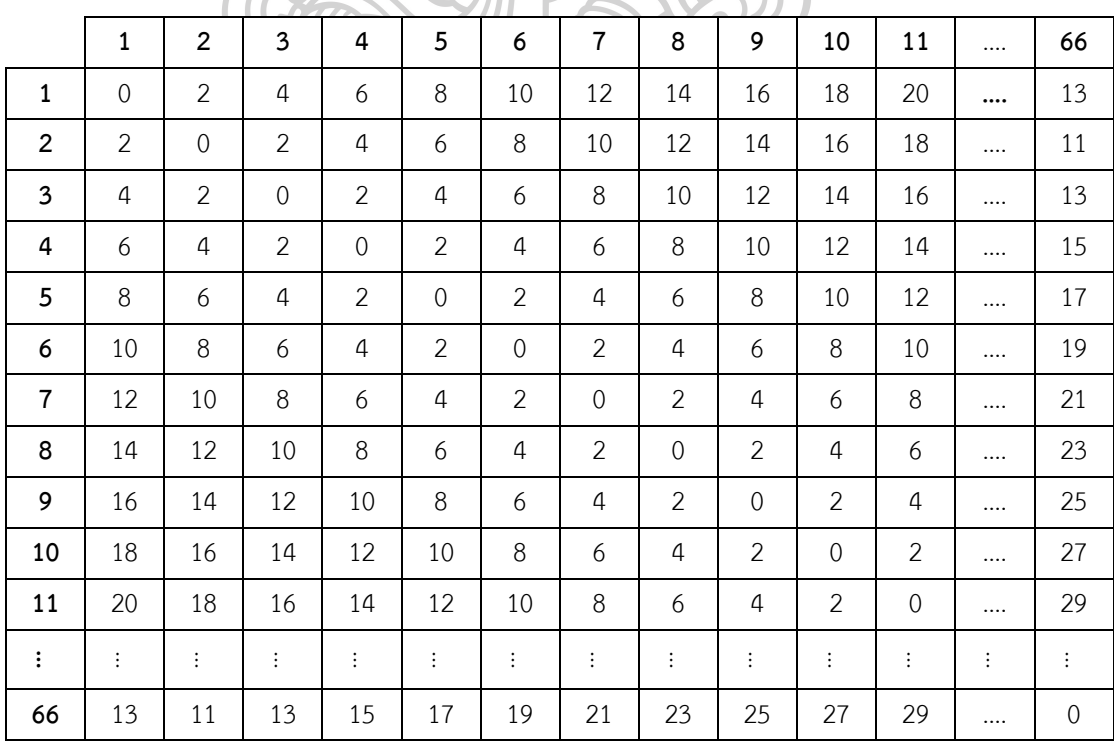

**3. คลังสินค้าที่มีรูปแบบเป็นเครื่องหมายบวก**

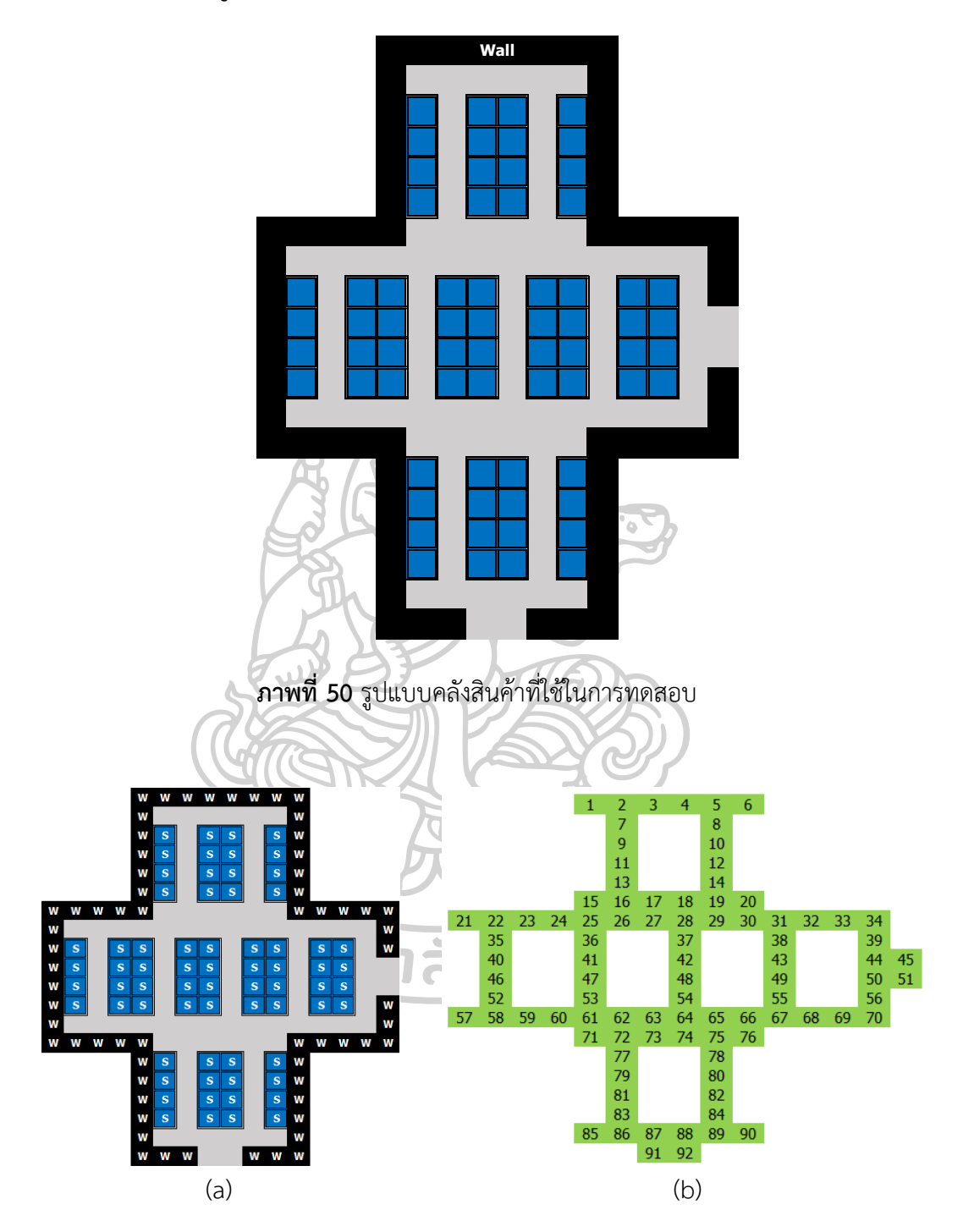

**ภาพที่ 51** (a) รูปแบบคลังสินค้าที่วาดลงบนโปรแกรม (b) รูปแบบโครงข่ายที่ได้จากโปรแกรม

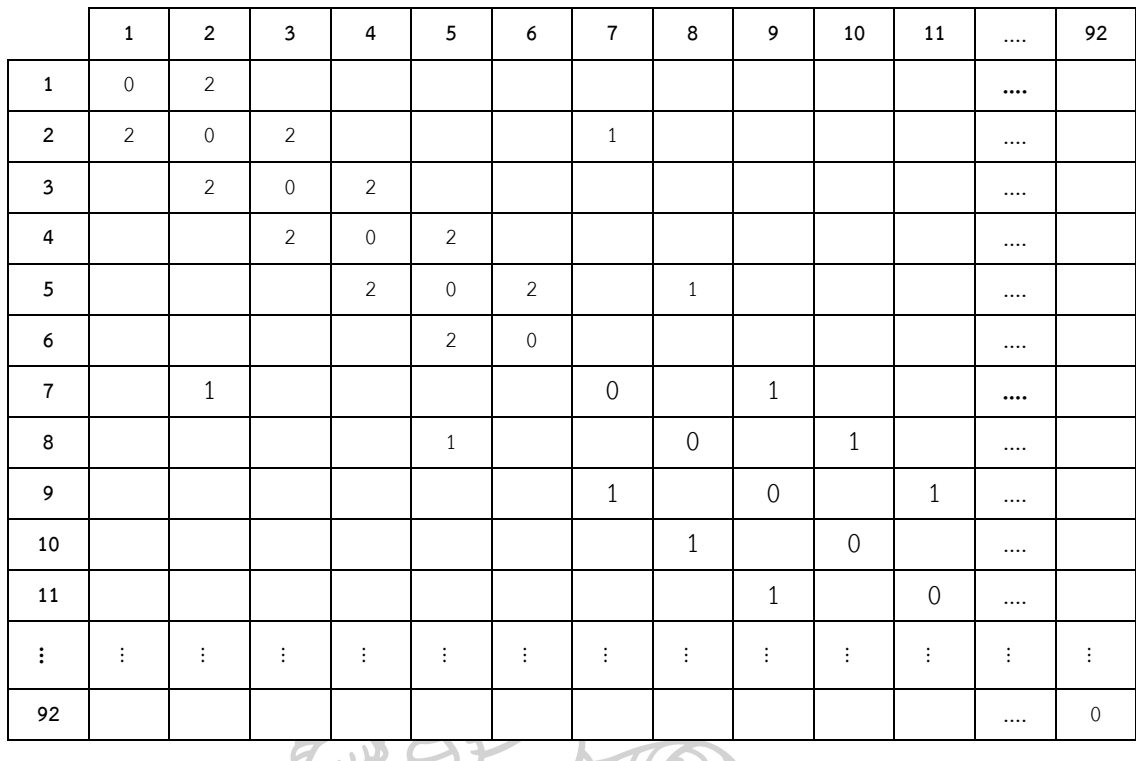

# **ตารางที่ 10** ระยะทางระหว่างโหนดของคลังสินค้าที่มีรูปแบบเป็นเครื่องหมายบวก

# **ตารางที่ 11** ระยะทางวิถีสั้นสุดทุกคู่โหนดของคลังสินค้าที่มีรูปแบบเป็นเครื่องหมายบวก

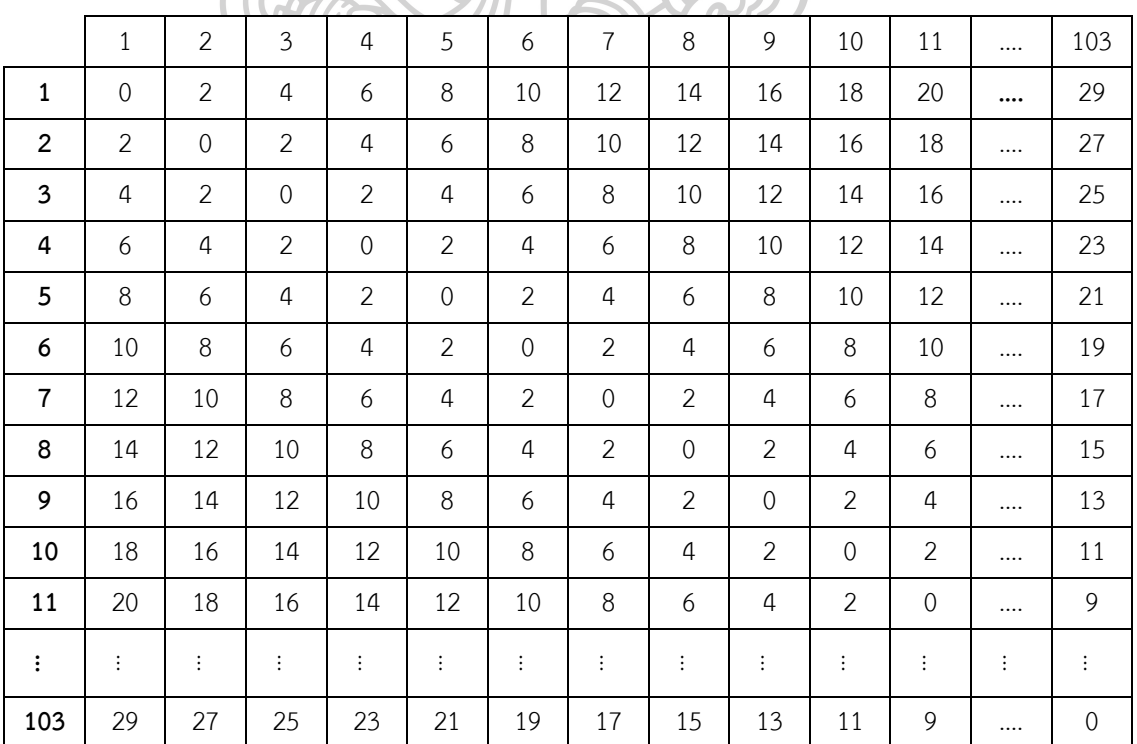

**4. คลังสินค้าที่มีออฟฟิศ หรือห้องอยู่ตรงกลางคลังสินค้า**

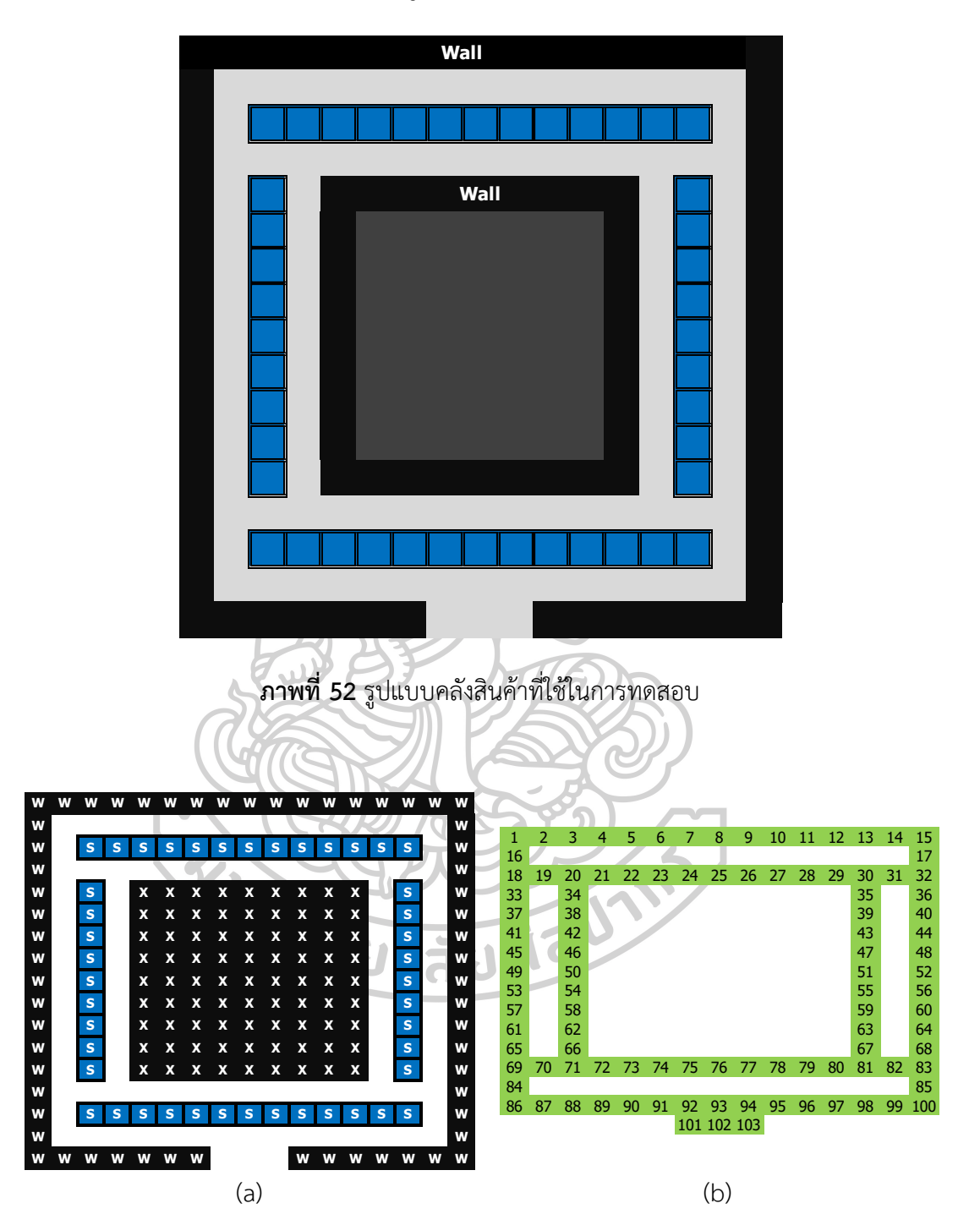

**ภาพที่ 53** (a) รูปแบบคลังสินค้าที่วาดลงบนโปรแกรม (b) รูปแบบโครงข่ายที่ได้จากโปรแกรม

|                         | $\mathbf 1$    | $\overline{2}$    | $\overline{3}$    | 4                        | 5              | 6              | $\overline{7}$ | 8                 | 9              | $10\,$            | 11           |          | 103               |
|-------------------------|----------------|-------------------|-------------------|--------------------------|----------------|----------------|----------------|-------------------|----------------|-------------------|--------------|----------|-------------------|
| $\mathbf{1}$            | $\overline{0}$ | $\overline{2}$    |                   |                          |                |                |                |                   |                |                   |              | $\cdots$ |                   |
| $\overline{2}$          | $\overline{2}$ | $\mathbf 0$       | $\overline{2}$    |                          |                |                |                |                   |                |                   |              | $\cdots$ |                   |
| $\mathbf{3}$            |                | $\overline{2}$    | $\mathbf 0$       | $\overline{2}$           |                |                |                |                   |                |                   |              | $\cdots$ |                   |
| $\overline{\mathbf{4}}$ |                |                   | $\overline{2}$    | $\overline{0}$           | $\overline{2}$ |                |                |                   |                |                   |              | $\cdots$ |                   |
| 5                       |                |                   |                   | $\overline{2}$           | $\overline{0}$ | 2              |                |                   |                |                   |              | $\cdots$ |                   |
| 6                       |                |                   |                   |                          | $\overline{2}$ | $\mathbf 0$    | $\overline{2}$ |                   |                |                   |              | $\cdots$ |                   |
| $\overline{7}$          |                |                   |                   |                          |                | 2              | $\overline{0}$ | $\overline{2}$    |                |                   |              | $\cdots$ |                   |
| 8                       |                |                   |                   |                          |                |                | $\overline{2}$ | $\mathbf 0$       | 2              |                   |              | $\cdots$ |                   |
| 9                       |                |                   |                   |                          |                |                |                | $\overline{2}$    | $\overline{0}$ | $\overline{2}$    |              | $\cdots$ |                   |
| 10                      |                |                   |                   |                          |                |                |                |                   | 2              | $\mathbf 0$       | $\mathbf{2}$ | $\cdots$ |                   |
| 11                      |                |                   |                   |                          |                |                |                |                   |                | $\overline{2}$    | $\mathbf 0$  | $\cdots$ |                   |
| $\colon$                | ÷              | $\ddot{\ddot{z}}$ | $\ddot{\ddot{z}}$ | ÷                        | ÷              | $\ddot{\cdot}$ | $\vdots$       | $\ddot{\ddot{z}}$ | $\vdots$       | $\ddot{\ddot{z}}$ | $\vdots$     | $\vdots$ | $\ddot{\ddot{z}}$ |
| 103                     |                |                   | r -               | $\overline{\phantom{a}}$ |                |                |                |                   |                |                   |              | 2        | $\mathbf 0$       |

**ตารางที่ 12** ระยะทางระหว่างโหนดของคลังสินค้าที่มีออฟฟิศ หรือห้องอยู่ตรงกลางคลังสินค้า

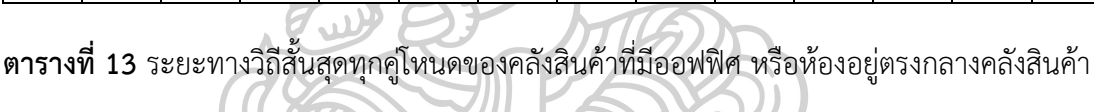

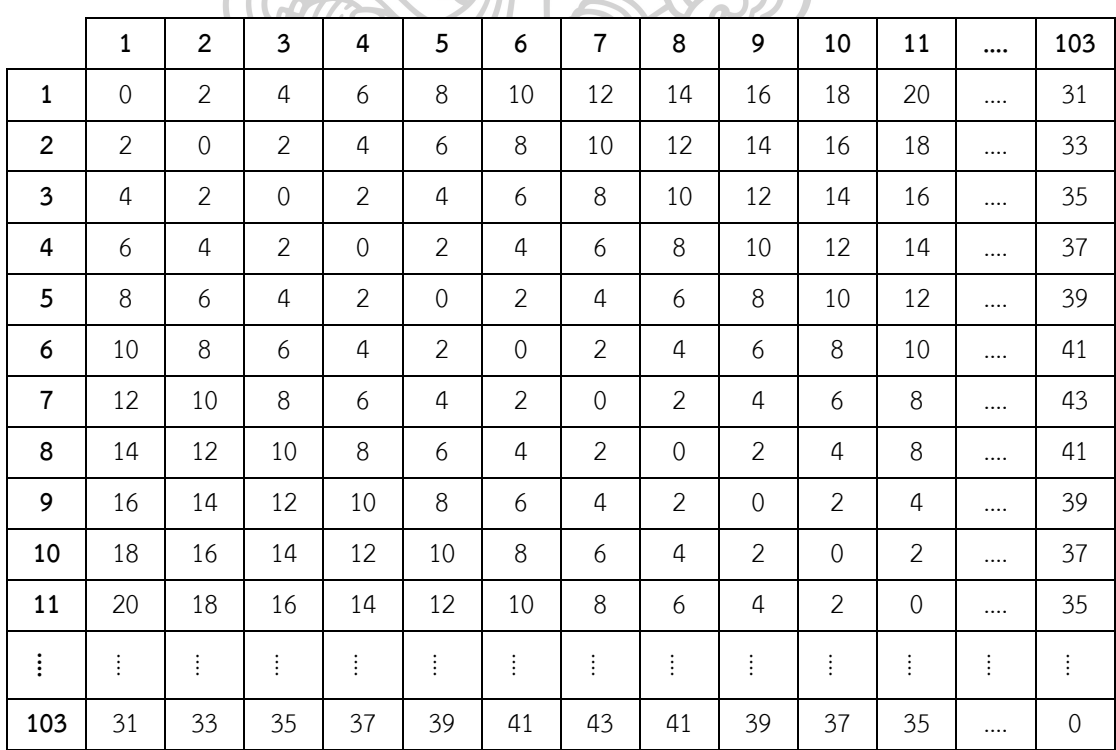

# **5. คลังสินค้าที่เป็นสี่เหลี่ยมผืนผ้า และมีทางเข้าออกสองด้าน**

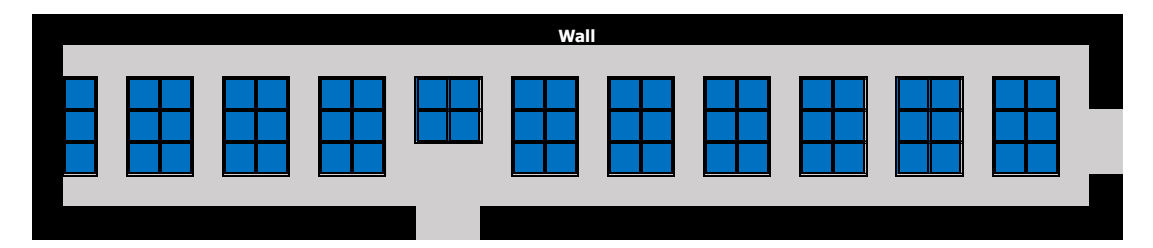

**ภาพที่ 54** รูปแบบคลังสินค้าที่ใช้ในการทดสอบ

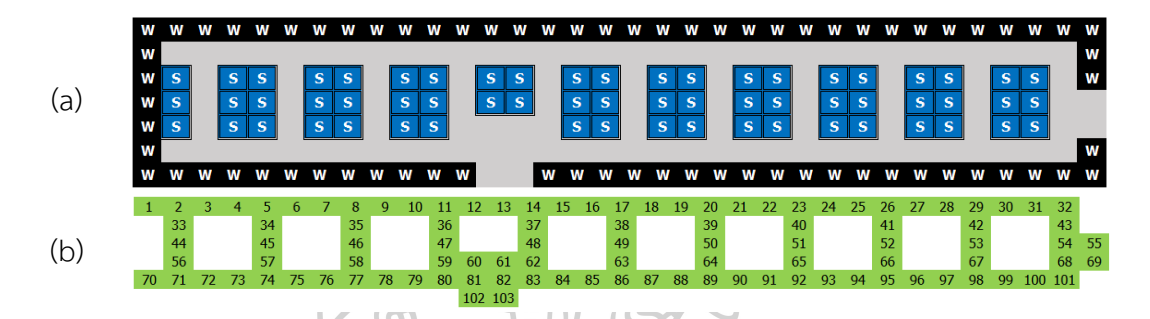

**ภาพที่ 55** (a) รูปแบบคลังสินค้าที่วาดลงบนโปรแกรม (b) รูปแบบโครงข่ายที่ได้จากโปรแกรม

**ตารางที่ 14** ระยะทางระหว่างโหนดของคลังสินค้าที่เป็นสี่เหลี่ยมผืนผ้า และมีทางเข้าออกสองด้าน

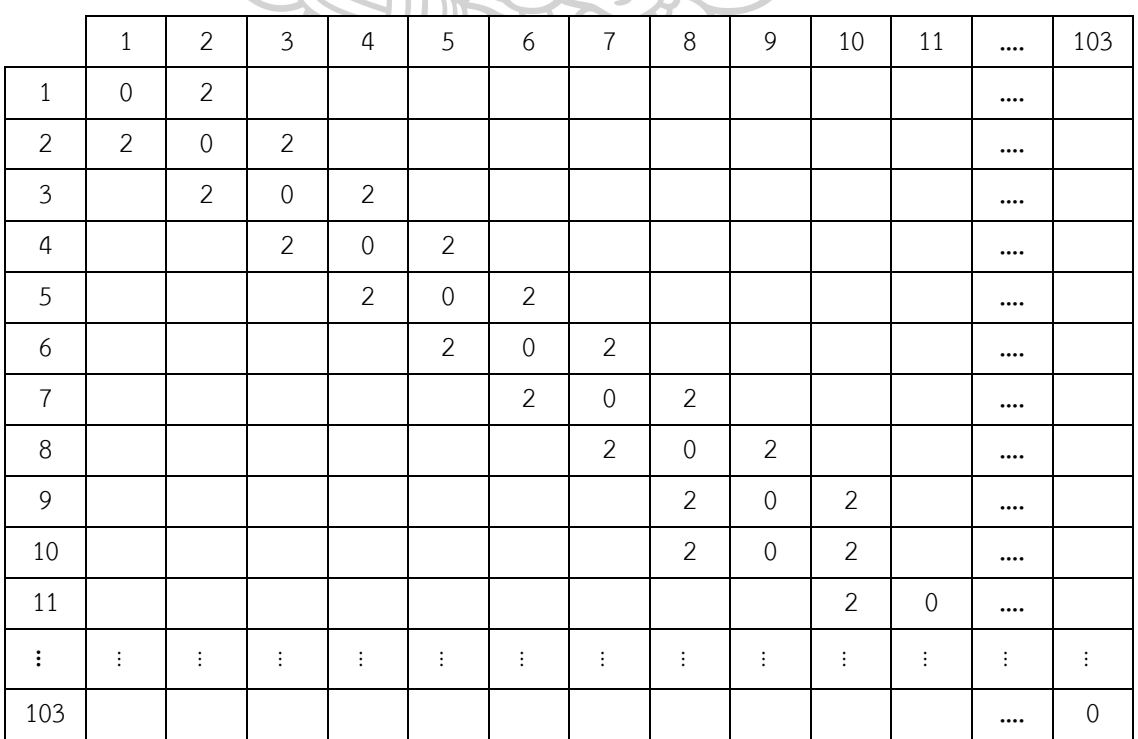

|                | $\mathbf{1}$   | $\overline{2}$ | $\overline{\mathbf{3}}$ | 4              | 5              | 6                   | $\overline{7}$ | 8              | 9                   | 10             | 11                  |          | 103         |
|----------------|----------------|----------------|-------------------------|----------------|----------------|---------------------|----------------|----------------|---------------------|----------------|---------------------|----------|-------------|
| $\mathbf{1}$   | $\mathbf 0$    | $\overline{2}$ | 4                       | 6              | $\,8\,$        | 10                  | 12             | 14             | 16                  | 18             | 20                  |          | 29          |
| $\overline{2}$ | $\overline{2}$ | $\mathbf 0$    | $\overline{2}$          | 4              | 6              | 8                   | 10             | 12             | 14                  | 16             | 18                  |          | 27          |
| $\overline{3}$ | 4              | $\overline{2}$ | $\mathbf 0$             | $\overline{2}$ | 4              | 6                   | 8              | 10             | 12                  | 14             | 16                  |          | 25          |
| 4              | 6              | 4              | $\overline{2}$          | 0              | $\overline{2}$ | 4                   | 6              | $\,8\,$        | 10                  | 12             | 14                  |          | 23          |
| 5              | 8              | 6              | 4                       | $\overline{2}$ | $\mathbf 0$    | $\overline{2}$      | 4              | 6              | 8                   | 10             | 12                  |          | 21          |
| 6              | 10             | 8              | 6                       | $\overline{4}$ | $\overline{2}$ | $\mathsf{O}\xspace$ | $\overline{2}$ | $\overline{4}$ | 6                   | 8              | 10                  |          | 19          |
| $\overline{7}$ | 12             | 10             | 8                       | 6              | $\overline{4}$ | $\overline{2}$      | $\overline{0}$ | $\mathbf{2}$   | 4                   | 6              | $\,8\,$             |          | 17          |
| 8              | 14             | 12             | 10                      | 8              | 6              | 4                   | $\overline{2}$ | $\mathbf 0$    | $\overline{2}$      | $\overline{4}$ | 6                   |          | 15          |
| 9              | 16             | 14             | 12                      | 10             | $\,8\,$        | 6                   | $\overline{4}$ | $\mathbf{2}$   | $\mathsf{O}\xspace$ | $\overline{2}$ | $\overline{4}$      |          | 13          |
| 10             | 18             | 16             | 14                      | 12             | 10             | 8                   | 6              | 4              | $\overline{2}$      | $\mathbf{0}$   | $\overline{2}$      |          | 11          |
| 11             | 20             | 18             | 16                      | 14             | 12             | 10                  | 8              | 6              | 4                   | $\overline{2}$ | $\mathsf{O}\xspace$ |          | 9           |
| $\colon$       | $\vdots$       | $\vdots$       | $\vdots$                | $\vdots$       | $\vdots$       | $\vdots$            | $\vdots$       | $\vdots$       | $\vdots$            | ÷.             | $\vdots$            | $\vdots$ | ŧ,          |
| 103            | 29             | 27             | 25                      | 23             | 21             | 19                  | 17             | 15             | 13                  | 11             | 9                   |          | $\mathbf 0$ |

**ตารางที่ 15** ระยะทางวิถีสั้นสุดทุกคู่โหนดของคลังสินค้าที่เป็นสี่เหลี่ยมผืนผ้า และมีทางเข้าออกสอง ด้าน

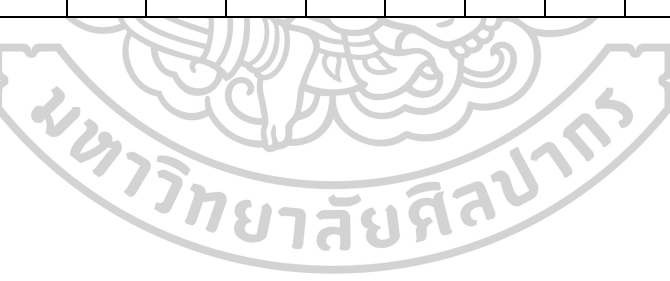

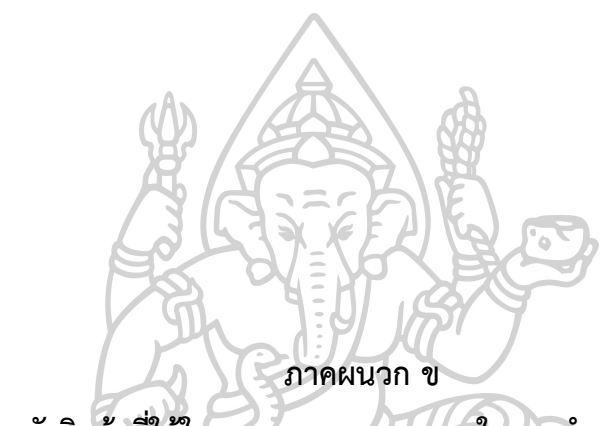

**รูปแบบคลังสินค้าที่ใช้ในการทดสอบระยะเวลาในการทำงานของโปรแกรม**

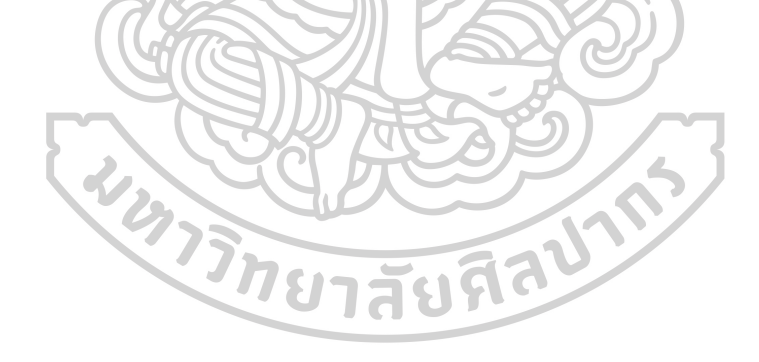

## **รูปแบบคลังสินค้าที่ใช้ในการทดสอบระยะเวลาในการทำงานของโปรแกรม**

ในการทดสอบระยะเวลาในการทำงานของโปรแกรมจะทดสอบผ่านรูปแบบคลังสินค้าที่มี จำนวนโหนดของเส้นทางเดินแตกต่างกันโดยกำหนดขอบเขตของรูปแบบคลังสินค้าแสดงดังตารางที่ 2 และใช้ค่าตัวแปร  $k_x$  และ  $k_y$ 

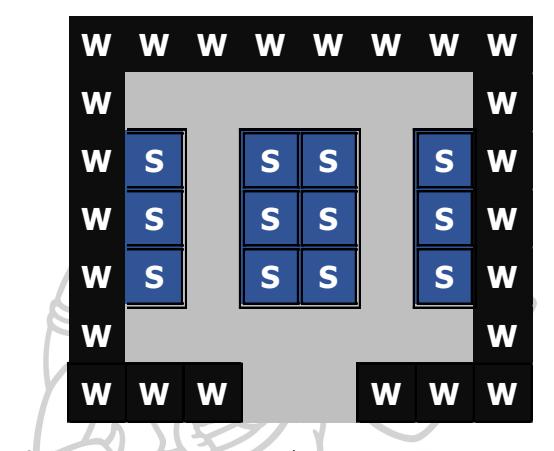

**1. รูปแบบคลังสินค้าที่มีจำนวนโหนด 20 โหนด**

**ภาพที่ 56** รูปแบบคลังสินค้าที่มีจำนวนช่องทางเดิน 20 โหนด

**2. รูปแบบคลังสินค้าที่มีจำนวนโหนด 50 โหนด**

| W | W | W |   |   |   | w w w w w w w |   |   |   | W W |   | W |
|---|---|---|---|---|---|---------------|---|---|---|-----|---|---|
| W |   |   |   |   |   |               |   |   |   |     |   | W |
| W | S |   | S | S | S | S             |   | S | S |     | S | W |
| W | S |   | S | S | S | S             |   | S | S |     | S | W |
| W | S |   | S | S | S | S             |   | S | S |     | S | W |
| W | S |   | S | S | S | S             |   | S | S |     | S | W |
| W | S |   | S | S | S | S             |   | S | S |     | S | W |
| W |   |   |   |   |   |               |   |   |   |     |   | W |
| W | W |   |   |   | W | W             | W |   |   |     | w | W |

**ภาพที่ 57** รูปแบบคลังสินค้าที่มีจำนวนช่องทางเดิน 50 โหนด

**3. รูปแบบคลังสินค้าที่มีจำนวนโหนด 100 โหนด**

| W | W | w | w | W | W | w | w           | W | w | W | W | w | W | W | W | W |
|---|---|---|---|---|---|---|-------------|---|---|---|---|---|---|---|---|---|
| W |   |   |   |   |   |   |             |   |   |   |   |   |   |   |   | W |
| W | S |   | S | S |   | S | S           |   | S | S |   | S | S |   | S | W |
| W | S |   | S | S |   | S | S           |   | S | S |   | S | S |   | S | W |
| W | S |   | S | S |   | S | S           |   | S | S |   | S | S |   | S | W |
| W | s |   | S | S |   | S | S           |   | S | S |   | S | S |   | S | W |
| W | S |   | S | S |   | S | S           |   | S | S |   | S | S |   | S | W |
| W |   |   |   |   |   |   |             |   |   |   |   |   |   |   |   | W |
| W | S |   | S | S |   | S | S           |   | S | S |   | S | S |   | S | W |
| W | s |   | S | S |   | S | S           |   | S | s |   | S | S |   | S | W |
| W | S |   | S | S |   | S | S           |   | S | S |   | S | S |   | S | W |
| W | S |   | S | S |   | S | S           |   | S | S |   | S | S |   | S | W |
| W | S |   | S | S |   | S | S           |   | S | S |   | S | S |   | S | W |
| w |   |   |   |   |   |   |             |   |   |   |   |   |   |   |   | W |
| W | W | W | W | W | W |   |             |   |   |   | W | W | W | W | W | W |
|   |   |   |   |   |   | h | -<br>$\sim$ |   |   |   |   |   |   |   |   |   |

**ภาพที่ 58** รูปแบบคลังสินค้าที่มีจำนวนช่องทางเดิน 100 โหนด

**4. รูปแบบคลังสินค้าที่มีจำนวนโหนด 150 โหนด**

| W | W | w | w | w | W | W | w | w | w | W        | w | w | W | w | W | w | w | W | w | W | W | W |
|---|---|---|---|---|---|---|---|---|---|----------|---|---|---|---|---|---|---|---|---|---|---|---|
| W |   |   |   |   |   |   |   |   |   |          |   |   |   |   |   |   |   |   |   |   |   | W |
| W | S |   | S | s |   | S | S |   | S | S        |   | S | S |   | S | S |   | S | S |   | S | W |
| W | S |   | S | S |   | S | S |   | S | s        |   | s | s |   | s | s |   | S | s |   | s | W |
| W | S |   | S | S |   | S | S |   | S | S        |   | S | S |   | s | s |   | S | S |   | S | w |
| W | S |   | S | s |   | S | S |   | S | S        |   | s | s |   | S | s |   | S | s |   | S | w |
| W | S |   | S | S |   | S | S |   | S | S        |   | S | S |   | S | S |   | S | S |   | S | W |
| W |   |   |   |   |   |   |   |   |   |          |   |   |   |   |   |   |   |   |   |   |   | W |
| W | S |   | S | S |   | S | S |   | S | S        |   | S | S |   | S | S |   | S | S |   | S | W |
| W | S |   | s | S |   | S | s |   | S | S        |   | s | s |   | S | s |   | s | s |   | S | W |
| W | S |   | S | S |   | S | S |   | S | <b>S</b> |   | S | S |   | S | s |   | S | S |   | S | W |
| W | s |   | S | S |   | S | S |   | S | S        |   | S | S |   | S | s |   | S | s |   | S | W |
| W | S |   | S | S |   | S | S |   | S | S        |   | S | S |   | S | s |   | S | S |   | S | W |
| W | s |   | S | S |   | S | S |   | S | S        |   | S | S |   | S | s |   | S | S |   | S | W |
| W |   |   |   |   |   |   |   |   |   |          |   |   |   |   |   |   |   |   |   |   |   | W |
| W | W | W | W |   |   |   |   |   | w | W        | W | W | W |   |   |   |   |   | w | W | W | W |

**ภาพที่ 59** รูปแบบคลังสินค้าที่มีจำนวนช่องทางเดิน 150 โหนด

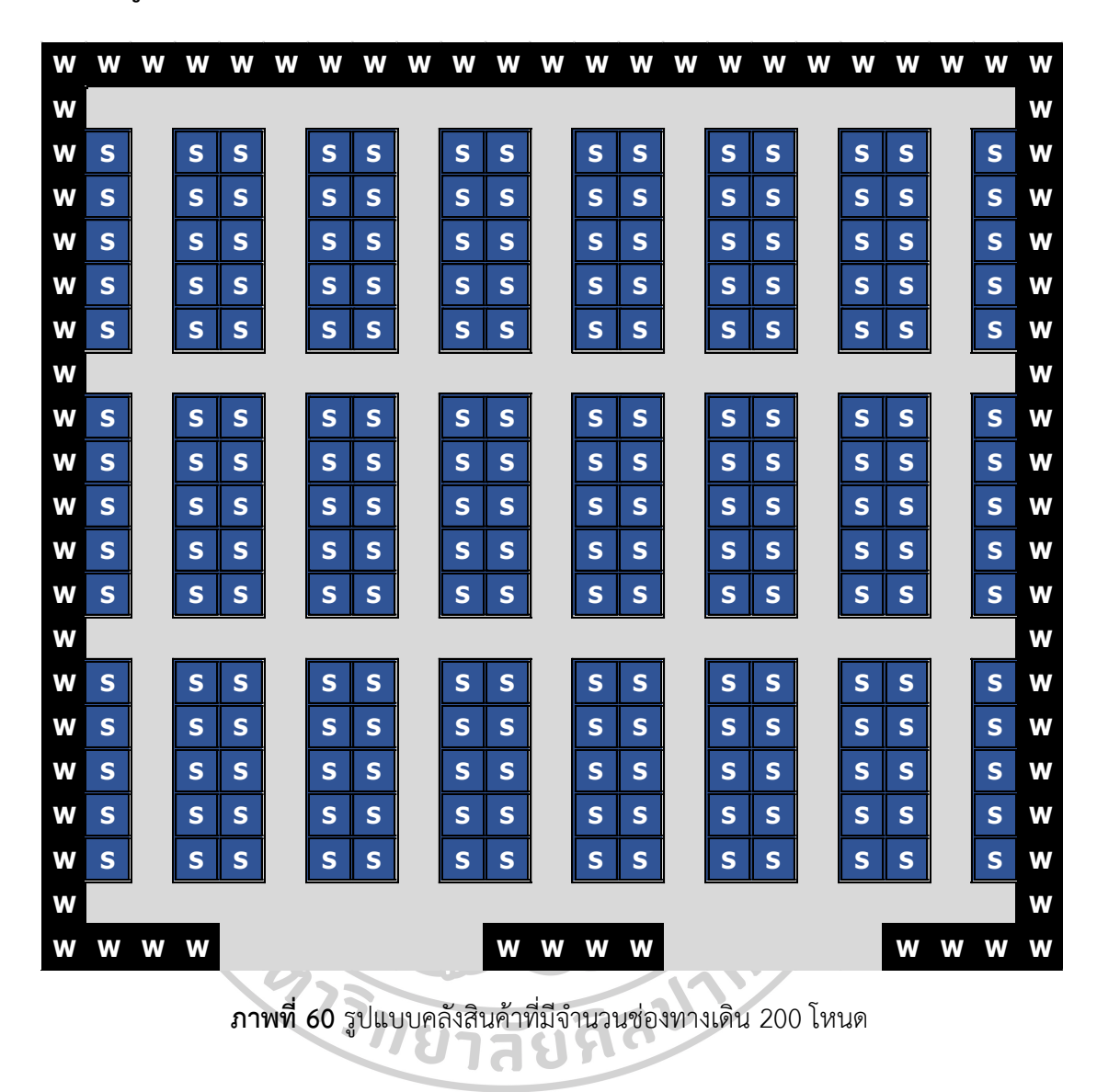

## **5. รูปแบบคลังสินค้าที่มีจำนวนโหนด 200 โหนด**
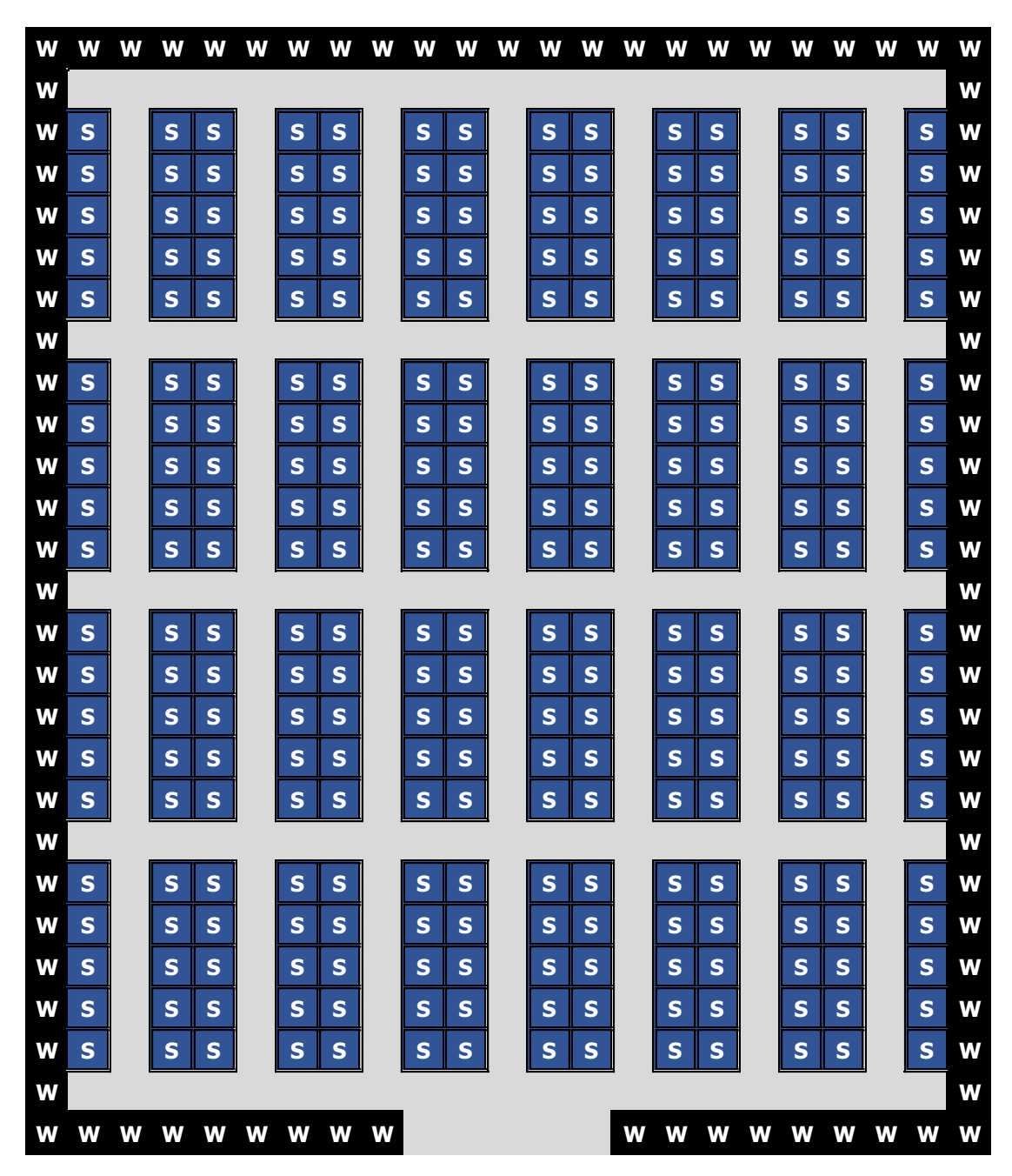

**6. รูปแบบคลังสินค้าที่มีจำนวนโหนด 250 โหนด**

**ภาพที่ 61** รูปแบบคลังสินค้าที่มีจำนวนช่องทางเดิน 250 โหนด

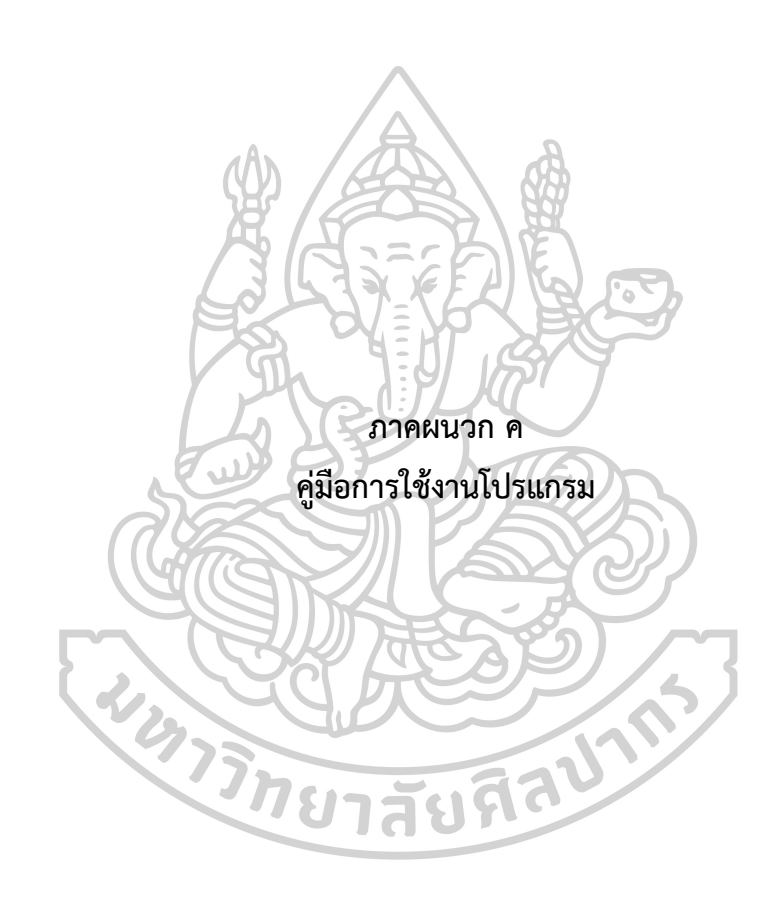

## **คู่มือการใช้งานโปรแกรม**

# **ตารางที่ 16** แสดงขั้นตอนการทำงานของโปรแกรมสำหรับผู้ใช้งาน

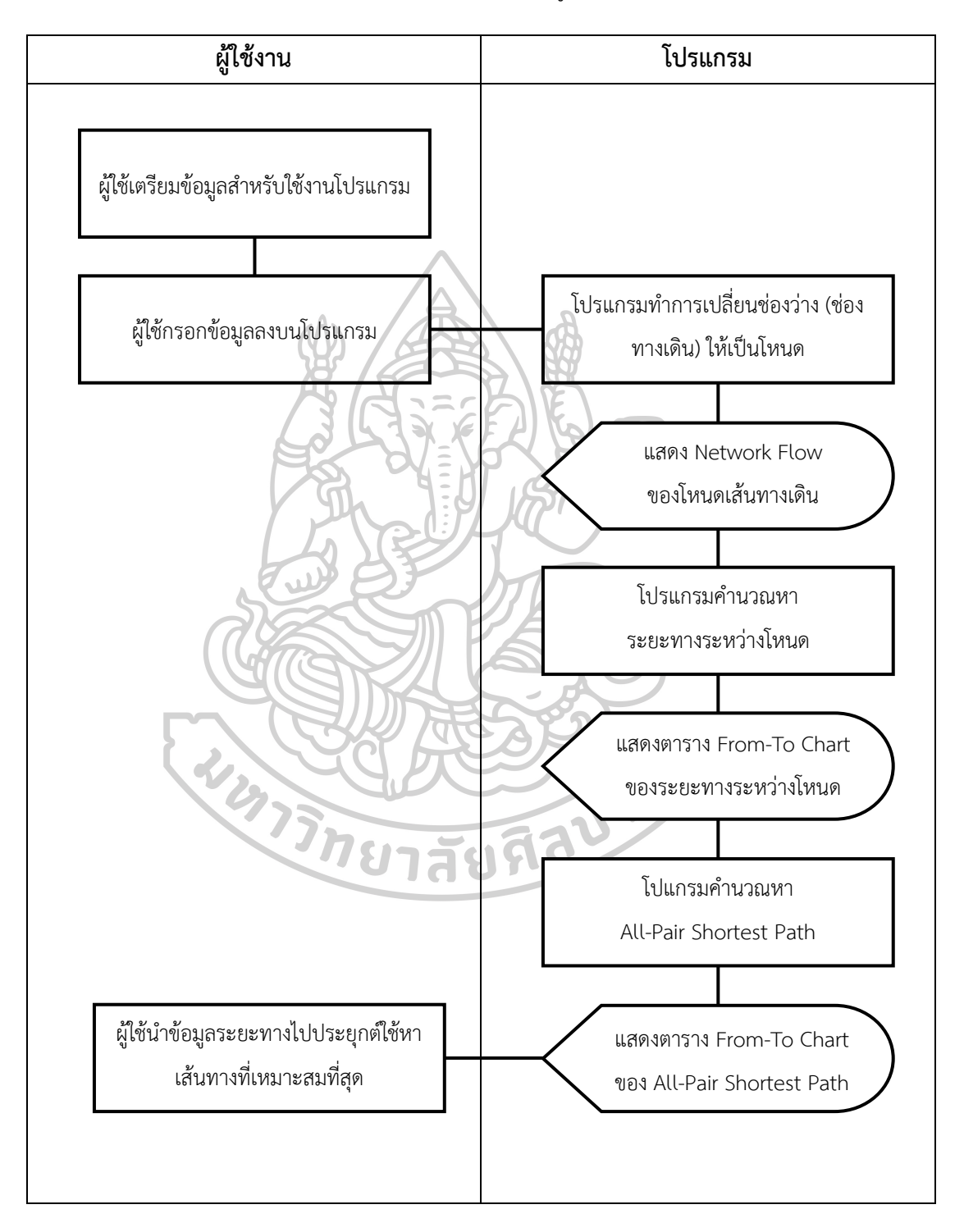

## **1. ผู้ใช้เตรียมข้อมูลสำหรับการใช้งานโปรแกรม**

1) ผู้ใช้เตรียมข้อมูลของระยะทางจริงภายในคลังสินค้า k $_{\mathrm{\mathsf{x}}}$  และ k $_{\mathrm{\mathsf{y}}}$ 

|   | А                     | $\overline{B}$ | $\epsilon$  | D                           |  |  | $\mathsf{G}$ | H |  |
|---|-----------------------|----------------|-------------|-----------------------------|--|--|--------------|---|--|
|   | <b>Variable</b>       | <b>Vlues</b>   | <b>Unit</b> | <b>Comment</b>              |  |  |              |   |  |
|   | Κx                    |                | m           | ระยะหาระหว่างโหนดในแนวแกน x |  |  |              |   |  |
|   |                       |                | m           | ระยะหาระหว่างโหนดในแนวแกน y |  |  |              |   |  |
|   | <b>Number of Node</b> | 150            | Node        | ีจำนวนโหนดทางเดิน           |  |  |              |   |  |
|   |                       |                |             |                             |  |  |              |   |  |
| 6 | <b>Build</b>          |                |             | <b>Clear</b>                |  |  |              |   |  |
|   |                       |                | <b>Run</b>  |                             |  |  |              |   |  |

 $\mathbf{p}$ **ภาพที่ 62** แสดงแบบฟอร์มสำหรับกรอกค่า k<sub>x</sub> และ k<sub>y</sub>

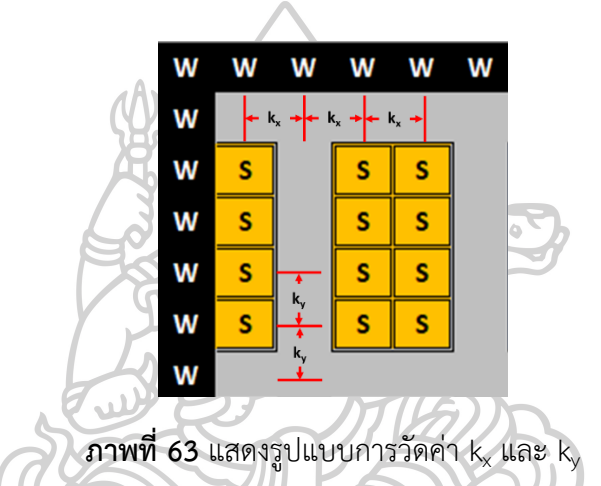

2) ผู้ใช้เตรียมข้อมูลของสินค้าเพื่อกรอกข้อมูลให้ตรงกับโหนดที่ตั้ง โดยกำหนดรหัส ให้กับสินค้าดังแสดงในรูปที่ 64 กำหนดให้รหัสแทนด้วย S1 ถึง S40

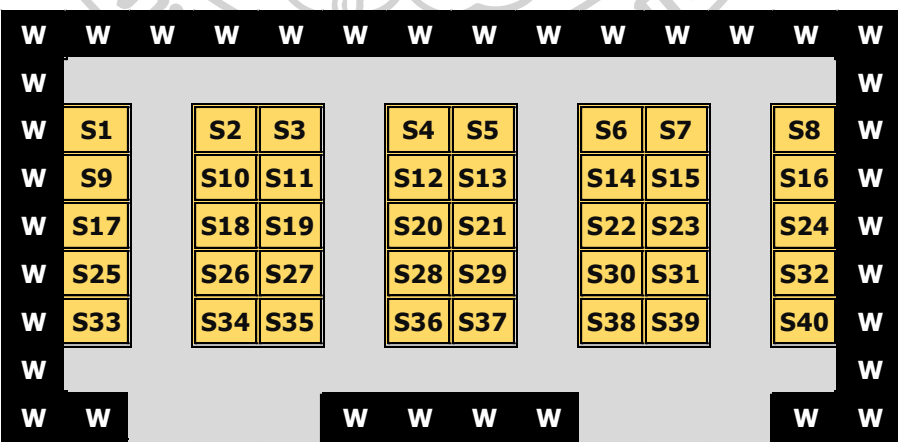

**ภาพที่ 64** ภาพคลังสินค้าที่ระบุรหัสสินค้าระหว่างช่องทางเดิน

### **2. ผู้ใช้งานกรอกข้อมูลลงบนโปรแกรม**

- 1) ผู้ใช้คลิกปุ่ม Build เพื่อสร้าง Worksheets สำหรับวาดรูปแบบคลังสินค้า
- 2) ผู้ใช้วาดรูปแบบคลังสินค้าลงบน Worksheet "Warehouse"
- 3) ผู้ใช้กรอกข้อมูลของ kx และ ky Worksheet "Data"
- 4) ผู้ใช้ทำการคลิกปุ่ม Run เพื่อเริ่มการทำงานของโปรแกรม

#### **3. โปรแกรมทำงาน**

- 1) โปรแกรมเปลี่ยนช่องทางเดินภายในคลังสินค้าให้เป็นโหนด (รูปแบบ Network Flow)
- 2) โปรแกรมคำนวณหาระยะทางระหว่างโหนด และแสดงผลออกมาในรูปแบบของ ตาราง From-To Chart ใน Worksheet "All-Pair"
- 3) โปรแกรมคำนวณหาระยะทางจากทุกตำแหน่งไปยังทุกตำแหน่งภายในคลังสินค้า และแสดงผลออกมาในรูปแบบของตาราง From-To Chart ใน Worksheet "All-Pair2"

## **4. ผู้ใช้นำข้อมูลระยะทางไปประยุกต์ใช้หาเส้นทางที่เหมาะสมที่สุด**

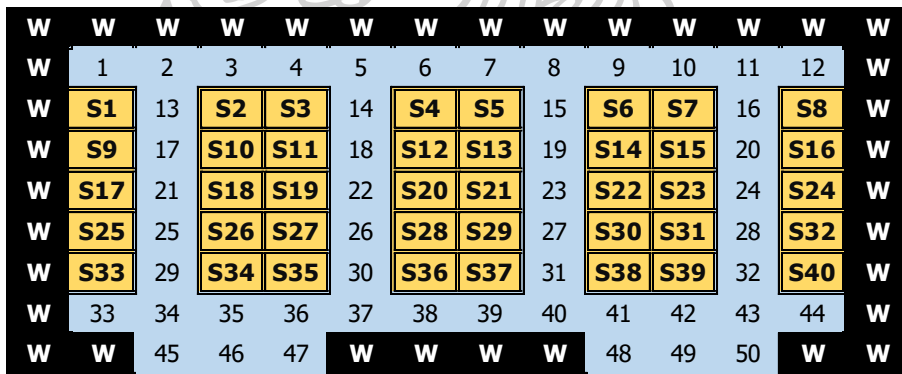

1) ผู้ใช้สามารถเปรียบเทียบข้อมูลกับผลลัพธ์ที่ได้ดังภาพที่ 65 และตารางที่ 17

**ภาพที่ 65** ภาพคลังสินค้าที่ระบุรหัสสินค้าระหว่างโหนดช่องทางเดิน

## **ตารางที่ 17** ตารางตัวอย่างข้อมูลระยะทางกับชั้นวางสินค้า

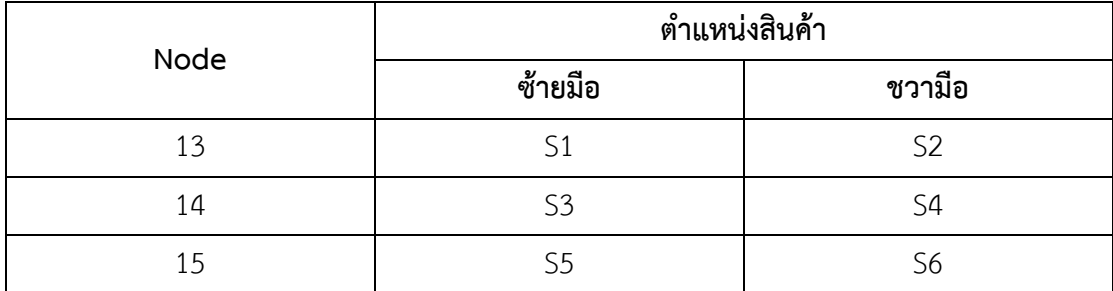

- 2) นำข้อมูลภายในตาราง From-To Chart ใน Worksheet "All-Pair" ไปประยุกต์ใช้ ในการหาชั้นวางสินค้าระหว่างโหนดทางด้านซ้ายและด้านขวา ว่าเป็นสินค้าประเภท ไหน
- 3) สามารถนำขั้นตอนวิธีดังกล่าวไปประยุกต์ใช้ในขั้นตอนวิธีการหาเส้นทางที่เหมาะสม ที่สุด

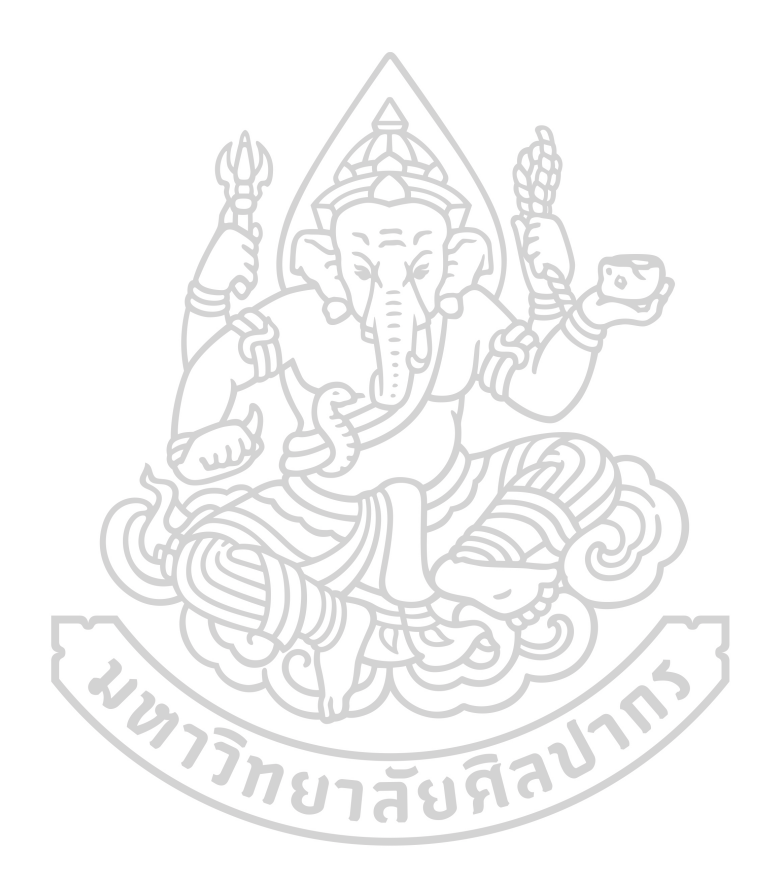

## **ประวัติผู้เขียน**

**ชื่อ-สกุล** ตฤณ ปฐมนิธิภิญโญ

**วัน เดือน ปี เกิด** 7 สิงหาคม 2535

**สถานที่เกิด ลำปาง** 

**วุฒิการศึกษา** มหาวิยาลัยศิลปากร

**ที่อยู่ปัจจุบัน** 689 หมู่ที่ 3 ตำบลต้นธงชัย อำเภอเมือง จังหวัดลำปาง 52000 **ผลงานตีพิมพ์** 1) Low acid bio-oil from Para rubber seeds produced via

catalytic pyrolysis with V-modified silica catalyst (old name:

Anucha Khadthiphong)

2) Platinum-Free Counter Electrodes Comprised of Polypyrrole-Graphene Composite (old name: Anucha Khadthiphong) 3) The fabrication of graphene-polypyrrole composite for application with dye-sensitized solar cells (old name: Anucha Khadthiphong)

4) Catalytic Pyrolysis of Water Hyacinth with Rice Husk-derived Silica Modified by Vanadium (old name: Anucha Khadthiphong)

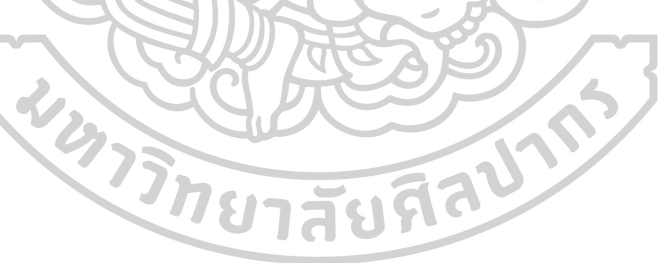